# Fisher™ 4320 Wireless Position Monitor (Supported Product)

# Monitor de posición inalámbrico Fisher 4320

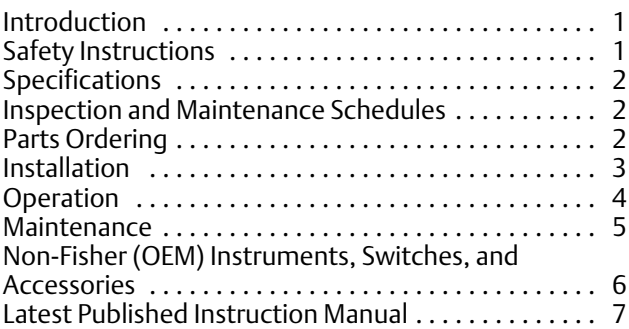

## Introduction

The product covered in this document is no longer in production. This document, which includes the latest published version of the instruction manual, is made available to provide updates of newer safety procedures. Be sure to follow the safety procedures in this supplement as well as the specific instructions in the included instruction manual.

Part numbers in the included instruction manual should not be relied on to order replacement parts. For replacement parts, contact your **[Emerson sales office](http://www.emerson.com/en-us/contact-us)**.

For more than 30 years, Fisher products have been manufactured with asbestos-free components. The included manual might mention asbestos containing parts. Since 1988, any gasket or packing which may have contained some asbestos, has been replaced by a suitable non‐asbestos material. Replacement parts in other materials are available from your sales office.

## Safety Instructions

Please read these safety warnings, cautions, and instructions carefully before using the product.

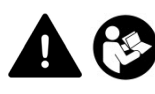

These instructions cannot cover every installation and situation. Do not install, operate, or maintain this product without being fully trained and qualified in valve, actuator and accessory installation, operation and maintenance. To avoid personal injury or property damage it is important to carefully read, understand, and follow all of the contents of this manual, including all safety cautions and warnings. If you have any questions about these instructions, contact your Emerson sales office before proceeding.

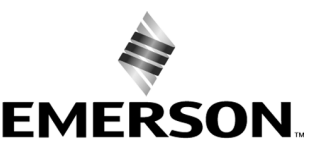

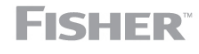

www.Fisher.com

## <span id="page-1-0"></span>Specifications

This product was intended for a specific range of service conditions‐‐pressure, pressure drop, process and ambient temperature, temperature variations, process fluid, and possibly other specifications. Do not expose the product to service conditions or variables other than those for which the product was intended. If you are not sure what these conditions or variables are, contact your [Emerson sales office](http://www.emerson.com/en-us/contact-us) for assistance. Provide the product serial number and all other pertinent information that you have available.

## Inspection and Maintenance Schedules

All products must be inspected periodically and maintained as needed. The schedule for inspection can only be determined based on the severity of your service conditions. Your installation might also be subject to inspection schedules set by applicable governmental codes and regulations, industry standards, company standards, or plant standards.

In order to avoid increasing dust explosion risk, periodically clean dust deposits from all equipment.

When equipment is installed in a hazardous area location (potentially explosive atmosphere), prevent sparks by proper tool selection and avoiding other types of impact energy.

## Parts Ordering

Whenever ordering parts for older products, always specify the serial number of the product and provide all other pertinent information that you can, such as product size, part material, age of the product, and general service conditions. If you have modified the product since it was originally purchased, include that information with your request.

## **WARNING**

**Use only genuine Fisher replacement parts. Components that are not supplied by Emerson should not, under any circumstances, be used in any Fisher product. Use of components not supplied by Emerson may void your warranty, might adversely affect the performance of the product and could result in personal injury and property damage.**

## <span id="page-2-0"></span>Installation

## **WARNING**

**Avoid personal injury or property damage from sudden release of process pressure or bursting of parts. Before mounting the product:**

- - **Do not install any system component where service conditions could exceed the limits given in this manual or the limits on the appropriate nameplates. Use pressure‐relieving devices as required by government or accepted industry codes and good engineering practices.**
- - **Always wear protective gloves, clothing, and eyewear when performing any installation operations.**
- - **Do not remove the actuator from the valve while the valve is still pressurized.**
- - **Disconnect any operating lines providing air pressure, electric power, or a control signal to the actuator. Be sure the actuator cannot suddenly open or close the valve.**
- - **Use bypass valves or completely shut off the process to isolate the valve from process pressure. Relieve process pressure from both sides of the valve.**
- - **Vent the pneumatic actuator loading pressure and relieve any actuator spring precompression so the actuator is not applying force to the valve stem; this will allow for the safe removal of the stem connector.**
- - **Use lock‐out procedures to be sure that the above measures stay in effect while you work on the equipment.**
- - **The instrument is capable of supplying full supply pressure to connected equipment. To avoid personal injury and equipment damage, caused by sudden release of process pressure or bursting of parts, make sure the supply pressure never exceeds the maximum safe working pressure of any connected equipment.**
- - **Severe personal injury or property damage may occur from an uncontrolled process if the instrument air supply is not clean, dry and oil‐free, or noncorrosive gas. While use and regular maintenance of a filter that removes particles larger than 40 microns will suffice in most applications, check with an Emerson field office and Industry Instrument air quality standards for use with corrosive gas or if you are unsure about the proper amount or method of air filtration or filter maintenance.**
- - **For corrosive media, make sure the tubing and instrument components that contact the corrosive media are of suitable corrosion-resistant material. The use of unsuitable materials might result in personal injury or property damage due to the uncontrolled release of the corrosive media.**
- - **If natural gas or other flammable or hazardous gas is to be used as the supply pressure medium and preventive measures are not taken, personal injury and property damage could result from fire or explosion of accumulated gas or from contact with hazardous gas. Preventive measures may include, but are not limited to: Remote venting of the unit, re‐evaluating the hazardous area classification, ensuring adequate ventilation, and the removal of any ignition sources.**
- - **To avoid personal injury or property damage resulting from the sudden release of process pressure, use a high‐pressure regulator system when operating the controller or transmitter from a high‐pressure source.**

**The instrument or instrument/actuator assembly does not form a gas‐tight seal, and when the assembly is in an enclosed area, a remote vent line, adequate ventilation, and necessary safety measures should be used. Vent line piping should comply with local and regional codes and should be as short as possible with adequate inside diameter and few bends to reduce case pressure buildup. However, a remote vent pipe alone cannot be relied upon to remove all hazardous gas, and leaks may still occur.**

- - **Personal injury or property damage can result from the discharge of static electricity when flammable or hazardous gases are present. Connect a 14 AWG (2.08 mm2) ground strap between the instrument and earth ground when flammable or hazardous gases are present. Refer to national and local codes and standards for grounding requirements.**
- - **Personal injury or property damage caused by fire or explosion may occur if electrical connections are attempted in an area that contains a potentially explosive atmosphere or has been classified as hazardous. Confirm that area classification and atmosphere conditions permit the safe removal of covers before proceeding.**
- - **Personal injury or property damage, caused by fire or explosion from the leakage of flammable or hazardous gas, can result if a suitable conduit seal is not installed. For explosion‐proof applications, install the seal no more than 457 mm (18 inches) from the instrument when required by the nameplate. For ATEX applications use the proper cable gland certified to the required category. Equipment must be installed per local and national electric codes.**
- - **Check with your process or safety engineer for any additional measures that must be taken to protect against process media.**

<span id="page-3-0"></span>- **If installing into an existing application, also refer to the WARNING in the Maintenance section.**

## Special Instructions for Safe Use and Installations in Hazardous Locations

Certain nameplates may carry more than one approval, and each approval may have unique installation requirements and/or conditions of safe use. Special instructions are listed by agency/approval. To get these instructions, contact [Emerson sales office](http://www.emerson.com/en-us/contact-us). Read and understand these special conditions of use before installing.

## **WARNING**

**Failure to follow conditions of safe use could result in personal injury or property damage from fire or explosion, or area re‐classification.**

## Operation

With instruments, switches, and other accessories that are controlling valves or other final control elements, it is possible to lose control of the final control element when you adjust or calibrate the instrument. If it is necessary to take the instrument out of service for calibration or other adjustments, observe the following warning before proceeding.

## **WARNING**

**Avoid personal injury or equipment damage from uncontrolled process. Provide some temporary means of control for the process before taking the instrument out of service.**

## <span id="page-4-0"></span>Maintenance

## **WARNING**

**Avoid personal injury or property damage from sudden release of process pressure or bursting of parts. Before performing any maintenance operations on an actuator‐mounted instrument or accessory:**

- - **Always wear protective gloves, clothing, and eyewear.**
- - **Provide some temporary measure of control to the process before taking the instrument out of service.**
- - **Provide a means of containing the process fluid before removing any measurement devices from the process.**
- - **Disconnect any operating lines providing air pressure, electric power, or a control signal to the actuator. Be sure the actuator cannot suddenly open or close the valve.**
- - **Use bypass valves or completely shut off the process to isolate the valve from process pressure. Relieve process pressure from both sides of the valve.**
- - **Vent the pneumatic actuator loading pressure and relieve any actuator spring precompression so the actuator is not applying force to the valve stem; this will allow for the safe removal of the stem connector.**
- - **Use lock‐out procedures to be sure that the above measures stay in effect while you work on the equipment.**
- - **Check with your process or safety engineer for any additional measures that must be taken to protect against process media.**

**When using natural gas as the supply medium, or for explosion proof applications, the following warnings also apply:**

- - **Remove electrical power before removing any housing cover or cap. Personal injury or property damage from fire or explosion may result if power is not disconnected before removing the cover or cap.**
- - **Remove electrical power before disconnecting any of the pneumatic connections.**
- - **When disconnecting any of the pneumatic connections or any pressure retaining part, natural gas will seep from the unit and any connected equipment into the surrounding atmosphere. Personal injury or property damage may result from fire or explosion if natural gas is used as the supply medium and appropriate preventive measures are not taken. Preventive measures may include, but are not limited to, one or more of the following: ensuring adequate ventilation and the removal of any ignition sources.**
- - **Ensure that all housing caps and covers are correctly installed before putting this unit back into service. Failure to do so could result in personal injury or property damage from fire or explosion.**

## Instruments Mounted on Tank or Cage

## **WARNING**

**For instruments mounted on a tank or displacer cage, release trapped pressure from the tank and lower the liquid level to a point below the connection. This precaution is necessary to avoid personal injury from contact with the process fluid.**

## <span id="page-5-0"></span>Instruments With a Hollow Displacer or Float

## **WARNING**

**For instruments with a hollow liquid level displacer, the displacer might retain process fluid or pressure. Personal injury and property might result from sudden release of this pressure or fluid. Contact with hazardous fluid, fire, or explosion can be caused by puncturing, heating, or repairing a displacer that is retaining process pressure or fluid. This danger may not be readily apparent when disassembling the sensor or removing the displacer. A displacer that has been penetrated by process pressure or fluid might contain:**

- - **pressure as a result of being in a pressurized vessel**
- - **liquid that becomes pressurized due to a change in temperature**
- - **liquid that is flammable, hazardous or corrosive.**

**Handle the displacer with care. Consider the characteristics of the specific process liquid in use. Before removing the displacer, observe the appropriate warnings provided in the sensor instruction manual.**

## Non‐Fisher (OEM) Instruments, Switches, and Accessories

## Installation, Operation, and Maintenance

Refer to the original manufacturer's documentation for Installation, Operation and Maintenance safety information.

Neither Emerson, Emerson Automation Solutions, nor any of their affiliated entities assumes responsibility for the selection, use or maintenance of any product. Responsibility for proper selection, use, and maintenance of any product remains solely with the purchaser and end user.

Fisher is a mark owned by one of the companies in the Emerson Automation Solutions business unit of Emerson Electric Co. Emerson Automation Solutions, Emerson, and the Emerson logo are trademarks and service marks of Emerson Electric Co. All other marks are the property of their respective owners.

The contents of this publication are presented for informational purposes only, and while every effort has been made to ensure their accuracy, they are not to be construed as warranties or guarantees, express or implied, regarding the products or services described herein or their use or applicability. All sales are governed by our terms and conditions, which are available upon request. We reserve the right to modify or improve the designs or specifications of such products at any time without notice.

Emerson Automation Solutions Marshalltown, Iowa 50158 USA Sorocaba, 18087 Brazil Cernay, 68700 France Dubai, United Arab Emirates Singapore 128461 Singapore

www.Fisher.com

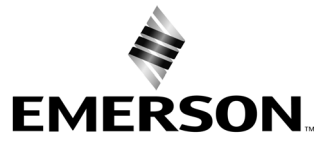

# Monitor de posición inalámbrico Fisher™ 4320

## Este manual se aplica a

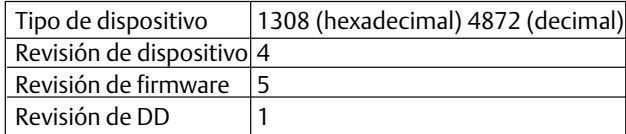

## Contenido

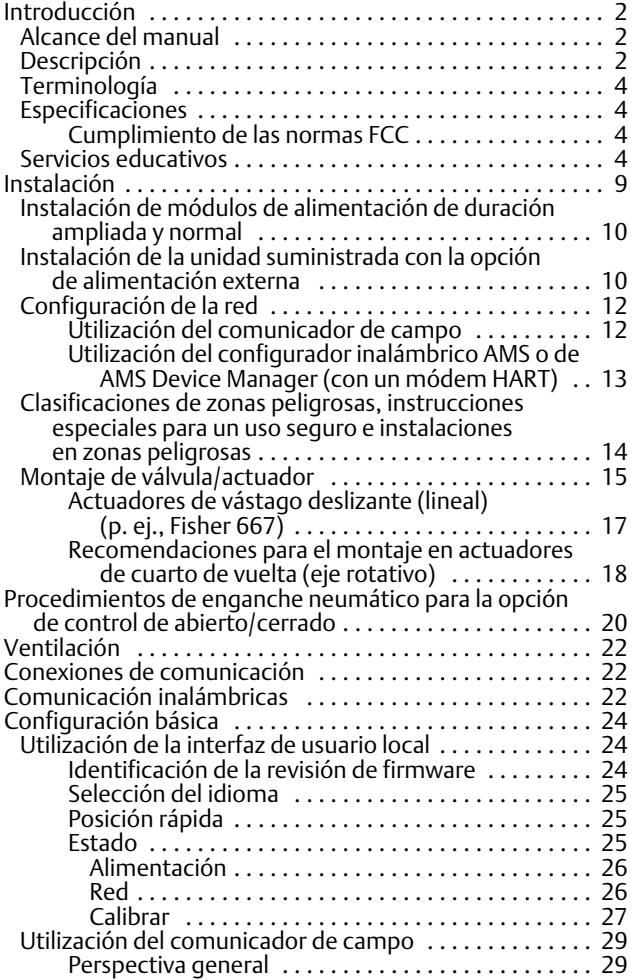

## Figura 1. Monitor de posición inalámbrico Fisher 4320, con opción de control de abierto/cerrado

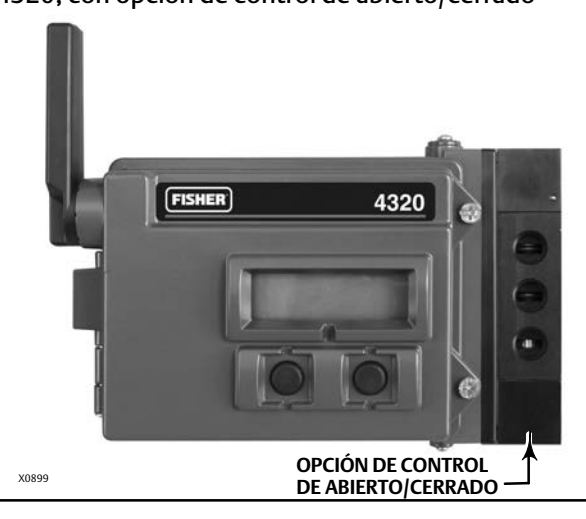

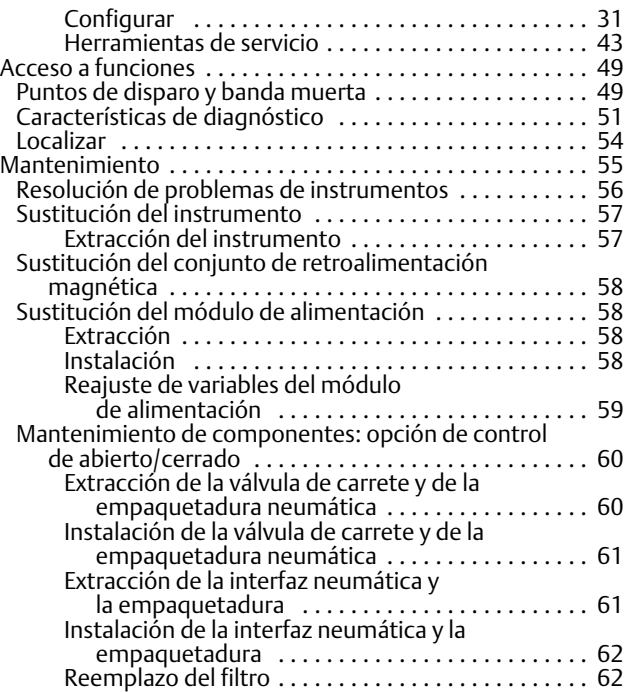

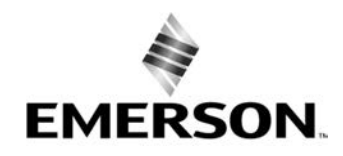

**FISHER®** 

## <span id="page-7-0"></span>Contenido (continuación)

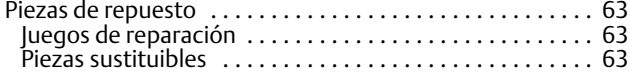

## Introducción

## Alcance del manual

Este manual de instrucciones contiene información sobre especificaciones, instalación, opciones y configuración iniciales, mantenimiento y resolución de problemas del Fisher 4320.

En este manual se describe el uso de la interfaz local o del comunicador de campo para configurar y calibrar el instrumento.

No instalar, utilizar ni efectuar el mantenimiento de un Fisher 4320 sin contar con una formación sólida en instalación, utilización y mantenimiento de válvulas, actuadores y accesorios. Para evitar lesiones personales o daños materiales, es importante leer atentamente, entender y seguir el contenido completo de este manual, incluidas todas sus precauciones y advertencias de seguridad. Ante cualquier pregunta sobre estas instrucciones, comunicarse con la [oficina de ventas de Emerson](http://www.emerson.com/en-us/contact-us) o con el asociado local antes de continuar.

## Descripción

La posición de la válvula se detecta a través del sensor de retroalimentación sin contacto ni articulaciones. No hay articulaciones móviles, y el 4320 está físicamente separado del vástago de la válvula por el uso de un sensor de efecto Hall magnético. Se monta un arreglo magnético en el vástago de la válvula, y el sensor está incorporado en la carcasa del 4320. El sensor está conectado eléctricamente con la placa de cableado impresa, para proporcionar una señal de retroalimentación de carrera utilizada en el algoritmo de control.

## Opción de control de abierto/cerrado

El controlador 4320 de abierto/cerrado retransmite un punto de referencia digital generado por un host de control para proporcionar una acción de control discreto (abierto/cerrado) a un actuador de válvula. La retroalimentación de posición de la válvula permite confirmar la acción de control, como se muestra en la figura [2](#page-8-0). El comando de la válvula se convierte a una señal de salida neumática. La salida neumática se conecta a la presión de suministro que, según el punto de referencia, abrirá o cerrará la válvula. La salida puede usarse con aire para abrir o aire para cerrar y admite actuadores de acción simple o doble. Cuando se usa un actuador de acción simple, debe conectarse uno de los puertos de salida en la válvula de carrete.

El dispositivo de control de abierto/cerrado también puede configurarse como controlador de acción instantánea. En esta configuración, no hay señal de retroalimentación para el equipo controlado. El estado del proceso monitorizado activa un comando hacia la válvula controlada. El sistema de control recibe un alerta por cambios en el proceso y en el comando de la válvula, pero la acción de control permanece en el instrumento de campo. El 4320 usa la señal de posición, los umbrales de interruptor y la opción de modo de control instantáneo para decidir cuándo abrir o cerrar la válvula. Por ejemplo, en la figura [3](#page-8-0), cuando se alcanza un nivel alto en el depósito de almacenamiento, el 4320 cierra la válvula de entrada. En la acción instantánea directa, un disparo alto o abierto en la entrada provoca la apertura de la válvula controlada, mientras que un disparo bajo/cerrado provoca su cierre. En la acción instantánea inversa, un disparo alto/abierto provoca el cierre de la válvula controlada, mientras que un disparo bajo/cerrado provoca su cierre.

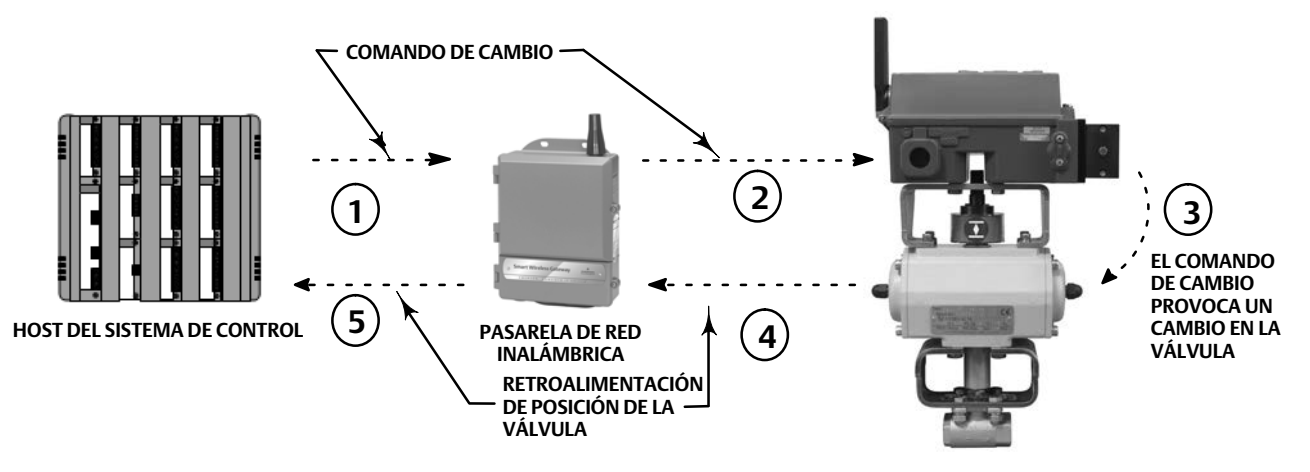

## <span id="page-8-0"></span>Figura 2. Operación de control - Válvula automatizada inalámbrica

- **EL COMANDO PARA REALIZAR UN CAMBIO DE VÁLVULA COMIENZA EN EL HOST DEL SISTEMA DE CONTROL Y SE ENVÍA A LA PASARELA.**
- **LA PASARELA ENRUTA EL COMANDO DE CAMBIO DE VÁLVULA AL 4320.**
- **EL 4320 ACTÚA EN EL COMANDO DE LA VÁLVULA Y REALIZA EL CAMBIO DE VÁLVULA.**
- **EL 4320 MONITORIZA LA POSICIÓN DE LA VÁLVULA Y ENVÍA ACTUALIZACIONES A LA PASARELA.**
- **LA PASARELA OFRECE DATOS SOBRE LA POSICIÓN ACTUAL DE LA VÁLVULA AL HOST DEL SISTEMA DE CONTROL. LA RETROALIMENTACIÓN DE LA POSICIÓN DE LA VÁLVULA SE USA PARA CONFIRMAR QUE SE LLEVÓ A CABO EL COMANDO DE LA ACCIÓN SOLICITADA.**

## Figura 3. Operación de control - Control de acción instantánea

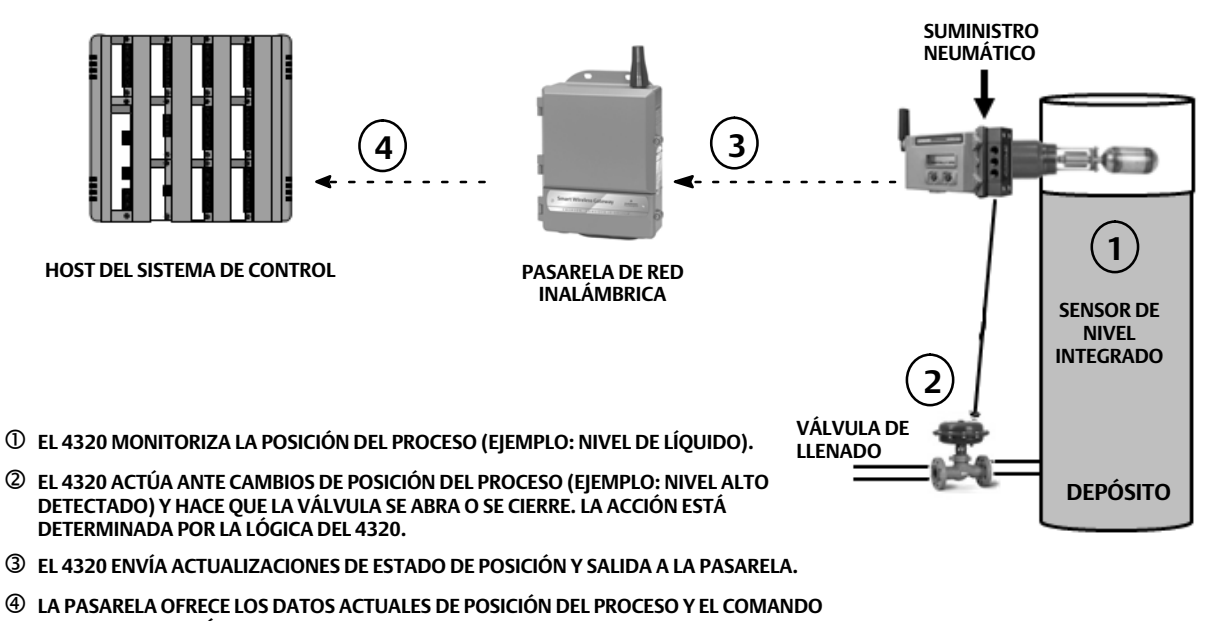

## <span id="page-9-0"></span>Terminología

*Interfaz local -* La dotación normal de todos los 4320 comprende una pantalla de cristal líquido (LCD) y dos (2) pulsadores. La interfaz local permite configurar y calibrar el monitor.

*Conjunto del imán -* Es el componente de realimentación montado directamente en el vástago de la válvula. Suministra un campo magnético detectado por el instrumento. Este componente es una pieza típica de la mayoría de los conjuntos de juego de montaje.

## Especificaciones

Las especificaciones para el 4320 se muestran en la tabla [1](#page-10-0).

## Cumplimiento de las normas FCC

Las pruebas realizadas con este equipo han demostrado que cumple con los límites para dispositivos digitales de clase A, de conformidad con la Sección 15 de las Normas FCC. Estos límites están diseñados para proporcionar una protección razonable contra interferencias perjudiciales cuando el equipo se opera en un entorno comercial. Este equipo genera, utiliza y puede irradiar energía de radiofrecuencia y, si no se instala y utiliza de acuerdo con este manual de instrucciones, puede provocar interferencias perjudiciales en las radiocomunicaciones. Es probable que la utilización de este equipo en una zona residencial ocasione interferencias perjudiciales, en cuyo caso el usuario queda obligado a corregirlas con gastos a su cargo.

Este producto es un dispositivo homologado por la FCC. Todo cambio o modificación del 4320 sin autorización expresa del responsable del cumplimiento de las normas de seguridad puede invalidar el derecho del usuario a utilizar este dispositivo.

## **ADVERTENCIA**

**Este producto está diseñado para un intervalo específico de temperatura y otras especificaciones de aplicación. El incumplimiento de dichas especificaciones puede ocasionar el funcionamiento incorrecto del producto, daños materiales o lesiones personales.**

## Servicios educativos

Para obtener información sobre los cursos disponibles para el 4320, así como una variedad de otros productos, contactar con:

Emerson Automation Solutions Educational Services, Registration Teléfono: +1-641-754-3771 o +1-800-338-8158 correo electrónico: education@emerson.com emerson.com/fishervalvetraining

<span id="page-10-0"></span>D103621X0ES

## Tabla 1. Especificaciones

#### **Montajes disponibles**

■ Eje rotatorio de cuarto de vuelta, ■ Vástago deslizante o **Aplicaciones lineales** 

También puede montarse en otros actuadores que cumplan con las normas de montaje IEC 60534-6-1, IEC 60534-6-2, VDI/VDE 3845 y NAMUR

#### **Medición de entrada (válvula o proceso)**

Carrera del vástago (movimiento lineal) *Mínima:* 2,5 mm (0,10 in.) *Máxima:* 210 mm (8,25 in.)

Rotación del eje (movimiento rotativo) *Mínima:* 45 *Máxima:* 90

Rotación del eje (movimiento rotativo, matriz arqueada) *Mínima:* 13 *Máxima:* 30

### **Mediciones de salida**

Analógica: 0 - 100 % Discreta: interruptores de activado/desactivado (2)

#### **Precisión de referencia**

Normal: 1 % del span Opcional: 0,4 % del span

### **Control de abierto/cerrado**

#### **Señal de salida**

Señal neumática requerida por el actuador, hasta 95 % de la presión de suministro

Span mínimo: 3,1 bar (45 psig) Span máximo: 7 bar (101 psig) Acción: acción simple o doble

#### **Presión de suministro**

Mínima: 3,1 bar (45 psig) Máxima: 7 bar (101 psig)

#### **Fluido de suministro**

Aire o gas natural

El fluido de suministro debe ser limpio, seco y no corrosivo. El aire de suministro en el dispositivo debe tener un punto de condensación menor a -20 °C (-4 °F).

Consultar el suplemento de Aprobaciones de áreas clasificadas de ATEX o IECEx ([D104306X0ES](http://www.emerson.com/documents/automation/im-supplement-aprobaciones-para-%C3%A1reas-peligrosas-seg%C3%BAn-atex-monitor-de-posici%C3%B3n-inal%C3%A1mbrico-fisher-4320-atex-hazardous-area-approvals-fisher-4320-wireless-position-monitor-spanish-es-3736306.pdf) o [D104307X012](http://www.emerson.com/documents/automation/im-supplement-iecex-approvals-fisher-4320-wireless-position-monitor-en-3661184.pdf), respectivamente) para obtener información adicional sobre el uso de gas natural como medio de suministro.

## Según la norma ISA 7.0.01 Se aceptan partículas de hasta 40 micrones en el sistema de aire. Se recomienda un filtrado adicional de las partículas hasta reducir su tamaño a 5 micrones. El contenido de lubricante no debe exceder el límite de 1 ppm en peso (p/p) o en volumen (v/v). Se debe minimizar la condensación en el suministro de aire. Según la norma ISO 8573-1 *Tamaño máximo de densidad de las partículas:* Clase 7 *Contenido de aceite:* Clase 3 *Punto de condensación de la presión:* Clase 3 o al menos 10 °C menos que la menor temperatura ambiente esperada **Consumo de aire([1\)](#page-12-0) 4320** *A una presión de suministro de 5,5 bar (80 psig):*  $0,036 \text{ m}^3$ /h (1,27 scfh) **Fuga de la válvula piloto** *Máximo a 20 C*: 8 ml/min (0,0003 scfm/min) *Máximo a -20 C*: 800 ml/min (0,028 scfm/min) **Capacidad del aire/caudal** *Presión de suministro*: 1,2 Cv **Conexiones (opcional)** *Suministro, presión de salida y ventilación*: NPT de 1/4 **Comando de punto de referencia inalámbrico** IEC 62591 (*Wireless*HART) 2,4 GHz DSSS **Interfaz de usuario local** Pantalla de cristal líquido (LCD) Dos pulsadores para navegación, configuración y calibración **Protocolo de comunicación** HART 7, IEC 62591 (*Wireless*HART) **Señal de comunicación del puerto de mantenimiento** Señalización de voltaje Bell 202: modulación por desplazamiento de frecuencia de fase continua binaria de 1200 bps (marca de 1220 Hz, espacio de 2400 Hz) superpuesta en el nivel de voltaje

### Asignaciones de variables dinámicas iniciales (predeterminadas)

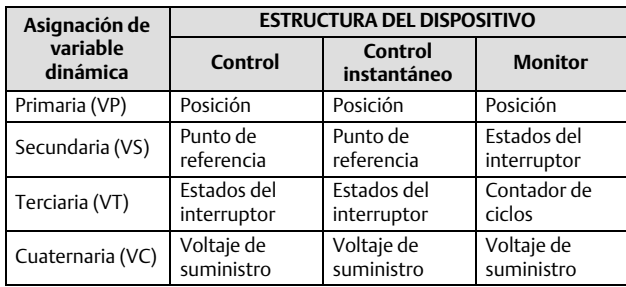

Consultar la tabla [4](#page-13-0) para ver una lista completa de las variables del dispositivo

- continuación -

D103621X0ES

## Tabla [1.](#page-10-0) Especificaciones (continuación)

### **Señal de comunicación inalámbrica**

2,4 GHz, DSSS, IEC 62591 (*Wireless*HART) Máximo 10 dBm (10 mW) PIRE a 2,46 GHz

## **Clasificaciones inalámbricas**

Dispositivo digital de clase A, cumple con la Sección 15 de las Normas FCC Contiene identificación FCC: LW2RM2510

Contiene IC: 2731A-RM2510

## **Compatibilidad electromagnética**

Cumple con EN 61326‐1:2013

Inmunidad - Ubicaciones industriales según la Tabla 2 de la norma EN 61326-1. El rendimiento se muestra más adelante, en la tabla [2](#page-12-0).

Emisiones: clases A y B. El rendimiento se muestra más adelante, en la tabla [3](#page-12-0). Clasificación de equipo ISM: grupo 1, clases A y B

#### **Comprobación de vibraciones**

Cumple o supera los niveles de vibración especificados en ANSI/ISA 75.13.01 1996 (2007): 4 mm cresta a cresta a 5 Hz, 2 g de 15 - 150 Hz y 1 g de 150 2000 Hz

## **Información sobre las directivas europeas**

Este producto cumple con las siguientes directivas:

#### *Directiva de ATEX (2014/34/EU)*

*Compatibilidad electromagnética (EMC) (2014/30/EU) Directiva sobre equipos de radio (RED) (2014/53/EU) Directiva de equipos a presión (PED) (2014/68/EU) Reducción de sustancias peligrosas (RoHS) (2011/65/EU)*

Haga clic o escanee la imagen para acceder a la Declaración de conformidad

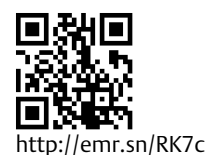

### **Límites de temperatura funcional([2\)\(3](#page-12-0))**

### Monitorización

*Alimentación de la batería:* -40 a 85 °C (-40 a 185 °F) *Alimentación externa:* -40 a 80 °C (-40 a 176 °F) Es posible que la pantalla de cristal líquido no pueda leerse por debajo de -20 $\degree$ C (-4 $\degree$ F) Con salida neumática (opción de control de abierto/cerrado):  $-20$  a 50 °C (-4 a 122 °F)

#### **Sensibilidad térmica**

Cambio del 0,06 por cada grado C

**Límites de temperatura de almacenamiento[\(2](#page-12-0)) ([3\)](#page-12-0)**

 $-40$  a 70 °C ( $-40$  a 158 °F)

## **Límites de humedad**

10 - 95 % de humedad relativa sin condensación

### **Clasificación eléctrica**

CSA (Canadá/EE. UU.) - Intrínsecamente seguro ATEX - Intrínsecamente seguro

IECEx - Intrínsecamente seguro

## **Carcasa eléctrica**

Tipo 4X, IP66 e IP67

### **Otras clasificaciones/certificaciones**

CUTR - Regulaciones técnicas de la Unión Aduanera (Rusia, Kazajistán, Bielorrusia y Armenia)

INMETRO - Instituto Nacional de Metrología, Calidad y Tecnología (Brasil)

NEPSI - Centro Nacional de Supervisión e Inspección para protección contra explosiones y seguridad de instrumentación (China)

PESO CCOE - Organización de Seguridad para petróleo y explosivos - Controlador en Jefe de Explosivos (India) TIIS - Institución Tecnológica de Seguridad Industrial (Japón)

Comunicarse con la *[oficina de ventas de Emerson](http://www.emerson.com/en-us/contact-us)* o con el asociado local para obtener información sobre la clasificación/certificación.

## **Cumplimiento de la norma IEC 61010**

Cumple con el grado de contaminación 4

### **Ajustes**

Span cero y máximo mediante interfaz local

### **Valor de altitud**

Hasta 2000 metros (6562 ft)

#### **Peso**

Monitorización - 0,57 kg (1,25 lb) Control de abierto/cerrado - 1,6 kg (3,4 lb)

- continuación -

<span id="page-12-0"></span>D103621X0ES

#### Tabla [1.](#page-10-0) Especificaciones (continuación)

#### **Módulo de alimentación(3)**

Normal: litio, no recargable

#### **Límites del módulo de alimentación(4)**

Duración normal: 5 años, a una velocidad de actualización de 16 segundos o más, con tres dispositivos adicionales que se comunican a través de este módulo. Duración ampliada: 10 años, a una velocidad de actualización de 8 segundos o más, con tres dispositivos adicionales que se comunican a través de este módulo. Duración de almacenamiento: 10 años (radio desactivada).

#### **Alimentación externa (opcional)**

12 - 28 voltios CC Corriente máxima de funcionamiento de 100 mA No se ve afectado por la polaridad Calibre de cable: 14 - 20 manómetro

#### **Velocidades de actualización**

Para voltaje del módulo de alimentación, temperatura y retroalimentación de posiciones: seleccionable entre 1 segundo y 1 hora; 1 s, 2 s, 4 s, 8 s, 16 s, 32 s, 1 a 60 minutos

Nota: la frecuencia de muestreo para la retroalimentación de posición generalmente es igual a la velocidad de actualización. Al utilizar la función de generación de informes Informar por excepción, consultar Generación de informes inalámbrica avanzada, en la página [35,](#page-40-0) para obtener más información.

#### **Material de construcción**

Carcasa: Aleación de aluminio con bajo contenido de cobre A03600 Elastómeros: nitrilo, fluorosilicona

1. M<sup>3</sup>/hora normales: metros cúbicos por hora normales a 0 °C y presión absoluta de 1,01325 bar. Scfh: pies cúbicos por hora estándar a 60 °F y 14,7 psia.<br>2. No se deben exceder los límites de presión/temperatura que se incluidas con el módulo de alimentación antes de su instalación, operación, almacenamiento o envío. Comunicarse con la <u>oficina de ventas de Emerson</u> en caso de necesitar más información.<br>A. Cuando el equipo funciona a te

## Tabla 2. Resultados de resumen de compatibilidad electromagnética - Inmunidad

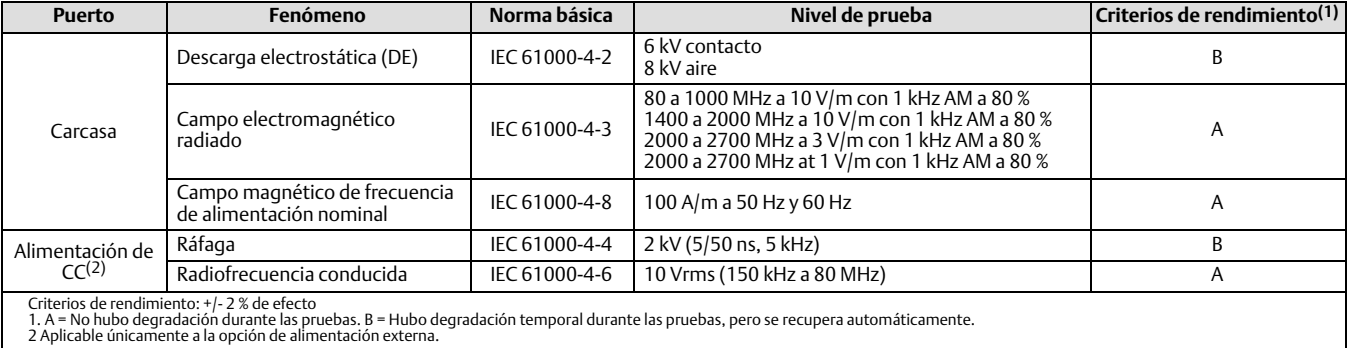

### Tabla 3. Resumen de resultados de compatibilidad electromagnética - Emisiones

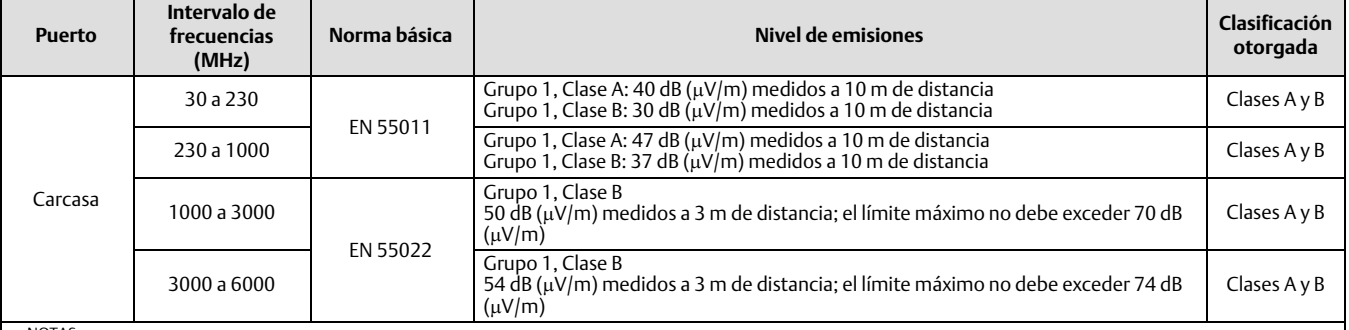

NOTAS:<br>El monitor de posición 4320 se considera un dispositivo del grupo 1.<br>El equipo de radiofrecuencia (RF) industrial, científico y médico (ICM) se clasifica de acuerdo a su grupo y clase como se indica a continuación;<br>

Clase B: equipo adecuado para uso en entornos domésticos.

## <span id="page-13-0"></span>Tabla 4. Variables del dispositivo

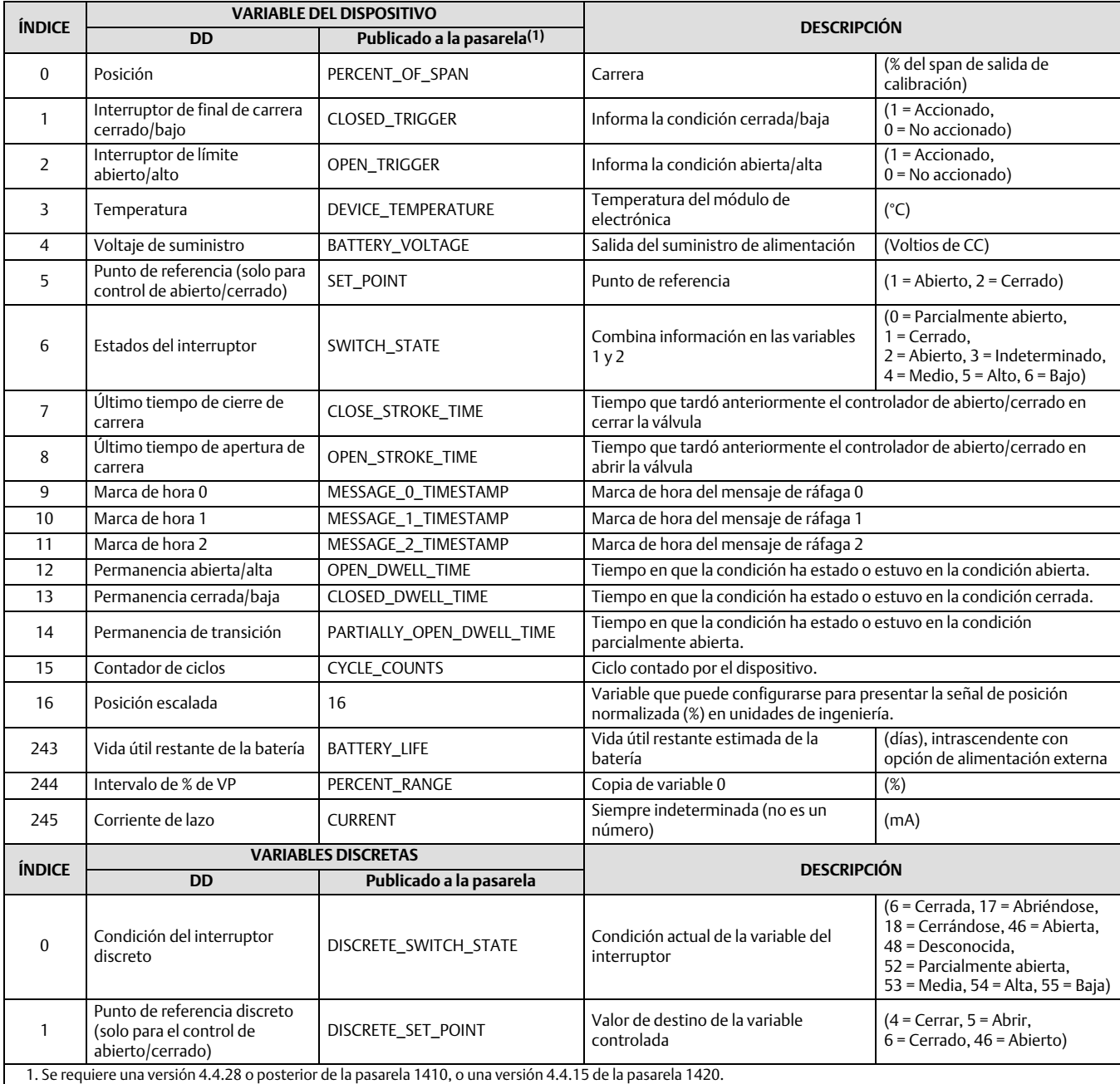

## <span id="page-14-0"></span>Instalación

## **ADVERTENCIA**

**Antes de montar el 4320:**

- **-Usar siempre ropa adecuada, guantes y protección ocular cuando se realice cualquier procedimiento de instalación, para evitar lesiones o daños materiales.**
- **-Si se está haciendo la instalación en una aplicación existente, consultar también la ADVERTENCIA que se encuentra al comienzo de la sección Mantenimiento de este manual de instrucciones.**
- **-Comprobar con el ingeniero de proceso o de seguridad si se deben tomar medidas adicionales para protegerse contra el fluido del proceso.**

## **ADVERTENCIA**

**El módulo de alimentación del 4320 contiene dos baterías principales de cloruro de litio-tionilo. En condiciones normales, los materiales de las baterías están autocontenidos y no son reactivos siempre y cuando se mantenga la integridad de las baterías y del módulo de alimentación. Se debe tener cuidado para evitar daños térmicos, eléctricos o mecánicos. NO recargar, poner en cortocircuito, desmontar ni calentar el módulo de alimentación, ni exponerlo al agua. Las baterías contienen materiales inflamables, y al realizar cualquiera de las acciones mencionadas anteriormente se pueden dañar, encender o explotar, ocasionando lesiones personales y daños materiales. Observar todas las advertencias incluidas con el módulo de alimentación antes de la instalación, operación, almacenamiento o envío del 4320.**

**Se pueden ocasionar lesiones personales y daños materiales debido a un incendio o una explosión si se somete el módulo de** alimentación a calor por encima de 100 °C (212 °F). Los módulos de alimentación deben almacenarse en un área fresca, seca y ventilada; para que su duración sea máxima, la temperatura de almacenamiento no debe ser mayor que 30 °C (86 °F).

## **PRECAUCIÓN**

**Cuando se instalan componentes, es necesario disponer de medios adecuados de protección contra las descargas electrostáticas. Si no se utiliza una tira de conexión a tierra u otros medios de protección contra descargas electrostáticas, pueden ocasionarse daños en el sistema electrónico.**

## **ADVERTENCIA**

**Para evitar descargas estáticas, no frotar ni limpiar la antena con solventes.**

El 4320 tiene dos fuentes de alimentación disponibles: un módulo de alimentación por batería o una fuente de alimentación externa.

### **Nota**

Un 4320 accionado por un módulo de alimentación por batería no puede convertirse en un 4320 accionado por una fuente de alimentación externa. La carcasa y el sistema electrónico de un 4320 accionado por un módulo de alimentación por batería son distintos de la carcasa y el sistema electrónico de un 4320 accionado por una fuente de alimentación externa.

## <span id="page-15-0"></span>Instalación de módulos de alimentación de duración ampliada y normal

Existen dos opciones de alimentación por batería, módulos de alimentación de duración estándar y de larga duración. Consultar las etiquetas de advertencia del módulo de alimentación, que se muestran en la figura 4, para determinar el tipo de módulo de alimentación. Consultar la figura [5](#page-16-0) al instalar el equipo.

## Figura 4. Etiquetas de advertencia del módulo de alimentación

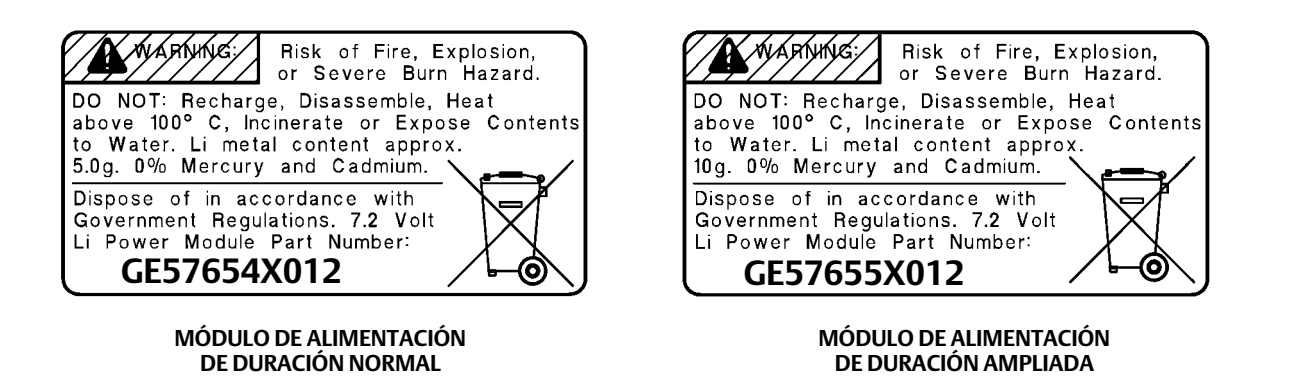

## **Nota**

La configuración predeterminada es para un módulo de alimentación normal. Si se instala el módulo de alimentación de duración ampliada, deberá cambiarse la configuración. Una configuración incorrecta del módulo de alimentación afectará el cálculo de los días restantes de vida útil. Si utiliza el comunicador de campo, seleccionar *Configurar*, *Configuración manual*, *Módulo de alimentación*, *Reajustar datos del módulo*. En AMS Device Manager, seleccionar *Configurar*, *Configuración manual* y *Reajuste de variables del módulo de alimentación* en la pestaña Alimentación.

Para instalar el módulo de alimentación:

- 1. Aflojar los dos tornillos que sujetan la cubierta del instrumento y abrirla.
- 2. Alinear el módulo de alimentación sobre los cuatro conectores tipo banana e insertarlo en la placa principal.
- 3. Insertar los cuatro tornillos autorroscantes en los receptores hembra correspondientes ubicados en el conjunto de la cubierta/placa principal y apretar con un par de torsión de 0,282 Nm (2.5 lbf·in.) para asegurar adecuadamente el módulo de alimentación.
- 4. Si se va a sustituir el módulo de alimentación, ver los pasos adicionales para reajustar el contador de vida útil restante del módulo de alimentación, en el procedimiento Reajuste de variables del módulo de alimentación, en la página [59.](#page-64-0)
- 5. Cerrar la cubierta y ajustar los tornillos de la cubierta del instrumento con un par de torsión de 5,6 a 6,7 Nm (50 a 60 lbf·in.).

## Instalación de la unidad suministrada con la opción de alimentación externa

Consultar la figura [6](#page-17-0) durante la instalación del cableado.

1. Aflojar los dos tornillos que sujetan la cubierta del instrumento y abrirla.

## **ADVERTENCIA**

**Seleccionar un prensaestopas clasificado para el entorno de uso (tal como área peligrosa, protección de ingreso y temperatura). El uso de prensaestopas inadecuados puede ocasionar lesiones o daños materiales por incendio o explosión.**

**Al instalar el prensaestopas o el accesorio de conducto, minimizar la cantidad de cables que permanecen en la cavidad de la carcasa para que no se compriman o se dañen al cerrar la cubierta en el paso [7](#page-16-0).**

<span id="page-16-0"></span>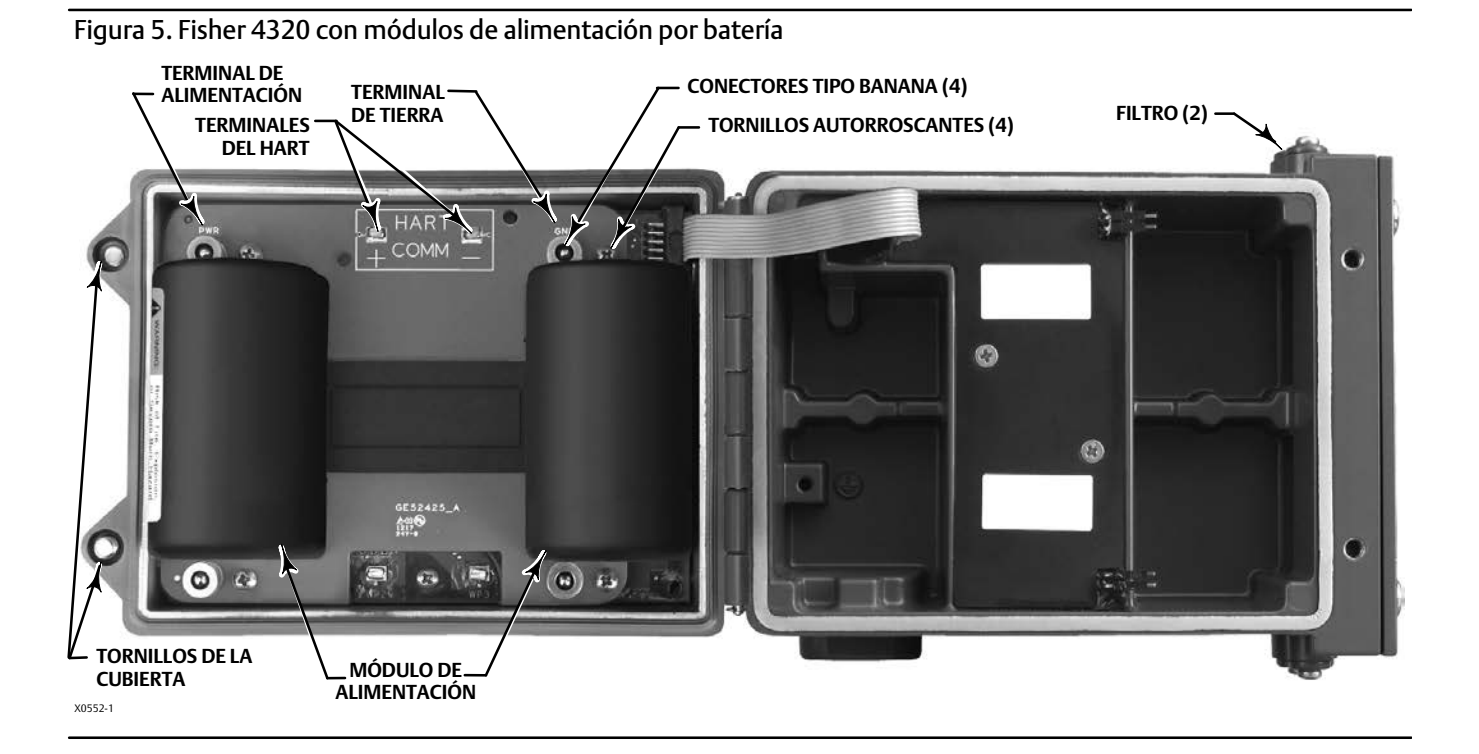

- 2. Insertar un prensaestopas o un accesorio de conducto suministrado por el usuario en la carcasa.
- 3. Insertar los cables a través del prensaestopas/accesorio de conducto.

#### **ADVERTENCIA** A

**El cableado conectado a los terminales de alimentación externa debe tener un valor para +100 °C (212 °F) como máximo. El uso de prensaestopas inadecuados puede ocasionar lesiones personales o daños materiales por incendio o explosión.**

- 4. Conectar los cables con las conexiones como se muestra en la figura [6.](#page-17-0) Los terminales y las conexiones del sistema electrónico son insensibles a la polaridad, es decir, se puede conectar el cable positivo o negativo con cualquier tornillo del terminal.
- 5. Como se muestra en la figura [6](#page-17-0), hay un terminal de conexión a tierra disponible para realizar una conexión segura. Hacer las conexiones a este terminal siguiendo los códigos nacionales y locales y las normas de la planta.
- 6. Apretar los tornillos del terminal de cableado.
- 7. Cerrar la cubierta y ajustar los tornillos de la cubierta del instrumento con un par de torsión de 5,6 a 6,7 Nm (50 a 60 lbf·in.).

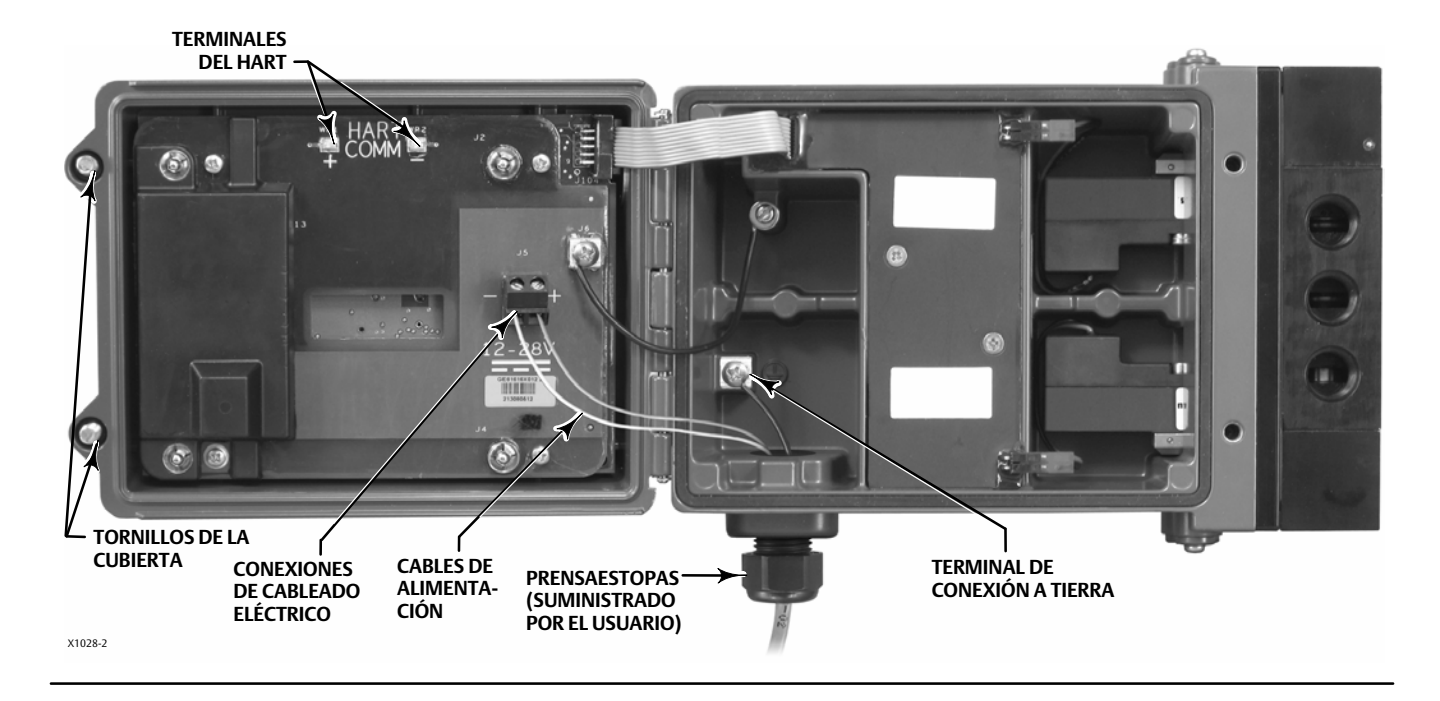

## <span id="page-17-0"></span>Figura 6. Instalación de la unidad suministrada con la opción de alimentación externa

## Configuración de la red

Los parámetros de red inalámbrica del 4320 deben configurarse antes de su incorporación a una red inalámbrica. Todos los dispositivos *Wireless*HART incorporados a una red tienen dos parámetros de red idénticos: la identificación de red y la clave de ingreso.

El 4320 sale de fábrica con una identificación de red preconfigurada (1229) y una clave de ingreso totalmente constituida por ceros. Antes de instalarse, estos dos elementos deben configurarse para que coincidan con los de los demás dispositivos incorporados a la red. Estos cambios de configuración pueden efectuarse con un comunicador de campo 475 o 375, un configurador inalámbrico AMS o un AMS Device Manager versión 10.5 y superior.

### **Nota**

Cuando la pasarela Smart Wireless se configura en un modo de seguridad avanzada, cada dispositivo debe contar con una clave de ingreso individual.

## Utilización del comunicador de campo

1. Verificar que el comunicador de campo tenga una descripción de dispositivo (DD) cargada para la revisión 4 (revisión de DD 1 o posterior) del dispositivo 4320.

### <span id="page-18-0"></span>**Nota**

Hay información disponible sobre las descripciones de dispositivo (DD) del 4320 para el comunicador de campo en: http://www.emerson.com/en-us/catalog/ams-475-field-communicator.

El siguiente enlace es para el sitio web en inglés. Visitar http://www.emerson.com/en-us/locale-chooser para acceder a un sitio web regional o específico de un país.

- 2. A través de la interfaz web, obtener la identificación de red y la clave de ingreso de la pasarela. Ir a *Configuración* y seleccionar *Red*. Aparecerá la identificación de red. Seleccionar Sí para ver la clave de ingreso.
- 3. Abrir la cubierta del 4320 y acoplar los cables del comunicador de campo a los terminales HART del 4320 (ver la figura [5](#page-16-0) o la figura [6](#page-17-0)).
- 4. Seleccione *En línea*, *Perspectiva general* e *Ingresar dispositivo en la red* para introducir los ajustes de parámetros de red (consultar la figura [21](#page-34-0) para ver la estructura de menús de Perspectiva general).
- 5. Extraer los cables del 4320 y cerrar la cubierta. Ajustar los tornillos de la cubierta del instrumento con un par de torsión de 5,6 a 6,7 Nm (50 a 60 lbf·in.).
- 6. Instalar el 4320 en el equipo monitorizado o verificar la pasarela.

### **Nota**

Se requiere una versión 4.4.28 o posterior de la pasarela 1410, o una versión 4.4.15 o superior de la pasarela 1420.

## Utilización del configurador inalámbrico AMS o de AMS Device Manager (con un módem HART)

1. Verificar que AMS tenga una descripción de dispositivo (DD) cargada para la revisión 4 (revisión de DD 1 o posterior) del dispositivo 4320.

#### **Nota**

Hay información disponible sobre las descripciones de dispositivo (DD) del 4320 para el comunicador de campo en: http://www.emerson.com/en-us/catalog/ams-475-field-communicator.

El siguiente enlace es para el sitio web en inglés. Visitar http://www.emerson.com/en-us/locale-chooser para acceder a un sitio web regional o específico de un país.

- 2. A través de la interfaz web, obtener la identificación de red y la clave de ingreso de la pasarela.
- 3. Abrir la cubierta del 4320 y acoplar los cables del módem HART a los terminales HART (ver la figura [5](#page-16-0) o la figura [6\)](#page-17-0).
- 4. Seleccionar en AMS el dispositivo que esté conectado al módem HART.
- 5. Seleccionar *Configurar*, *Configuración orientada*, *Inalámbrica* para configurar la membresía de la red (ver la figura [7](#page-19-0)). Seleccionar *Ingresar dispositivo en la red* e ingresar los valores de los parámetros de la red.

<span id="page-19-0"></span>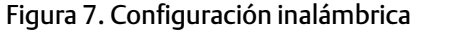

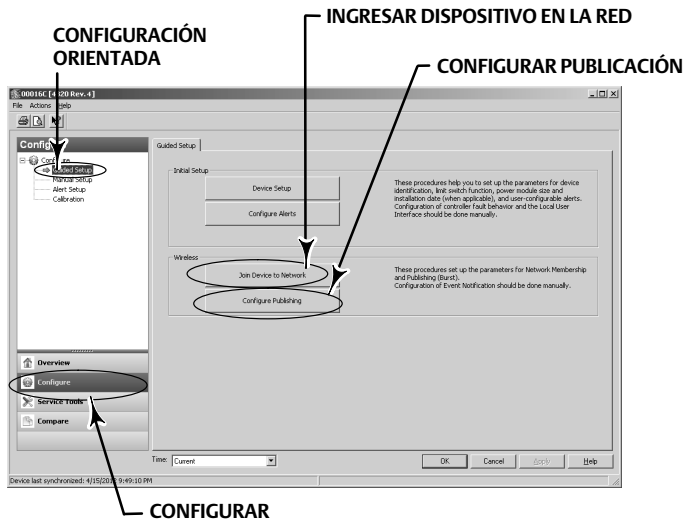

Existen tres mensajes de ráfaga que pueden configurarse. Cada uno de ellos puede tener su propio contenido, uno de cinco modos de activación y un intervalo de velocidades de actualización. En la opción Configurar publicación, los mensajes de ráfaga pueden configurarse con los valores predeterminados o personalizarse a su aplicación. Consultar la información de transmisión en la página [33](#page-38-0) para obtener más detalles sobre la configuración de mensajes de ráfaga.

- 6. Extraer los cables del 4320 y cerrar la cubierta. Ajustar los tornillos de la cubierta del instrumento con un par de torsión de 5,6 a 6,7 Nm (50 a 60 lbf·in.).
- 7. Instalar el 4320 en el equipo monitorizado o verificar la pasarela.

### **Nota**

Se requiere una versión 4.4.28 o posterior de la pasarela 1410, o una versión 4.4.15 o superior de la pasarela 1420.

## Clasificaciones de zonas peligrosas, instrucciones especiales para un uso seguro e instalaciones en zonas peligrosas

Consultar los siguientes suplementos al manual de instrucciones para obtener información sobre las aprobaciones.

- $\bullet$  Información de aprobación de CSA (C/US) para el monitor de posición inalámbrico Fisher 4320 ([D104305X012\)](http://www.emerson.com/documents/automation/im-supplement-csa-c-us-approvals-fisher-4320-wireless-position-monitor-en-3661188.pdf)
- Información de aprobación de ATEX para el monitor de posición inalámbrico Fisher 4320 [\(D104306X0ES](http://www.emerson.com/documents/automation/im-supplement-aprobaciones-para-%C3%A1reas-peligrosas-seg%C3%BAn-atex-monitor-de-posici%C3%B3n-inal%C3%A1mbrico-fisher-4320-atex-hazardous-area-approvals-fisher-4320-wireless-position-monitor-spanish-es-3736306.pdf))
- Información de aprobación de IECEx para el monitor de posición inalámbrico Fisher 4320 ([D104307X012\)](http://www.emerson.com/documents/automation/im-supplement-iecex-approvals-fisher-4320-wireless-position-monitor-en-3661184.pdf)

Todos los documentos están disponibles en la [oficina de ventas de Emerson,](http://www.emerson.com/en-us/contact-us) con el asociado local o en www.Fisher.com. Comunicarse con la oficina de ventas de Emerson o con el asociado local para obtener información sobre todas las demás aprobaciones/certificaciones.

## <span id="page-20-0"></span>Montaje de válvula/actuador

Si el pedido de un conjunto de válvula de control lo incluye, se montará en fábrica el 4320 en el actuador y se calibrará el instrumento. Si el instrumento se adquirió por separado, se necesitará un juego de montaje para instalarlo en el actuador. Los procedimientos siguientes son recomendaciones generales que deben tenerse en cuenta al montar el 4320. Consultar en las instrucciones del juego de montaje los detalles sobre el montaje en un modelo de actuador específico.

### **Nota**

Todos los materiales de montaje deben ser no ferrosos. Los materiales ferrosos son magnéticos y pueden afectar la retroalimentación.

El sistema de realimentación del 4320 utiliza un campo magnético para una auténtica medición de posiciones sin contacto ni articulaciones. Para evitar movimientos inadvertidos del vástago durante la operación del instrumento, no deben usarse herramientas magnéticas, como destornilladores de punta magnética.

## **PRECAUCIÓN**

**El material del imán se eligió específicamente para aportar un campo magnético estable a largo plazo. No obstante, como sucede con cualquier imán, el conjunto de imán debe manejarse con cuidado. Otro imán de gran potencia y muy próximo (a menos de 25 mm) puede dañarlo permanentemente. A continuación, se indican algunos equipos que pueden ocasionar daños: transformadores, motores de CC, conjuntos de imanes apilados.**

## **PRECAUCIÓN**

**Recomendaciones generales para el uso de imanes de alta potencia**

**Debe evitarse el uso de imanes de alta potencia muy cerca de este instrumento.**

**Uso de herramientas magnéticas**

 **Destornilladores de punta magnética: se pueden utilizar destornilladores de punta magnética para trabajar en el 4320. Sin embargo, no deben aproximarse mucho al conjunto de imán (ubicado en la parte posterior del instrumento) durante las operaciones del proceso.**

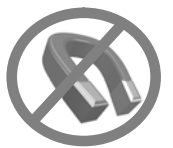

#### **Nota**

Como normal general, no utilizar menos del 50 % del conjunto de imán para medir carreras completas. El rendimiento disminuirá debido al progresivo acortamiento del intervalo del conjunto.

El intervalo de carrera válido de los conjuntos de imanes lineales se indica con flechas moldeadas en la pieza. En consecuencia, el sensor Hall (en la parte posterior de la carcasa del 4320) tiene que permanecer dentro de dicho intervalo durante toda la carrera de la válvula. Ver la figura [8.](#page-21-0)

Los conjuntos de imanes lineales son simétricos. Cualquiera de sus dos extremos puede quedar hacia arriba.

<span id="page-21-0"></span>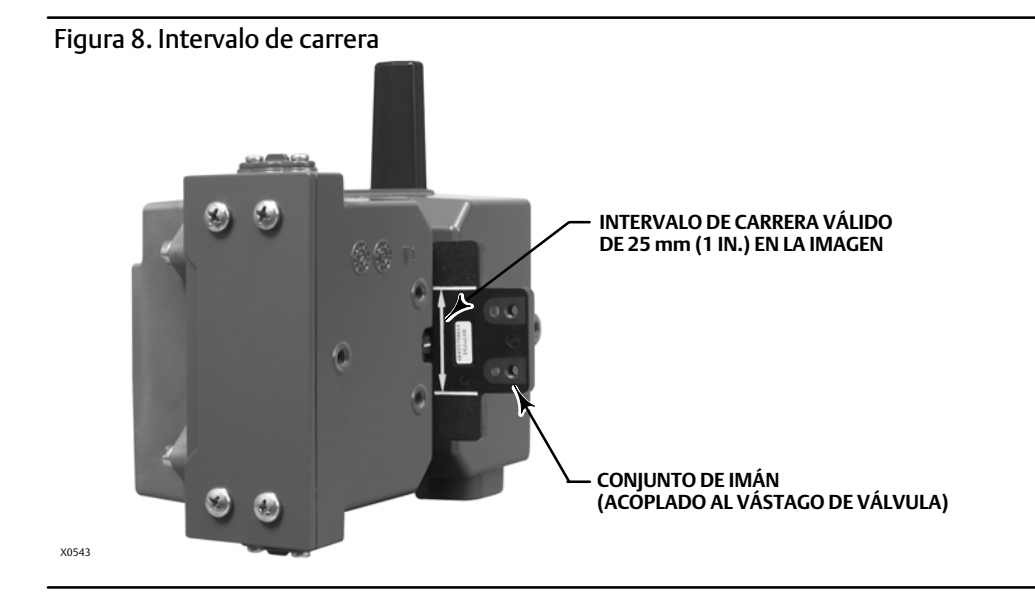

Se utilizan diversos soportes y juegos de montaje para instalar el 4320 en diferentes actuadores. No obstante, pese a pequeñas diferencias en cuanto a afianzadores, soportes y articulaciones de conexión, los procedimientos de montaje pueden clasificarse de la siguiente manera:

- Actuadores lineales o de vástago deslizante con carrera máxima de 210 mm (8,25 in.)
- Actuadores rotativos con carrera máxima de 90°
- Aplicaciones específicas del dispositivo para actuadores rotativos que requieren una rotación de 13° a 30°

Consultar en la figura 9 los diferentes conjuntos de imanes para retroalimentación de carreras.

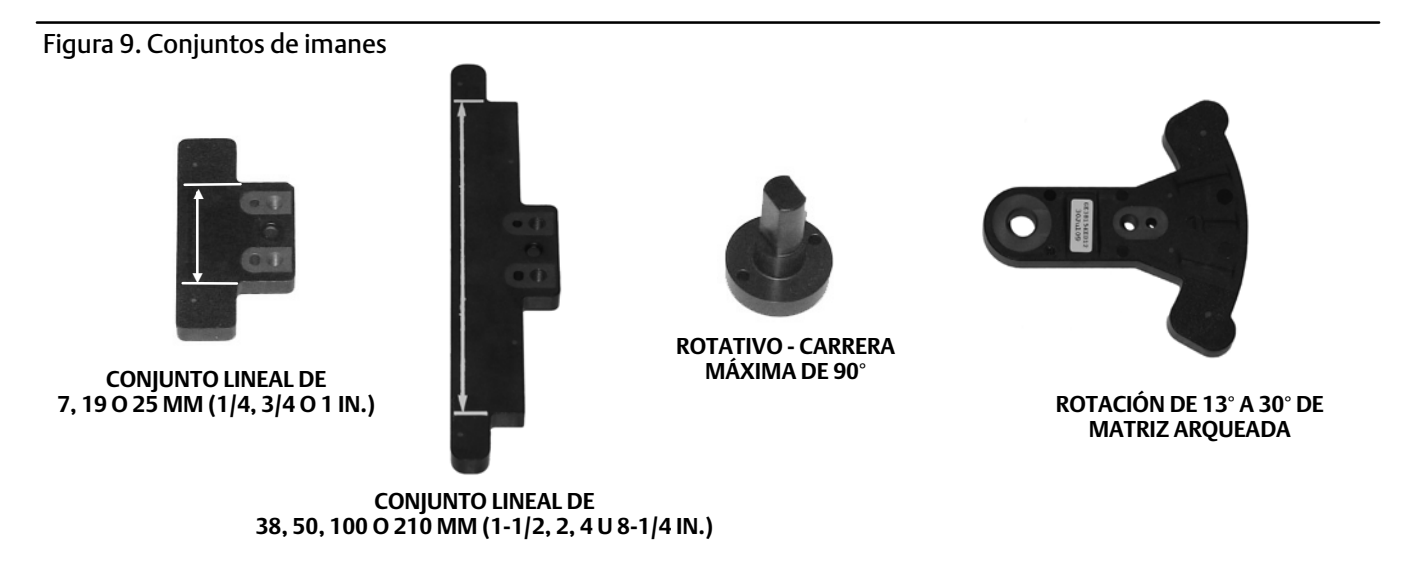

NOTA: RANGO DE CARRERA VÁLIDO INDICADO POR LAS FLECHAS BLANCAS

## <span id="page-22-0"></span>Actuadores de vástago deslizante (lineal) (p. ej., Fisher 667)

Antes del montaje, verificar si la carrera lineal es superior a la mitad y no mayor que la carrera máxima recomendada del juego de retroalimentación.

- 1. Acoplar el soporte de montaje al actuador.
- 2. Sin apretar, acoplar el conjunto de imán y las piezas de retroalimentación al conector del vástago de válvula. No apretar los afianzadores, ya que se necesita un ajuste fino.

## **PRECAUCIÓN**

**No instalar un conjunto de imán más corto que la carrera física del actuador. Se producirá una pérdida de control porque el conjunto de imán rebasará el intervalo señalado por la marca de índice en la ranura de retroalimentación de la carcasa del 4320.**

- 3. Centrar el conjunto del imán en el interior de la ranura de retención a una distancia de 5,7 mm (0.22 in.) de la base del fondo de la carcasa, medida desde el centro de los orificios del perno del conjunto hasta la base de la carcasa (ver la figura 10).
- 4. Alinear el conjunto de imán como en la figura 10.
- 5. Apretar los afianzadores.
- 6. Instalar el 4320 en el soporte de montaje utilizando los pernos de montaje. Para los actuadores lineales puede utilizarse cualquier orificio de montaje. Ver la figura [11.](#page-23-0)
- 7. Una vez montado el instrumento, realizar el procedimiento de calibración mediante la interfaz local, tal como se describe en la página [27](#page-32-0). Verificar la posición del conjunto de imán en todo el intervalo de carrera antes de ponerlo en servicio.

## Figura 10. Montaje - Conjunto de imán con vástago deslizante

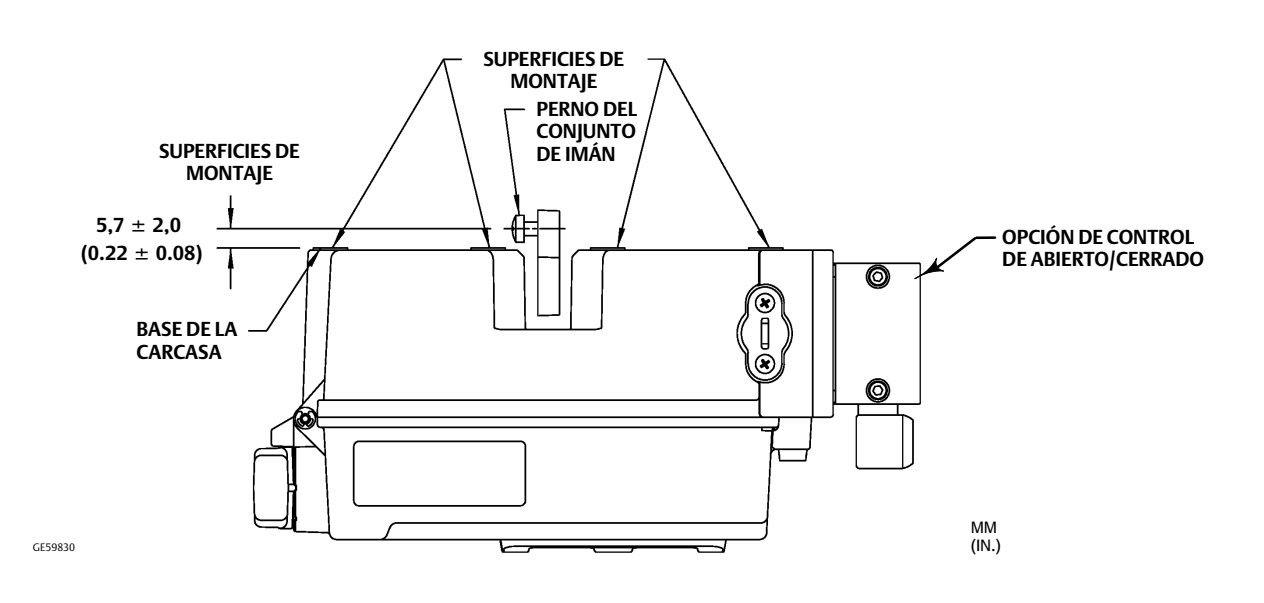

<span id="page-23-0"></span>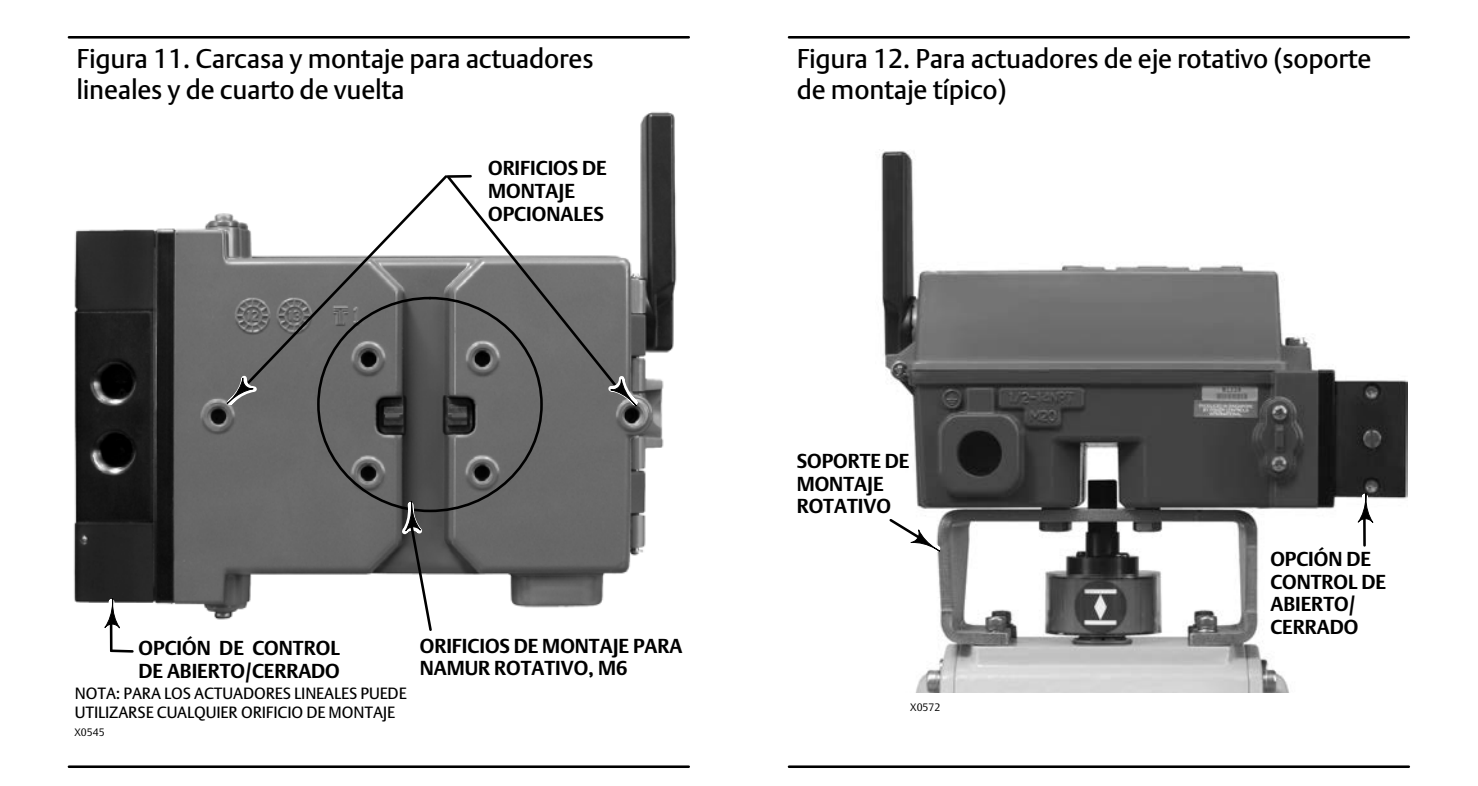

## Recomendaciones para el montaje en actuadores de cuarto de vuelta (eje rotativo)

El 4320 puede montarse en cualquier actuador de cuarto de vuelta (eje rotativo) y en los que cumplan con las recomendaciones NAMUR. Se necesita un soporte de montaje y el hardware asociado. Consultar la figura 12.

Antes del montaje, verificar si el movimiento rotativo abarca entre 45° y 90°.

- 1. Impulsar el actuador hacia un extremo de su carrera.
- 2. Acoplar el conjunto de imán al eje del actuador, tal como se muestra en la figura [13.](#page-24-0) Situar el conjunto del imán a una distancia de 19,5 mm (0.77 in.) de la base del fondo de la carcasa, medida desde la base del conjunto hasta la base de la carcasa. Si el actuador recorre toda la carrera hacia la izquierda o en sentido contrario a las agujas del reloj, fijar el conjunto de imán de forma tal que apunte a la antena (esquina superior izquierda del instrumento). Si el actuador recorre toda la carrera hacia la derecha o en el sentido de las agujas del reloj, fijar el conjunto de imán de forma tal que apunte a la esquina superior derecha del instrumento. Ver la figura [14.](#page-24-0)

### **Nota**

Cuando el actuador está en los límites de su carrera, el arreglo magnético siempre debe estar en un ángulo de 45 grados, más allá de la orientación del 4320.

- 3. Instalar el soporte de montaje en el actuador.
- 4. Acoplar el 4320 en el soporte de montaje usando cuatro pernos de montaje, como en la figura 12.
- 5. Comprobar que haya holgura entre el conjunto de imán y la ranura de retroalimentación del posicionador.
- 6. Impulsar el actuador y asegurarse de que el conjunto de imán esté centrado en la ranura a lo largo de todo el intervalo de la rotación.
- 7. Una vez montado el instrumento, realizar el procedimiento de calibración mediante la interfaz local, tal como se describe en la página [27](#page-32-0). Comprobar que el conjunto de imán permanezca centrado en todo el intervalo de la rotación.

## <span id="page-24-0"></span>Figura 13. Montaje - Conjunto de imán rotativo

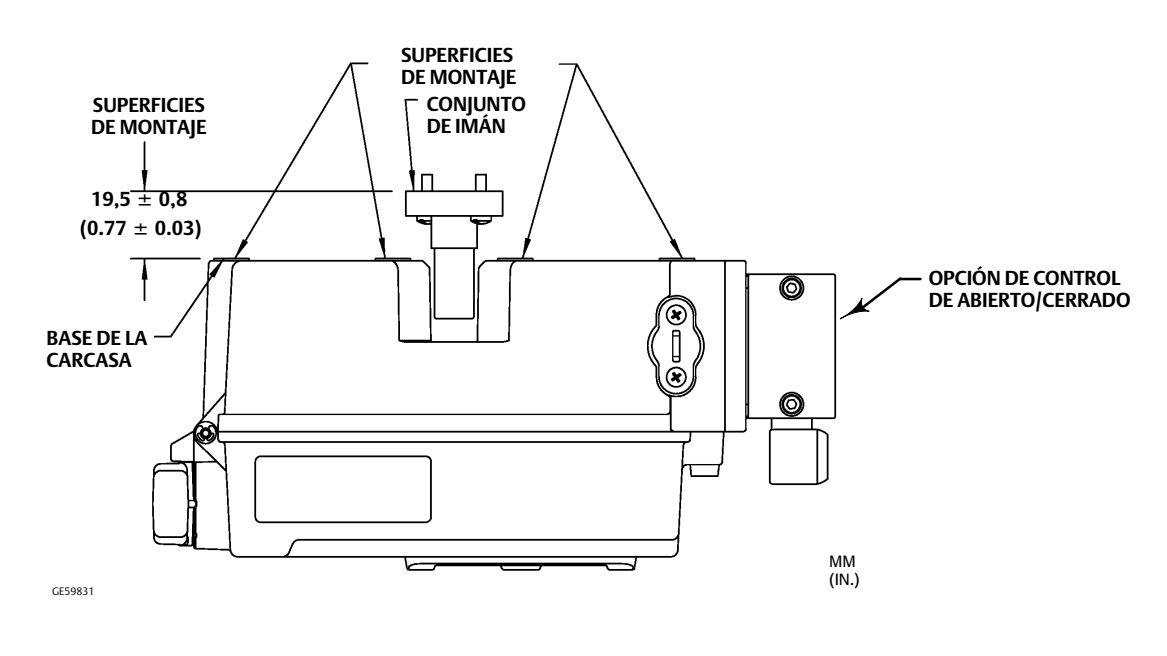

## Figura 14. Orientación del conjunto de imán

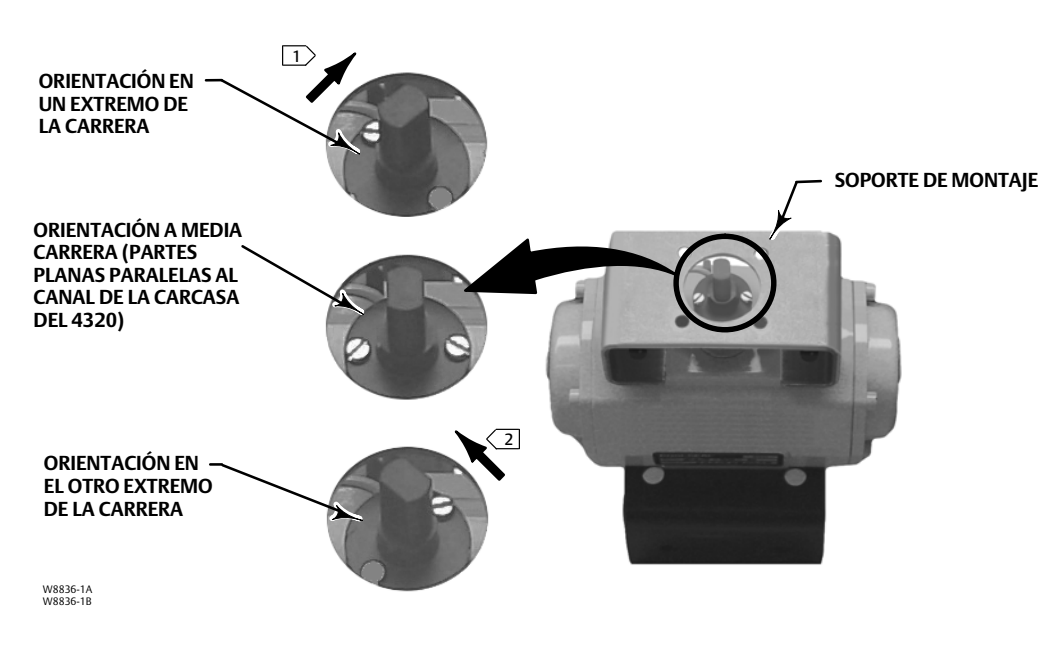

NOTAS:

1 SI EL ACTUADOR RECORRE TODA LA CARRERA HACIA LA DERECHA O EN EL SENTIDO DE LAS AGUJAS DEL RELOJ, FIJAR EL CONJUNTO DE IMÁN DE FORMA TAL QUE APUNTE A LA ESQUINA SUPERIOR DERECHA DEL INSTRUMENTO.

[2\_> SI EL ACTUADOR RECORRE TODA LA CARRERA HACIA LA IZQUIERDA O EN SENTIDO CONTRARIO A LAS AGUJAS DEL<br>RELOJ, FIJAR EL CONJUNTO DE IMÁN DE FORMA TAL QUE APUNTE A LA ANTENA (ESQUINA SUPERIOR IZQUIERDA DEL INST-RUMENTO).

## <span id="page-25-0"></span>Procedimientos de enganche neumático para la opción de control de abierto/cerrado

## **ADVERTENCIA**

**Para evitar lesiones personales o daños a la propiedad debidos a la ruptura de piezas, no exceder la presión máxima de suministro.**

**Si no se adoptan las medidas preventivas adecuadas, el uso de gas natural como fluido de suministro podría ocasionar lesiones o daños materiales por incendio o explosión. Las medidas preventivas pueden incluir una o más de las siguientes: ventilación remota de la unidad, reevaluación de la clasificación de áreas peligrosas, garantía de ventilación adecuada y eliminación de cualquier fuente de ignición. Consultar datos sobre la ventilación remota de este controlador en la página [22.](#page-27-0)**

**Un proceso incontrolado puede ocasionar lesiones o daños materiales de gravedad, si el fluido suministrado al instrumento es corrosivo o no está limpio, seco y libre de aceite. Aunque el uso y mantenimiento regular de un filtro que elimine partículas mayores de 40 micrómetros de diámetro será suficiente en la mayoría de las aplicaciones, consultar a una oficina de campo de Emerson y las normas de calidad del aire para instrumentos industriales sobre el uso con aire corrosivo, o si no se está seguro acerca de la cantidad de filtración de aire o mantenimiento del filtro.**

## **ADVERTENCIA**

**Al usar gas natural como fluido de suministro, también debe tenerse en cuenta lo siguiente:**

- **-Cuando se desconecta alguna de las conexiones neumáticas o cualquiera de las piezas de retención de presión, se filtrará gas natural del equipo y de todos los equipos conectados en el entorno circundante. Si no se adoptan las medidas preventivas adecuadas, el uso de gas natural como fluido de suministro podría ocasionar lesiones o daños materiales. Las medidas preventivas pueden incluir una o más de las siguientes: garantía de ventilación adecuada y eliminación de cualquier fuente de ignición.**
- **-El 4320 no incorpora sellos para fluidos/procesos explosivos. Siga los códigos locales, regionales y nacionales adecuados para la instalación de estos tipos de productos al utilizar gas natural como medio de suministro.**

## **PRECAUCIÓN**

**No usar cinta selladora en conexiones neumáticas. Este instrumento contiene pequeños pasajes que se pueden obstruir al quitar la cinta selladora. Se debe usar pasta selladora de roscas para sellar y lubricar conexiones roscadas neumáticas.**

El fluido de presión de suministro debe ser limpio, seco y no corrosivo, que cumpla con los requisitos de la norma ISA 7.0.01 o ISO 8573-1. Un tamaño máximo de partícula de 40 micrones en el sistema de aire es aceptable. Se recomienda un filtrado adicional de las partículas hasta reducir su tamaño a 5 micrones. El contenido de lubricante no debe exceder el límite de 1 ppm en peso (p/p) o en volumen (v/v). Se debe minimizar la condensación del fluido de suministro.

El uso de un regulador de filtro 67CFR con filtro normal de 5 micrómetros, o equivalente, para filtrar y regular el suministro de aire debe ser suficiente en la mayoría de las aplicaciones. Las conexiones de suministro son NPT de 1/4.

Antes de conectar el aire a la válvula de carrete, lavar a presión el sistema para eliminar cualquier residuo o contaminante.

## Válvulas de carrete de cuatro vías

La válvula de carrete es un dispositivo de cinco puertos y cuatro vías, accionado por una válvula piloto de montaje interno. Consultar la figura [15](#page-26-0) para conocer las ubicaciones del puerto de suministro y trabajo de la válvula de carrete, además de las opciones de instalación.

## **PRECAUCIÓN**

**Si no se instalan las ventilaciones suministradas en los puertos de escape (puertos 3 y 5), puede provocarse un daño en los sellos.**

<span id="page-26-0"></span>**Jamás debe obturarse, bloquearse ni restringirse el puerto 5, ya que cualquier bloqueo o restricción puede provocar una acumulación de presión interna dentro del alojamiento y causar daños en la empaquetadura de la carcasa.**

Deben instalarse las ventilaciones suministradas en los puertos de escape (puertos 3 y 5) para evitar que caigan desechos dentro de la válvula de carrete. Aplicar un sellador de roscas de uso general en las roscas y los accesorios de los tubos. Puede usarse un control de caudal, como una válvula de aguja, en el puerto 3, pero jamás en el puerto 5. Para lograr la protección IP67, se requiere la ventilación remota de los puertos 3 y 5.

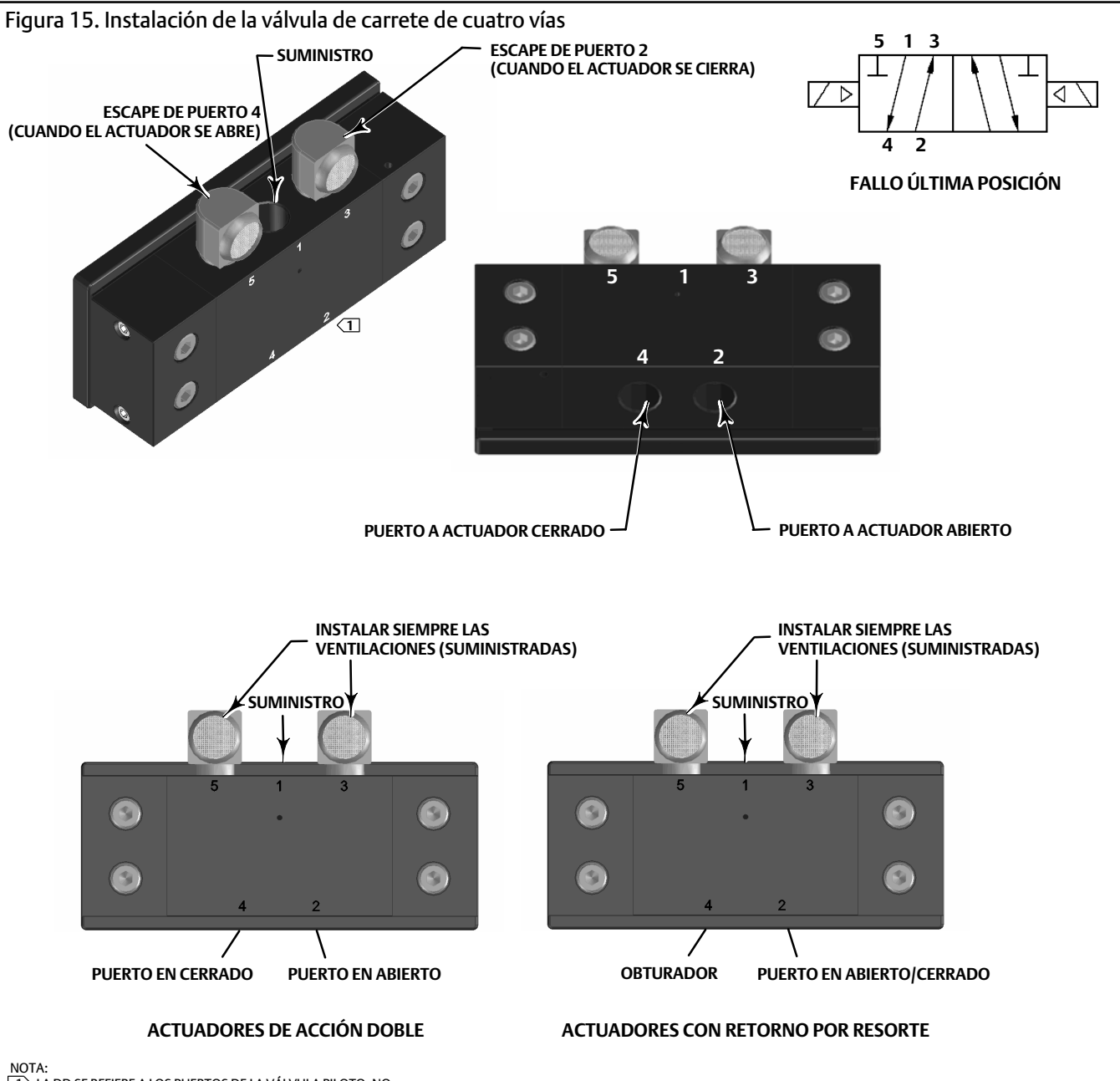

NOTA:<br>\_1∑ LA DD SE REFIERE A LOS PUERTOS DE LA VÁLVULA PILOTO, NO<br>ESPECÍFICAMENTE A LOS PUERTOS DE LA VÁLVULA DE CARRETE.

## <span id="page-27-0"></span>Ventilación

## **ADVERTENCIA**

**Pueden ocurrir lesiones personales o daños materiales ocasionados por fallo de la cubierta debido a una presión excesiva. Asegurarse de que la abertura de ventilación de la carcasa esté abierta y libre de residuos para evitar acumulación de presión debajo de la cubierta.**

## **ADVERTENCIA**

**Esta unidad descarga el fluido de suministro en la atmósfera circundante. Cuando se instale esta unidad en un área no peligrosa (no clasificada) de una zona cerrada y el fluido de suministro sea gas natural, es obligatorio ventilar de forma remota la unidad en una ubicación segura. Si no se cumple este requisito, se podrían ocasionar lesiones personales o daños materiales debido a un incendio o explosión, así como una reclasificación del área.**

**Cuando se instale esta unidad en un área peligrosa (clasificada), es posible que se requiera ventilación remota de la unidad con arreglo a la clasificación del área y según especifiquen los requisitos de códigos, normas y regulaciones locales, regionales y nacionales. Si en caso necesario no se cumple este requisito, se podrían ocasionar lesiones personales o daños materiales debido a un incendio o explosión, así como una reclasificación del área.**

**La tubería de respiradero debe cumplir con los códigos locales y regionales y debe ser tan corta como sea posible con un diámetro interno mínimo de 12,7 mm (1/2 in.) y pocas curvas para reducir la acumulación de presión de la caja.**

Para ventilar remotamente el escape o para lograr la protección IP67, conectar el tubo y los accesorios NPT de 1/4 a los puertos 3 y 5 de la válvula de carrete. Conectar la tubería y los accesorios NPT de 1/2 al puerto de ventilación de la caja.

## Conexiones de comunicación

En la figura [5](#page-16-0), se presentan los puntos de terminación correctos, situados en la parte interior de la cubierta delantera. Los pasadores de conexión insensibles a la polaridad proporcionan acceso al puerto de mantenimiento como se define en las especificaciones de *Wireless*HART.

## Comunicaciones inalámbricas

Los dispositivos de una red *Wireless*HART están sincronizados y envían sus datos a la pasarela a velocidades de actualización seleccionables. Las velocidades de actualización del dispositivo afectan la cantidad de dispositivos que la pasarela puede atender. Por ejemplo, si cada dispositivo enviara una actualización por minuto, la pasarela podría atender 100 dispositivos.

Los dispositivos alimentados a batería conservan la energía únicamente detectando y transmitiendo datos a la velocidad de actualización seleccionada. Cuanto más rápida sea la velocidad de actualización, más corta será la vida útil de un módulo de alimentación. En las figuras [16,](#page-28-0) [17, 18](#page-28-0) y [19](#page-28-0) se presenta la correlación entre la vida útil del módulo de alimentación y la velocidad de actualización o frecuencia de muestreo, la cantidad de dispositivos subsidiarios, la temperatura y las actuaciones, respectivamente. <span id="page-28-0"></span>Figura 16. La velocidad de actualización afecta la vida útil del módulo de alimentación; control de abierto/cerrado y monitorización

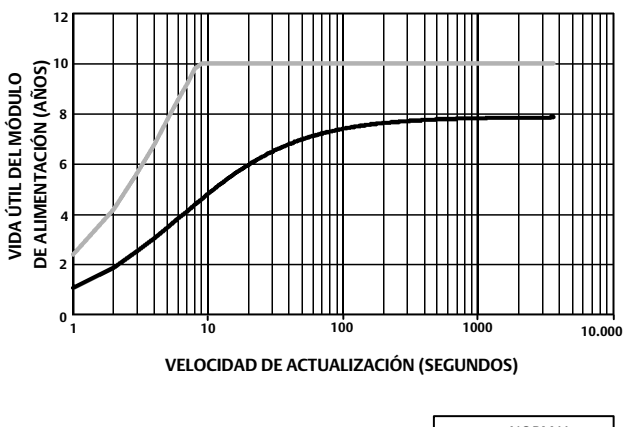

NORMAL AMPLIADA

NOTA: SUPUESTO BASADO EN TRES DISPOSITIVOS SUBSIDIARIOS, TEMPERATURA CONSTANTE DE 22 °C (72 °F).

Figura 17. Impacto de la cantidad de dispositivos subsidiarios en la vida útil del módulo de alimentación; monitorización

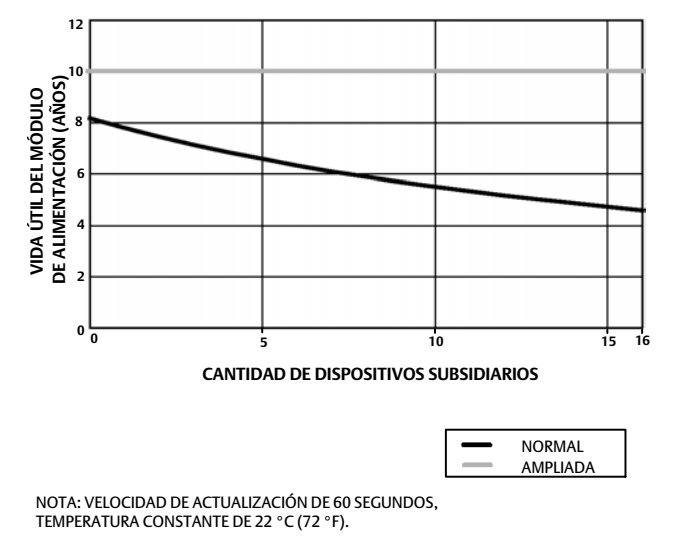

Figura 18. La temperatura afecta la vida útil del módulo de alimentación; control de abierto/cerrado y monitorización

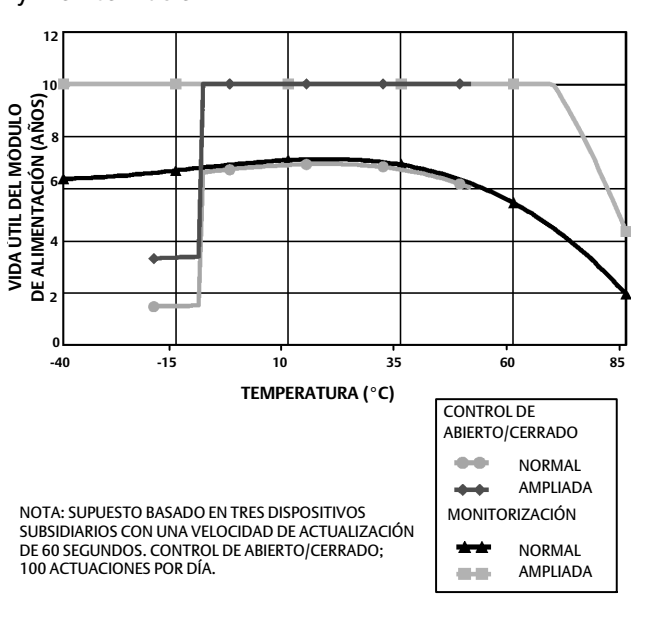

Figura 19. Efecto de las actuaciones en la vida útil del módulo de alimentación; control de abierto/cerrado

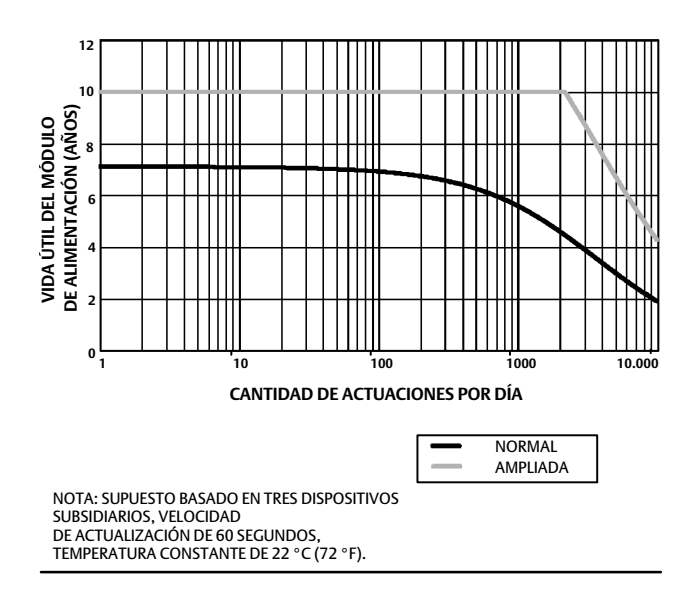

Las actualizaciones continuas son el método de comunicación predeterminado para la variable de dispositivo seleccionada. El dispositivo envía los datos a la pasarela en cada periodo de actualización, más allá de si los datos han cambiado o no. Sin embargo, el 4320 también puede configurarse para permitir un muestreo de retroalimentación de posición a una velocidad mayor que la predeterminada, y para enviar datos solo cuando la variable medida ha cambiado. Esto sirve en algunas aplicaciones; por ejemplo, cuando se utiliza con la función de monitorización de la válvula de alivio. Cuando se utilizan módulos de alimentación por batería

<span id="page-29-0"></span>de duración normal y de duración ampliada, las frecuencias de muestreo se pueden establecer en un máximo de 0,5 segundos. Cuando se utiliza la opción de alimentación externa, la frecuencia de muestreo se establece en, aproximadamente, 20 veces por segundo.

#### **Nota**

La opción de muestreo más rápido que la velocidad de publicación solo puede configurarse cuando se está activando al menos uno de los tres mensajes de ráfaga.

Consultar Generación de informes inalámbrica avanzada (Informar por excepción y Generación de informes de activación demorada) en la página [35](#page-40-0) para obtener más información sobre frecuencias de muestro más rápidas.

Consultar la información acerca de la Pasarela Smart Wireless de Emerson para obtener detalles acerca del tamaño de la red. Esta información se encuentra disponible en http://climate.emerson.com/en/shop/1/emerson-57wg

## Configuración básica

## Utilización de la interfaz de usuario local

## **PRECAUCIÓN**

**Cuando se acceda a los pulsadores o terminales, es necesario disponer de medios adecuados de protección contra las descargas electrostáticas. El incumplimiento de esta advertencia puede perjudicar el funcionamiento del dispositivo.**

La función primaria de la interfaz de usuario local es la calibración. No obstante, la interfaz de usuario local también facilita información para comprobar el estado del dispositivo y el de la válvula o el equipo que se haya conectado.

### **Nota**

La válvula debe pasar de abierta a cerrada (o viceversa) para que el 4320 pueda calibrarse. Cualquier intento de calibración del dispositivo sin desplazamiento de la válvula anulará la acción. La operación del dispositivo no cambiará.

La función de calibración que proporciona la interfaz de usuario local puede bloquearse en el transmisor principal HART para fines de seguridad.

Los dos botones de la pantalla de cristal líquido (figura [20\)](#page-30-0) sirven para activarla cuando se encuentra en estado de suspensión (en blanco o desactivada). Estos botones pueden pulsarse solos o simultáneamente. Aparecerá el logotipo de Emerson cuando se active la pantalla de cristal líquido con un comando de transpondedor HART. Consultar Localizar en la página [54](#page-59-0) para obtener información adicional.

Al navegar por la interfaz, el botón izquierdo se utiliza generalmente para seleccionar SELECT (Seleccionar) o adoptar una acción, y el derecho, para pasar a la opción NEXT (Siguiente). Consultar el diagrama de flujo de la interfaz local en la figura [20](#page-30-0).

## Identificación de la revisión de firmware

Para identificar la revisión de firmware cuando el dispositivo se encuentra en estado de suspensión, se debe presionar el botón derecho.

<span id="page-30-0"></span>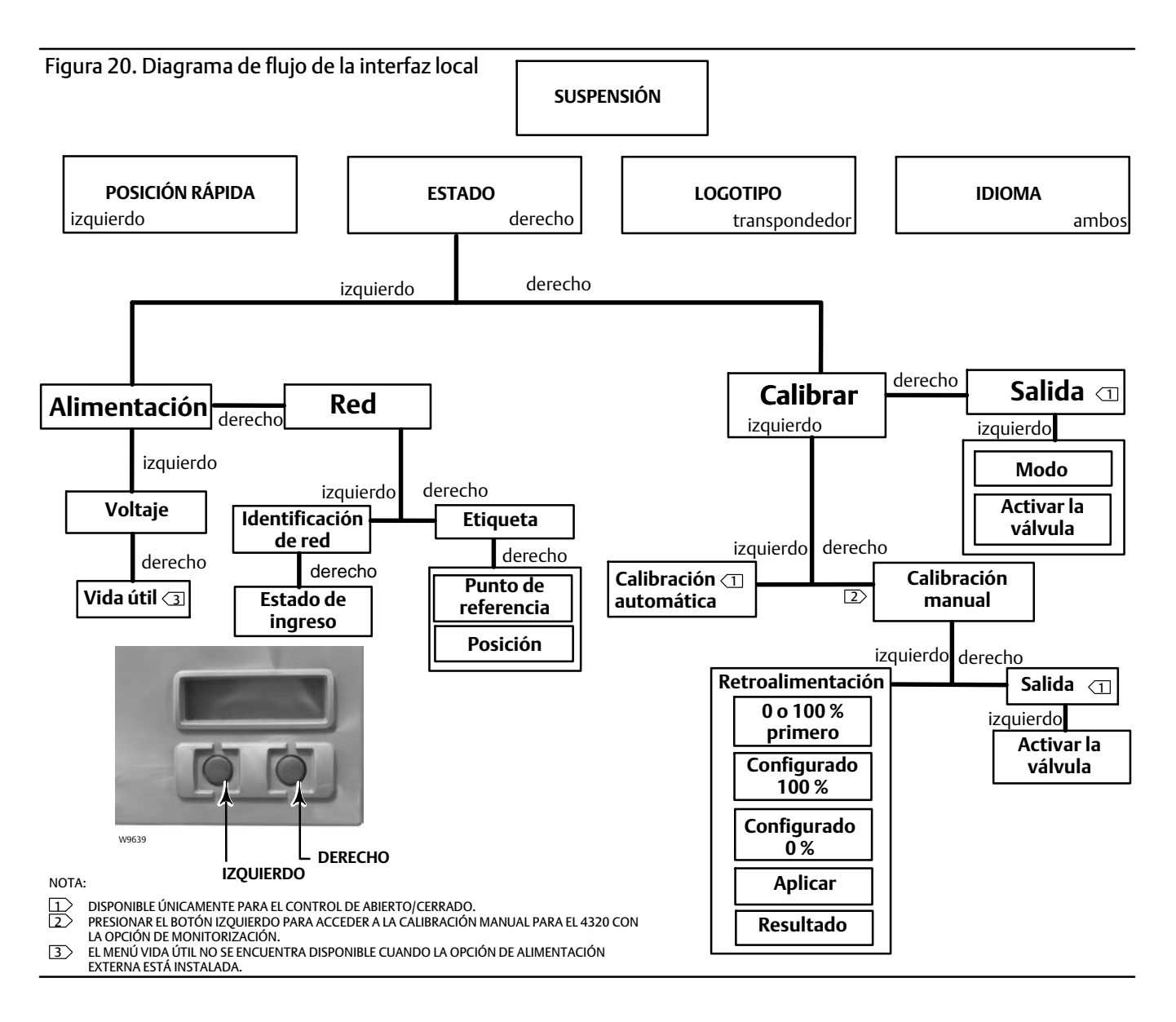

## Selección del idioma

Al pulsar ambos botones, se activa el menú de selección del idioma. Pulsar el botón derecho NEXT (Siguiente) para desplazarse al idioma que se desee y, a continuación, pulsar el botón izquierdo SELECT (Seleccionar) para seleccionarlo.

## Posición rápida

Al pulsar solamente el botón izquierdo cuando la pantalla está en estado de suspensión, se activa la pantalla QUICK POSITION (Posición rápida). Aparecen el porcentaje (%) de SPAN y la posición de la válvula: OPEN (Abierta), PARTIALLY OPEN (Parcialmente abierta) y CLOSED (Cerrada). La pantalla se apagará automáticamente al cabo de cuatro segundos.

## Estado

Al pulsar solamente el botón derecho, se activa el menú STATUS (Estado). El menú STATUS (Estado) contiene información sobre el dispositivo: estado del módulo de alimentación, parámetros de operación de la red (incluido el punto de referencia para el control de abierto/cerrado) y estado de la interfaz de red. También permite la calibración del dispositivo.

## <span id="page-31-0"></span>Alimentación

Para entrar en el menú de estado de alimentación, pulsar SELECT (Seleccionar) en el menú STATUS (Estado). Pulsar SELECT (Seleccionar) para ver el voltaje del módulo de alimentación. Pulsar NEXT (Siguiente) para ver la vida útil restante estimada del módulo de alimentación.

## **Nota**

El valor correspondiente a la vida útil restante del módulo de alimentación es una estimación. La vida útil del módulo de alimentación depende de muchas condiciones de operación, entre ellas: el tipo de módulo de alimentación. La velocidad de actualización o de modo de ráfaga del 4320. El número de dispositivos conectados a través de este dispositivo con la pasarela y sus velocidades de actualización o de ráfaga. Cambios en la red que aumentan o disminuyen el tráfico a través del dispositivo, por ejemplo, un fallo en otro dispositivo inalámbrico de la red en malla que, al modificar el encaminamiento, aumenta el tráfico a través del dispositivo; los extremos de temperatura (altos y bajos) también afectan la vida útil del módulo de alimentación.

El menú *Vida útil* no se encuentra disponible cuando la opción de alimentación externa está instalada.

En la pantalla de vida útil del módulo de alimentación, pulsar NEXT (Siguiente) para regresar al menú Alimentación. Pulsar NEXT (Siguiente) para entrar en el menú Red.

## Red

Para acceder a la pantalla Red, pulsar el botón derecho STATUS (Estado), después el izquierdo SELECT (Seleccionar) y otra vez el derecho NEXT (Siguiente).

Pulsar SELECT (Seleccionar) para ver la NETWORK ID (Identificación de red) configurada en el dispositivo. Pulsar NEXT (Siguiente) para ver el estado operativo actual de la red:

SEARCHING (Buscando): el dispositivo está a la espera de detectar la presencia de una red inalámbrica con la misma identificación de red y clave de ingreso.

NEGOTIATING (Tramitando): se ha detectado la presencia de una red inalámbrica con los mismos parámetros, y el dispositivo está tratando de incorporarse a ella.

CONNECTED (Conectado): el dispositivo detectó la presencia de una red inalámbrica con los mismos parámetros y logró incorporarse a ella.

OPERATIONAL (En operación): el dispositivo está funcionando dentro de una red inalámbrica.

DISCONNECTED (Desconectado): el dispositivo se desconectó de la red inalámbrica.

IDLE (En reposo): un comando HART ordenó al dispositivo que no trate de participar en una red inalámbrica.

Pulsar NEXT (Siguiente) para regresar al menú Red.

Pulsar NEXT (Siguiente) en el menú Red para ver la TAG (Etiqueta) del dispositivo. Pulsar NEXT (Siguiente) para ver el punto de referencia para dispositivos con la opción de control de abierto/cerrado. Pulsar el botón derecho para ver la posición actual de la válvula o del equipo monitorizado.

La lectura superior indica el porcentaje de SPAN, y la línea inferior contiene el estado de la válvula: OPEN (Abierta), PARTIALLY OPEN (Parcialmente abierta) o CLOSED (Cerrada).

Pulsar el botón derecho para regresar al menú STATUS (Estado).

En el menú STATUS (Estado), pulsar NEXT (Siguiente) para acceder al menú CALIBRATE (Calibrar).

## <span id="page-32-0"></span>Calibrar

Para acceder al menú Calibración con el control de abierto/cerrado, pulsar el botón derecho para acceder al menú STATUS (Estado), luego el botón izquierdo NEXT (Siguiente) y luego el botón derecho SELECT (Seleccionar). Pulsar el botón derecho en el menú STATUS (Estado) para acceder al menú Calibración al usar la opción de monitorización.

## **ADVERTENCIA**

**Durante la calibración, la válvula recorrerá toda la carrera. Para evitar lesiones o daños materiales causados por la liberación de la presión o del fluido del proceso, aislar la válvula con respecto a la presión del proceso y equilibrar la presión a ambos lados de la válvula o purgar el fluido del proceso.**

## **Nota**

No se puede cambiar el punto de referencia de la válvula (por ejemplo, de abierto a cerrado) cuando el instrumento está en modo de acción instantánea. Esto se debe a que la señal de posición desde el equipo monitorizado se usa para cambiar el estado de una válvula diferente. Consultar la figura [3](#page-8-0) en la página [3](#page-8-0). En el modo de acción instantánea se requiere la calibración manual de la salida.

## Calibración automática (control de abierto/cerrado)

Pulsar el botón izquierdo para acceder a la calibración AUTO (Automática). Esto se usa con el control de abierto/cerrado para calibrar la salida neumática. Pulsar el botón derecho (OK) (Aceptar) cuando se le solicite mover la válvula. Esto establecerá la salida neumática. La próxima pantalla brinda instrucciones para seleccionar el estado actual; pulsar el botón izquierdo para seleccionar 100 % y el derecho para seleccionar 0 %. Cuando se solicite, pulsar NEXT (Siguiente) para regresar al menú CALIBRATE (Calibrar).

## **Nota**

Si se tarda más de 5 minutos en mover la válvula en cualquier dirección durante la calibración automática, deberá realizarse una calibración manual. Una calibración automática normal pasa de Abierto > Cerrado > Abierto > Cerrado y puede llevar hasta 20 minutos.

## Calibración manual

Pulsar el botón derecho para acceder a una calibración MANUAL con control de abierto/cerrado. Pulsar el botón izquierdo para acceder a una calibración MANUAL con opción de monitorización.

*Retroalimentación*: para el control de abierto/cerrado, pulsar el botón izquierdo para la calibración de FEEDBACK (Retroalimentación). Para la monitorización, pulsar SELECT (Seleccionar).

De este modo puede seleccionarse el primer punto de calibración que se debe utilizar, 0 % o 100 %. Pulsar el botón izquierdo para seleccionar 100 % y el derecho para 0 %. Solo para la monitorización, la siguiente pantalla indica que la válvula o el equipo que se esté monitoreando debe ajustarse en la ubicación del 0 % o del 100 %, según cuál haya sido el primer punto de calibración escogido. Una vez ajustado, utilizar el botón izquierdo para pasar de la posición de registro a MARKED (Marcada). MARKED (Marcada) indica que la ubicación se registró y UNMARKED (Sin marcar), que no se registró. Cuando la primera posición esté MARKED (Marcada), pulsar NEXT (Siguiente) para seleccionar el segundo punto de calibración (será el opuesto al primer punto de calibración). Utilizar el botón izquierdo para pasar de la posición de registro a MARKED (Marcada). Pulsar NEXT (Siguiente) para entrar en el menú APPLY (Aplicar). Seleccionar YES (Sí) para aplicar los cambios. Cuando se solicite, pulsar NEXT (Siguiente) para regresar al menú CALIBRATE (Calibrar).

#### **Nota**

Durante el procedimiento de calibración manual, la válvula se desplaza a una posición que queda MARKED (marcada). Seguidamente, la válvula se desplaza a otro extremo de la carrera o rotación, y se registra MARKED (marcada) la segunda posición. Los puntos de calibración anteriores pueden utilizarse o desecharse.

La aplicación de puntos de calibración sin cambiar la posición de la válvula inutilizará o desechará el intento de calibración.

#### *Salida (control de abierto/cerrado)*

Pulsar el botón derecho para acceder a la calibración de OUTPUT (Salida). Pulsar el botón izquierdo OK (Aceptar) cuando se le solicite mover la válvula. Esto establecerá la acción de salida neumática con la dirección de movimiento de la válvula. La próxima pantalla brinda instrucciones para seleccionar el estado actual; pulsar el botón izquierdo para seleccionar 100 % y el derecho para seleccionar 0 %. Cuando se solicite, pulsar NEXT (Siguiente) para regresar al menú CALIBRATE (Calibrar).

Cuando se complete la calibración, aparecerá el estado correspondiente:

SUCCESS (Correcto): indica que el procedimiento de calibración se realizó correctamente.

SPAN HI (Span, alto): indica que se detectó un fallo en el extremo alto de la carrera o rotación. Revisar el montaje y la colocación del conjunto de imán, y repetir el intento de calibración.

SPAN LO (Span, bajo): indica que se detectó un fallo en el extremo bajo de la carrera o rotación. Revisar el montaje y la colocación del conjunto de imán, y repetir el intento de calibración.

ERROR SPAN (Error de span): indica que la distancia entre los dos extremos marcados era demasiado pequeña para proporcionar una calibración fiable. Consultar la tabla [5](#page-62-0) en la página [56](#page-61-0) para obtener en la resolución de problemas.

- Revisar el montaje y la colocación del conjunto de imán, y repetir el intento de calibración.
- Al utilizar el conjunto de imán rotativo, asegurarse de que el imán no esté perpendicular a la ranura de retroalimentación del posicionador.

FAILED (Falla): indica que la calibración automática falló, probablemente debido a que la válvula no pudo moverse o no se completó a tiempo; el tiempo para completar cada posición es de 5 minutos.

Pulsar el botón derecho para abandonar el intento de calibración, y aparecerá UNCHANGED (Sin cambio) en la pantalla.

Pulsar NEXT (Siguiente) para regresar al menú CALIBRATE (Calibrar)*.*

En la pantalla CALIBRATE (Calibrar), presione NEXT (Siguiente) para ingresar en el menú OUTPUT (Salida) (solo para control de abierto/cerrado) o para mostrar el menú EXIT (Salir).

## <span id="page-34-0"></span>Salida (control de abierto/cerrado)

Se accede al menú OUTPUT (Salida) pulsando el botón derecho para llegar al menú STATUS (Estado) y seguidamente el botón izquierdo NEXT (Siguiente), y otra vez NEXT (Siguiente).

En el menú OUTPUT (Salida), se puede ver o cambiar el modo del dispositivo. Pulsar SELECT (Seleccionar) para ver el modo actual del dispositivo. Pulsar el botón izquierdo para pasar del modo OUT OF SERVICE (Fuera de servicio) a IN SERVICE (En servicio) o viceversa. Al finalizar, seleccionar NEXT (Siguiente). En la siguiente pantalla se pregunta si se desea activar la válvula. Pulsar el botón izquierdo YES (Sí) para activar la válvula o el botón izquierdo (NO) para volver al menú OUTPUT (Salida). Pulsar SELECT (Seleccionar) para salir de la interfaz de usuario local. Pulsar NEXT (Siguiente) para regresar al menú STATUS (Estado).

## **Nota**

El punto de referencia de la válvula puede activarse desde la LUI solo cuando el dispositivo está fuera de servicio.

Es posible que la LUI incluya una pantalla Borrar seguro si el seguro está habilitado y activo en el dispositivo.

## Utilización del comunicador de campo

## Perspectiva general

Consultar la estructura de menús de Perspectiva general en la figura 21.

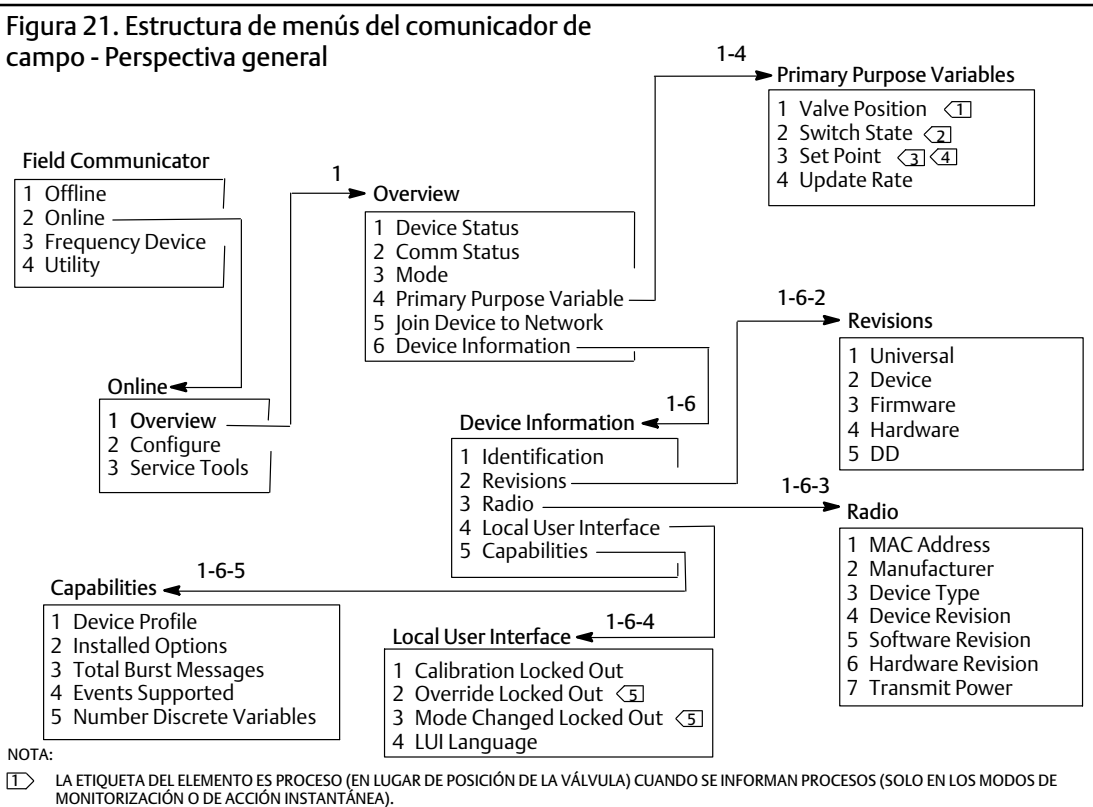

 $\boxed{\rm 2}>$  LA ETIQUETA DEL ELEMENTO ES INTERRUPTOR DE BLOQUEO (EN LUGAR DE ESTADO DEL INTERRUPTOR) CUANDO EL MODO DE OPERACIÓN ES DE<br>BLOQUEO (SOLO EN LOS MODOS DE MONITORIZACIÓN O DE ACCIÓN INSTANTÁNEA).

EL PUNTO DE REFERENCIA NO ES VISIBLE CON LA OPCIÓN DE MONITORIZACIÓN.

4 LA ETIQUETA DEL ELEMENTO ES EL COMANDO INSTANTÁNEO (EN LUGAR DEL PUNTO DE REFERENCIA) PARA EL MODO DE ACCIÓN INSTANTÁNEA.

5 LOS MODOS ANULACIÓN BLOQUEADA Y CAMBIO BLOQUEADO NO SON VISIBLES CON LA OPCIÓN DE MONITORIZACIÓN.

Estado del dispositivo presenta el estado del dispositivo. Si el estado no es Bueno, el elemento de menú puede expandirse y mostrar una lista de las alertas activas junto con las categorías de alertas PlantWeb, descripción, acciones recomendadas y (donde corresponda) procedimientos útiles para resolución de problemas, imágenes o valores de variables.

Estado de com. muestra el estado de las comunicaciones; Ancho de banda limitado, Conectado, Conectándose o No conectado.

Abra esta opción para ver información adicional sobre el estado de la comunicación. Si el estado es Conectado, aparecerán *Modo inalámbrico* y *Desconectar*. Cuando el valor de Estado de com. no sea Conectado, se agregarán los elementos de menú *Modo de ingreso* y *Avanzado* entre los elementos *Modo inalámbrico* y *Desconectar*. Cuando el *Estado de com.* sea No conectado, el elemento de menú *Desconectar* se reemplaza por *Volver a ingresar a la red*. Para obtener información adicional, consultar el menú Herramientas de servicio > Comunicaciones > Red (3-3-1) que se describe en la página [45.](#page-50-0)

Modo muestra el modo del dispositivo de control; en servicio, Fuera de servicio o Estado de falla. Abra esta opción para cambiar el modo o solucionar un estado de falla.

#### Variables de los propósitos primarios

*Posición de la válvula/proceso:* indica la posición del equipo que se esté monitoreando (p. ej., una válvula) como porcentaje de la carrera o del span.

#### **Nota**

Este elemento de menú (*Posición*) es *Proceso* cuando se informan procesos (solo en los modos de monitorización o de acción instantánea).

*Estado del interruptor/interruptor del seguro:* indica el estado actual de la variable del interruptor en base a la posición del sensor calibrado y la configuración de los umbrales, la banda muerta y el seguro. Los estados posibles son Abierto, Cerrado, Parcialmente abierto, Bajo, Medio o Alto.

*Punto de referencia/comando instantáneo*: indica el valor de destino de la variable controlada. Los valores son Abrir, Cerrar o Abierto, Cerrado.

Seleccionar *Estado del interruptor/interruptor del seguro* o *Punto de referencia/comando instantáneo* para ver el valor, el modo de seguro (cuando corresponda) y la calidad de los datos del proceso generales del elemento. Los valores son los siguientes: bueno, Bajo, Malo, y Manual/Fijo. Un indicador simulado denota que un comando del usuario está simulando la variable.

*Velocidad de actualización:* indica la velocidad de actualización efectiva de las variables mostradas en el menú Variables de los propósitos primarios.

Ingresar dispositivo en la red permite introducir la identificación de red (hasta cinco cifras) y la clave de ingreso (cuatro grupos de ocho cifras hexadecimales). La clave de ingreso se utiliza para cifrar los datos de la red inalámbrica. La identificación de red y la clave de ingreso son idénticas para todos los dispositivos conectados con una pasarela.

#### **Nota**

Los valores predeterminados en fábrica son 1229 para la identificación de red y todo ceros para la clave de ingreso. Estos valores deben cambiarse antes de utilizar el dispositivo.

Cuando la pasarela se configura en un modo de seguridad avanzada, cada dispositivo debe contar con una clave de ingreso individual.

#### <span id="page-36-0"></span>Información del dispositivo

*Identificación*: información general de asignación de funciones y de dispositivos, como fabricante del instrumento, etiquetas del dispositivo, modelo, identificación única, descripción, mensaje, dirección de sondeo, números de serie y fecha de comisionamiento.

*Revisiones*: información de revisión del dispositivo, incluidas *Universal*, *Dispositivo*, *Firmware*, *Hardware* y *DD*.

*Radio*: información de radio, incluidas *Dirección MAC*, *Fabricante*, *Tipo de dispositivo*, *Revisión de dispositivo*, *Revisión de software*, *Revisión de hardware* y *Potencia de transmisión*.

*Interfaz de usuario local*: permite editar o ver *Calibración bloqueada*, *Anulación bloqueada*, *Cambio de modo bloqueado* e *Idioma de la LUI* (solo visualización).

### **Nota**

*Anulación bloqueada* y *Cambio de modo bloqueado* no son visibles con la opción de monitorización.

*Capacidades*: permite ver información técnica sobre el dispositivo, incluidas *Perfil del dispositivo*, que identifica el tipo de comandos que admite el dispositivo, *Opciones instaladas*, *Mensajes de ráfaga totales*, *Sucesos admitidos* y la *Cantidad de variables discretas*.

## Configurar

Consultar la estructura de menús de Configurar en la figura [22](#page-37-0).

Las actividades de configuración del dispositivo implican acceso a y modificación de información en el instrumento que el dispositivo no publica y, en consecuencia, no puede almacenarse en el caché de la pasarela. Cuando se configura a través de un host que se comunica con el dispositivo por el proxy (pasarela), se genera tráfico adicional en la red inalámbrica.

Puede conectarse el comunicador de campo u otro host portátil directamente con el puerto de comunicación de mantenimiento cableado. Todas las comunicaciones de configuración se manejan directamente a través del módem HART interno del dispositivo, omitiendo el radio y la red inalámbrica del dispositivo.

## Configuración orientada

Seguir las indicaciones del comunicador de campo para ver o editar *Configuración del dispositivo, Configurar alertas*, *Ingresar dispositivo en la red* y *Configurar publicación*.

## <span id="page-37-0"></span>**4320**

Enero de 2018

## **Manual de instrucciones**

D103621X0ES

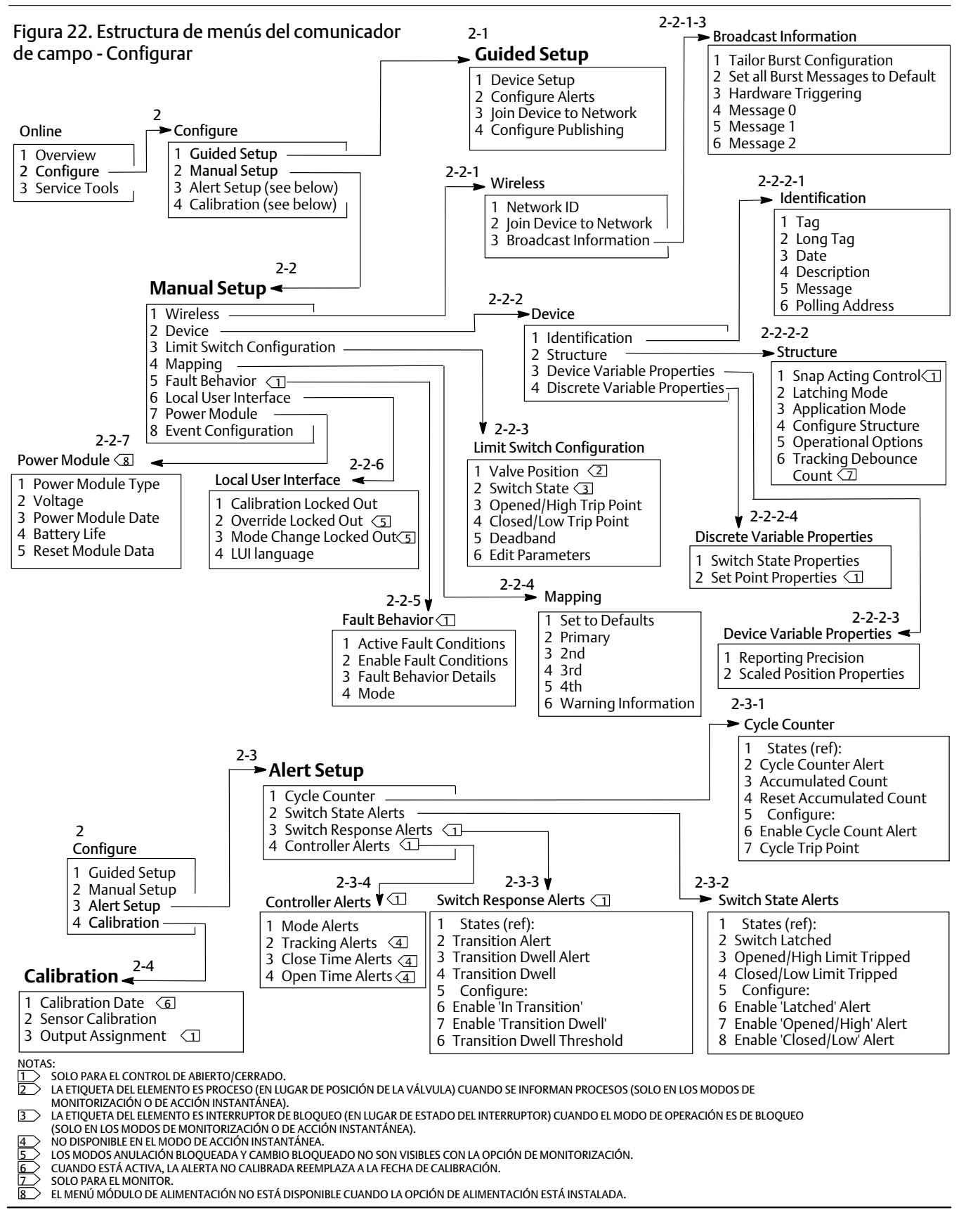

## <span id="page-38-0"></span>Configuración manual

Seguir las indicaciones en el comunicador de campo para ver o editar *Inalámbrica*, *Dispositivo*, *Configuración del interruptor de final de carrera*, *Asignación*, *Conducta ante fallas*, *Interfaz de usuario local*, *Módulo de alimentación* y *Configuración de sucesos*.

### • Inalámbrica

*Identificación de red*: presenta el ajuste de la identificación de red actual (dec).

*Ingresar dispositivo en la red*: permite introducir la identificación de red (hasta cinco dígitos) y la clave de ingreso (cuatro grupos de ocho dígitos hexadecimales). La clave de ingreso se utiliza para cifrar los datos de la red inalámbrica. La identificación de red y la clave de ingreso son idénticas para todos los dispositivos conectados con una pasarela.

#### **Nota**

Los valores predeterminados en fábrica son 1229 para la identificación de red y todo ceros para la clave de ingreso. Estos valores deben cambiarse antes de utilizar el dispositivo.

Cuando la pasarela se configura en un modo de seguridad avanzada, cada dispositivo debe contar con una clave de ingreso individual.

### Información de transmisión

*Personalizar configuración de ráfaga*: selecciona automáticamente una configuración de ráfaga apropiada para su aplicación en base a los datos de entrada.

#### **Nota**

Para obtener los mejores resultados, debe configurarse la estructura del dispositivo (Configurar > Configuración manual > Dispositivo > Estructura) antes de ejecutar Personalizar configuración de ráfaga.

*Establecer todos los mensajes de ráfaga en el valor predeterminado*: seleccionar *Establecer todos los mensajes de ráfaga en el valor predeterminado* para configurar automáticamente todos los mensajes de ráfaga en los valores predeterminados, como se muestra más abajo. De manera predeterminada, la variable dinámica tiene una configuración consistente con las variables publicadas. Se recomienda esto para la configuración inicial y para corregir una configuración incorrecta.

### Control de abierto/cerrado

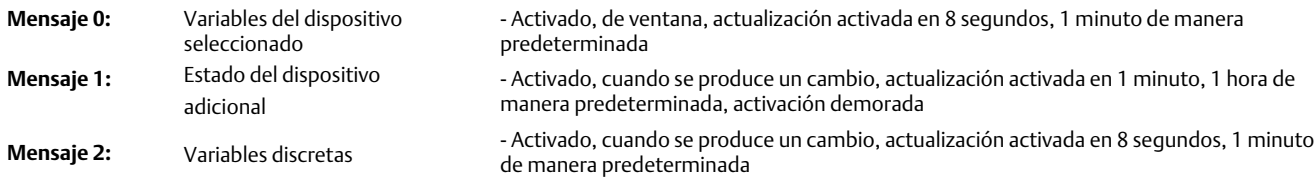

**Frecuencia de muestreo** 8 segundos para un dispositivo con alimentación a batería (50 milisegundos con alimentación externa) **del sensor:**

## Control de acción instantánea

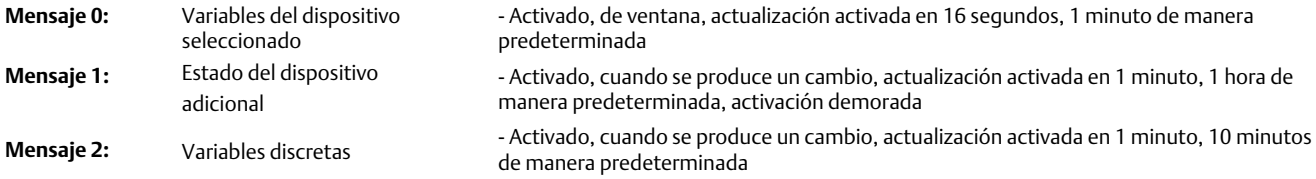

**Frecuencia de muestreo** 1 segundo para un dispositivo con alimentación a batería (50 milisegundos con alimentación externa)**del sensor:**

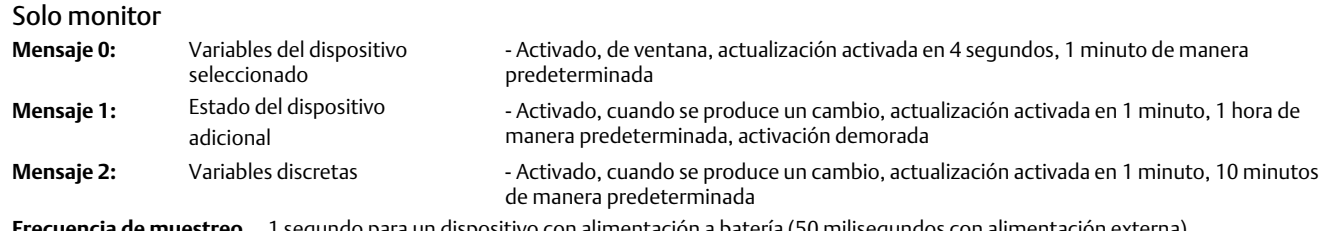

**Frecuencia de muestreo del sensor:** ara un dispositivo con alimentación a batería (50 milisegundos con alimentación externa)

*Activación por hardware*: activa/desactiva el circuito de hardware del dispositivo que verifica cambios en los datos de entrada del sensor de posición cuando el firmware está inactivo y emite una señal de reactivación si se produce un cambio.

*Mensaje 0 Mensaje 1 Mensaje 2*

Para configurar manualmente un mensaje de ráfaga, seleccionar *Mensaje 0*, *Mensaje 1* o *Mensaje 2*. Abrir para ver la configuración de ráfaga actual. Seleccionar *Configurar* y seguir las indicaciones en el comunicador de campo para configurar el *Mensaje 0*, *1* o *2*; revisar y aceptar los cambios o modificar la configuración para continuar. Una vez aceptada, la información se envía al dispositivo. El dispositivo procesa la información y ofrece datos de retroalimentación sobre cualquier error que se haya producido.

La activación del modo por ráfagas permite publicar periódicamente los mensajes configurados en la pasarela. La pasarela conserva un caché de esta información publicada. Luego, actúa como proxy para todos los dispositivos inalámbricos respondiendo solicitudes rutinarias del host con los datos más recientes del caché.

## **Nota**

Se recomienda configurar el modo por ráfagas en los valores predeterminados durante la configuración inicial y realizar cualquier ajuste detallado en la configuración por ráfagas después de conectar el dispositivo a una red inalámbrica en operación.

El modo por ráfagas solo se admite a través del enlace inalámbrico. No se realizan transmisiones en modo por ráfagas a través de la conexión por cables del puerto de mantenimiento.

Para seleccionar el contenido del mensaje básico, elegir entre *Variable primaria, Intervalo de % de VP y corriente del lazo, Variables dinámicas y corriente, Variables del dispositivo seleccionado, Estado adicional, Específico de Emerson* y *Variables discretas*.

Si se selecciona *Variables dinámicas y corriente*, *Variables del dispositivo seleccionado* o *Específico de Emerson* para el contenido básico, se pueden configurar las variables individuales del dispositivo en las ranuras para mensajes. Variables seleccionadas de la lista desplegable o de selección que son relevantes para su aplicación.

### **Nota**

El dispositivo no calcula las variables marcadas con un asterisco (\*) con las opciones instaladas de corriente y/o la configuración de estructura. No deben asignarse para su publicación a menos que el host no funcione correctamente sin ellas.

Si se encuentra en uso una pasarela de Emerson, se puede utilizar la opción Específico de Emerson. Combina las cuatro Variables dinámicas y el Estado adicional en un solo mensaje. Sin embargo, no incluye las variables Corriente de lazo ni Intervalo de porcentaje de VP. Si el sistema de control requiere estas dos variables, asegurarse de que estén incluidas en un mensaje configurado para Variables del dispositivo seleccionado.

<span id="page-40-0"></span>Generación de informes inalámbrica avanzada (Informar por excepción y Activación demorada)

Informar por excepción (RBX) o el Modo por ráfagas activados permiten transmitir datos solo cuando se produce un cambio. Cuando está habilitado el modo por ráfagas, se identifica una variable de activación, se toma una muestra de los datos y se los publica rápidamente cuando se produce un cambio significativo en la variable de activación que se monitorea. Se utiliza una velocidad predeterminada más lenta cuando no se cumplen las condiciones de activación. Esta característica provoca que el dispositivo consuma energía más lentamente, dado que se producen menos transmisiones de datos. Se puede definir qué es un cambio significativo así como los valores de las velocidades de actualización rápidas y predeterminadas.

Para utilizar esta característica, configurar uno de los modos por ráfagas activados. Entre los modos por ráfagas activados se incluyen los siguientes: modo de activación De ventana, Ascendente, Descendente y Cuando se produce un cambio.

- De ventana: permite definir un límite +/- en torno a los últimos datos de los que se tomó una muestra de la variable de activación. El cambio de la variable de activación debe ser mayor que esa ventana para que se active la velocidad de actualización rápida.
- Ascendente: las actualizaciones más rápidas comienzan cuando el valor de la variable de activación asciende por encima del nivel de activación que se seleccionó.
- Descendente: las actualizaciones más rápidas comienzan cuando el valor de la variable de activación desciende por debajo del nivel de activación que se seleccionó.
- Cuando se produce un cambio: se monitorea todo el contenido del mensaje de ráfaga para ver si se produce el más mínimo cambio. *Cualquier* cambio inicia la velocidad de actualización rápida.

#### **Nota**

El modo de activación Cuando se produce un cambio se utiliza para mensajes que contienen datos discretos. No debe utilizarse en mensajes que contienen datos de punto flotante que se intercalan como consecuencia del ruido del sistema o limitaciones de resolución, como la variable de temperatura.

La variable de activación varía con el contenido del mensaje seleccionado. Cuando el contenido del mensaje de ráfaga general es Variables del dispositivo seleccionado, la variable que se asigna a la ranura 0 en Contenido del mensaje detallado es la que se monitoriza contra las condiciones de activación. En la mayoría de los casos, la variable de activación asignada es una de las variables relacionadas con el proceso, es decir, una de las tres señales de estado del interruptor. En otras configuraciones de contenido del mensaje general, la variable de activación está predefinida y se la puede determinar al visualizar los datos de configuración.

*Frecuencia de muestreo del sensor*: si se activa algún mensaje de ráfaga (no en modo Continuo), se utiliza una frecuencia de muestreo común del sensor para toda la adquisición de datos. Para dispositivos alimentados a batería, seleccionar un valor entre 0,5 segundos y la velocidad de actualización activada en incrementos de 0,5 segundos.

Generalmente, el dispositivo se reactiva y toma una muestra de los datos de un mensaje de ráfaga para prepararse para cada suceso de publicación programado. En algunas aplicaciones, es posible pasar por alto transiciones que tienen lugar entre los intervalos de actualización. La activación demorada reduce la posibilidad de que esto suceda al definir una frecuencia de muestreo más rápida para la monitorización. La frecuencia de muestreo debe ser más rápida que la velocidad publicada. Cuando el mecanismo de activación demorada detecta una condición de activación, se capturan de inmediato los datos y la marca de hora. La publicación del mensaje se programa para la siguiente posición de publicación disponible. Por ejemplo, si la velocidad de actualización está establecida en 1 minuto y la velocidad de actualización rápida está establecida en 8 segundos, la habilitación de la activación demorada con una frecuencia de muestro de ½ segundo permite detectar un suceso de activación casi en el momento en que este se produce. Si no está habilitada la activación demorada, los sucesos transitorios que ocurren *durante* el intervalo de 8 segundos no se detectan.

**•** Dispositivo

### Identificación

*Etiqueta*: introducir la etiqueta HART para el instrumento (hasta 8 caracteres). La etiqueta HART es la forma más sencilla de distinguir entre los instrumentos de un entorno que contenga varios. Utilizar la etiqueta HART para rotular electrónicamente los instrumentos con arreglo a los requisitos de la aplicación. La etiqueta asignada aparece automáticamente en el momento de la activación, cuando el comunicador de campo establece contacto con el 4320.

*Etiqueta larga*: introducir la información de la etiqueta larga HART (hasta 32 caracteres).

*Fecha*: introducir una fecha (mm:dd:aaaa) asociada a la configuración, el comisionamiento o el historial de mantenimiento.

*Descripción*: introducir un descriptor de hasta 16 caracteres para la aplicación. El descriptor aporta una rotulación electrónica definida por el usuario y de mayor longitud, para facilitar una identificación del instrumento más específica que la contenida en la etiqueta HART.

*Mensaje*: introducir cualquier mensaje de hasta 32 caracteres. Este mensaje aporta el medio definido por el usuario más específico de todos los disponibles, para identificar instrumentos individuales en un entorno que contenga varios.

*Dirección de sondeo*: la utiliza el sistema receptor para identificar un dispositivo de campo en la conexión por cables del puerto de mantenimiento (el rango válido es de 0 a 63). No tiene trascendencia en la red inalámbrica y solo puede modificarse en el puerto de mantenimiento.

#### Estructura

*Control de acción instantánea*: cuando está activado, la acción de la válvula de control se deriva de la retroalimentación de posición o de la posición que se monitoriza. La válvula controlada está separada de la posición que monitoriza el dispositivo. (No hay señal de retroalimentación para el equipo controlado). El estado del interruptor que monitoriza el sensor genera el comando hacia el equipo controlado.

Acción directa instantánea: la activación alta o abierta en la entrada provoca la apertura de la válvula controlada. La activación baja o cerrada en la entrada provoca el cierre de la válvula controlada.

Acción inversa instantánea: la activación alta o abierta en la entrada provoca el cierre de la válvula controlada. La activación baja o cerrada en la entrada provoca la apertura de la válvula controlada.

Ajustar los límites y la banda muerta del interruptor para refinar más esta conducta. Si el dispositivo es un controlador y no está en modo de acción instantánea, es posible que no informe el estado del proceso y que no use un modo de seguro del interruptor.

Cuando el control de acción instantánea está desactivado, el dispositivo está en modo de control de retroalimentación normal.

### **Nota**

El *control de acción instantánea* solo está disponible para unidades equipadas con la opción de control de abierto/cerrado.

*Modo de seguro*: cuando está activado, cualquier cambio en el estado del interruptor seleccionado (sea abierto/alto o cerrado/bajo) se asegurará (o bloqueará) en esa condición hasta que se reinicie manualmente el modo de seguro.

### **Nota**

El *modo de seguro* solo puede usarse en aplicaciones de monitorización y de control de acción instantánea. En el modo de control de retroalimentación normal, está desactivado.

*Modo de aplicación*: indica el modo de comunicación del sensor, retroalimentación del proceso o retroalimentación de carrera de la válvula. Un dispositivo con la opción de controlador instalada debe comunicar la carrera de la válvula cuando no esté en modo de acción instantánea.

*Configurar estructura*: seleccionar si el modo de control es de acción instantánea, si el estado del interruptor se asegurará al activarse y si la variable de posición se etiqueta para comunicación de válvula o proceso.

#### <span id="page-42-0"></span>*Opciones de operación*

Reintento de válvula activado: cuando esta opción está activada, el dispositivo intentará hacer regresar automáticamente el equipo controlado al punto de referencia 3 veces antes de activar el monitor de desviación de la válvula (solo para control de abierto/cerrado).

Seguimiento de permanencia: cuando esta opción está activada, ofrece una mayor resolución para las mediciones de tiempo de permanencia en los dispositivos de monitorización, al aumentar la frecuencia de muestreo de posición interna a 11 muestras por segundo cuando se detecta un cambio de posición (solo para monitorización).

El muestro rápido finaliza cuando el cambio de posición permanece por debajo del 1 % del conteo antirrebote de seguimiento. El Seguimiento de permanencia ampliado funcionará mejor cuando se habilite también la Activación por hardware.

Cuando el Seguimiento de permanencia aparezca como una opción de operación, se mostrará un elemento de menú adicional debajo de él:

Conteo antirrebote de seguimiento: la cantidad de muestreos durante el cual el cambio de posición debe ser menor al 1 % del span antes de finalizar el muestreo rápido para la medición de tiempo de permanencia ampliada.

#### **Nota**

Las opciones de operación no están disponibles cuando el dispositivo está en modo de acción instantánea.

#### Propiedades de la variable del dispositivo

*Precisión de comunicación:* la precisión del dispositivo es del 1 % del span nominal; sin embargo, puede seleccionarse una coma decimal adicional para la comunicación.

#### *Propiedades de posición escalada*

Unidades de rango: unidad de ingeniería que se muestra con la representación del Valor digital, el Valor del rango superior y el Valor del rango inferior de la variable Posición escalada.

Valor del rango superior: valor escalado en unidades de ingeniería asociadas con el extremo del 100 % del span.

Valor del rango inferior: valor escalado en unidades de ingeniería asociadas con el extremo del 0 % del span.

Modificar: configurar las unidades y los valores de rango para asignar la posición normalizada (%) en la Posición escalada de un procedimiento controlado.

### Propiedades de la variable discreta

*Propiedades del estado del interruptor* y *Propiedades del punto de referencia*: incluye información de tipo, clase y conexión.

### **Nota**

Las *Propiedades del punto de referencia* solo están disponibles para unidades equipadas con la opción de control de abierto/cerrado.

### Configuración del interruptor de final de carrera

*Posición de la válvula/proceso*: indica la posición del equipo que se esté monitoreando (p. ej., una válvula) como porcentaje del span (se muestra a modo de referencia).

### **Nota**

Este elemento de menú (*Posición*) es *Proceso* cuando se informan procesos (solo en los modos de monitorización o de acción instantánea).

*Estado del interruptor/interruptor de seguro*: indica la posición del equipo que se esté monitoreando (p. ej., una válvula) como valor discreto: Abierta, Cerrada, Parcialmente abierta, Baja, Media, Alta o Desconocida (se muestra a modo de referencia).

*Punto de activación abierto/alto* y *Punto de activación cerrado/bajo*: umbral definido por el usuario que determina el momento en que se considera activada la condición monitorizada.

*Banda muerta*: cantidad de carrera de retorno dentro del umbral que debe ocurrir antes de que se reajuste el estado accionado. Los valores válidos oscilan entre 0 y 20 %. El valor predeterminado es 5 %.

*Editar parámetros*: establece los puntos de activación y la banda muerta para los interruptores de final de carrera en el control del procedimiento, a fin de evitar selecciones que podrían generar estados indeterminados del interruptor.

 Asignación: permite configurar la matriz de variables dinámicas. Seleccionar *Establecer valores predeterminados* para reajustar los valores predeterminados.

*Información de advertencia*: si el sistema de control sondea dispositivos a través del comando 3 de HART, deben configurarse las Variables dinámicas y la Corriente como el contenido de uno de los mensajes de ráfaga, o deben incluirse en los datos publicados la Corriente de lazo y las Variables de dispositivo que haya asignado a las Variables dinámicas. Se utilizará el mecanismo de respuesta demorada para adquirir variables que no se publiquen, y el host puede interpretar esto como una falla en las comunicaciones.

Conducta de falla (control de abierto/cerrado)

El dispositivo puede configurarse para ingresar a un estado de falla que intente hacer regresar la salida neumática al estado de falla configurado.

### **Nota**

Cuando una condición de falla se habilita y está activa (por ejemplo, en el estado de falla), el dispositivo no actúa en el punto de referencia desde el host. El dispositivo controla la válvula a través del punto de referencia definido durante la configuración.

Todas las condiciones de falla están desactivadas de forma predeterminada.

#### *Condiciones de falla activas (referencia)*

#### *Activar condiciones de falla*

Seleccionar Activada para activar las siguientes condiciones de falla.

- Inicio: pasa al estado de falla siempre que se enciende o se reinicia el dispositivo. Esto permite forzar la salida a un estado específico durante el inicio. En el modo de recuperación automático, este estado de falla se borrará al recibir un punto de referencia discreto nuevo del host de control.
- Falla de movimiento: inicie el estado de falla si la válvula no se ha movido al punto de referencia antes de que caduque el tiempo de espera de la válvula. (No aparece en el modo de acción instantánea).
- Temperatura fuera de rango: inicia el estado de falla si la temperatura está fuera de su rango de operación.
- Falla de la placa del sensor: inicia el estado de falla si el dispositivo interrumpe su comunicación con la placa del sensor.
- Voltaje bajo: inicia el estado de falla si el voltaje de suministro alcanza un nivel bajo crítico.
- Pérdida de conectividad de red: inicia el estado de falla ante una desconexión de la red.

<span id="page-44-0"></span>*Detalles de las conductas de falla*

- Modo de falla: selecciona un modo de falla: desactivado, No se pudo especificar el estado o Conservar último valor. El valor predeterminado es Desactivado.
- Tiempo de rechazo de la falla: configura el lapso en que la condición está vigente antes de iniciar la conducta de falla.
- Estado de falla: selecciona el estado de falla que se ordena al dispositivo cuando se produce la falla. El valor de Estado de falla se ignora a menos que el modo de falla sea el estado específico.
- Modo de recuperación: selecciona Automático o Reconocer. El modo automático hace que el dispositivo regrese al funcionamiento normal una vez que se borran las condiciones de falla. Si se selecciona Reconocer, debe reconocerse manualmente la falla después de borrarla para que el dispositivo pueda volver a funcionar.

*Modo*: en servicio, Fuera de servicio o En estado de falla. Utilizado para solucionar problemas cuando el dispositivo está en estado de falla, para colocar el dispositivo fuera de servicio o para volverlo a colocar en servicio.

Interfaz de usuario local

Permite editar o ver *Calibración bloqueada*, *Anulación bloqueada*, *Cambio de modo bloqueado* e *Idioma de la LUI*.

### **Nota**

*Anulación bloqueada* y *Cambio de modo bloqueado* no son visibles con la opción de monitorización.

### Módulo de alimentación

Permite editar o ver *Tipo de módulo de alimentación*, *Voltaje*, *Fecha del módulo de alimentación*, *Vida útil de la batería* y *Reiniciar datos del módulo*.

### **Nota**

El menú Módulo de alimentación solo se encuentra disponible para un dispositivo alimentado a batería. Este menú no estará visible si la opción de alimentación externa está instalada.

Comunicarse con la *oficina de ventas de Emerson* o con el asociado local si se necesita un módulo de alimentación de reemplazo. No reutilizar módulos de alimentación procedentes de otros aparatos.

## Configuración de alertas

La configuración de alertas permite seleccionar qué monitores de diagnóstico configurables por el usuario comunican las distintas condiciones del dispositivo como alertas al host. Los estados actuales de las alertas asociadas se muestran a modo de referencia. La estructura del menú varía según la estructura del dispositivo y las opciones instaladas. Solo los monitores de dispositivo que estén realmente disponibles en un sistema determinado pueden verse y editarse. Seguir las indicaciones en el comunicador de campo para ver o editar *Contador de ciclos*, *Alertas de estado del interruptor*, *Alertas de respuesta del interruptor* y *Alertas del controlador*.

## Contador de ciclos

*Alerta del contador de ciclos*: indica el estado actual de la alerta del recuento de ciclos. Si los ciclos acumulados superan el punto de disparo, la alerta se establece en Verdadero.

*Recuento acumulado*: indica el número de ciclos acumulados.

*Reiniciar recuento acumulado*: seleccionar Sí para poner el contador de ciclos en 0 (cero). Esta acción generalmente se realiza cuando se lleva a cabo el mantenimiento de la válvula o del actuador. Seleccionar No para conservar el recuento de ciclos actual.

*Activar alarma del contador de ciclos*

*Punto de disparo del ciclo*: se utiliza para ajustar el punto de disparo.

 Alertas de estado del interruptor: selecciona los monitores de estado del interruptor que comunican sus resultados como alertas de estado.

*Interruptor asegurado*: condición del seguro opcional para la variable de estado del interruptor.

*Límite abierto/alto activado*: indica que la señal de entrada cumple con los requisitos especificados por el usuario para el límite abierto o alto.

*Límite cerrado/bajo activado*: indica que la señal de entrada cumple con los requisitos especificados por el usuario para el límite cerrado o bajo.

*Activar alerta asegurada*: activa la alerta que comunica que el estado del interruptor está asegurado. Si el modo de seguro está activo, debe activarse esta alerta.

*Activar alerta abierta/alta*: activa la alerta que comunica que la válvula está abierta, o que el PV está por encima del punto de activación alto.

*Activar alerta cerrada/baja*: activa la alerta que comunica que la válvula está cerrada, o que el PV está por debajo del punto de activación bajo.

#### Alertas de respuesta del interruptor

#### **Nota**

Las alertas de respuesta del interruptor no están disponibles en el modo de acción instantánea.

*Alerta de transición*: cuando está activada, indica que el estado del proceso está en transición (es decir, entre límites).

*Alerta de permanencia de transición*: cuando está activada, indica que la señal de entrada ha estado en estado de transición durante más tiempo que la ventana de tiempo especificada.

*Permanencia de transición*: indica el lapso de tiempo en el estado actual.

*Activar en transición*: activa la alerta que comunica que la señal de posición está entre puntos de activación.

*Activar permanencia de transición*: activa la alerta que comunica que la salida ha pasado un tiempo excesivo entre puntos de activación.

*Umbral de permanencia de transición*: indica la cantidad de tiempo en que la señal monitorizada debe permanecer en estado de transición antes de que se establezca la alerta de permanencia de transición.

Alertas del controlador (control de abierto/cerrado)

### **Nota**

Las alertas del controlador están desactivadas de manera predeterminada.

#### Alertas de modo

*Dispositivo fuera de servicio*: indica que el punto de referencia no se está aplicando al proceso.

*Estado de falla de salida*: indica que la salida de control se ha estado impulsando al estado de falla configurado.

*Activar fuera de servicio*

*Activar alerta de estado de falla*

Alertas de seguimiento

#### **Nota**

Las *alertas de seguimiento* no están disponibles en el modo de acción instantánea.

*Falla de movimiento de la válvula*: indica que la retroalimentación de posición del equipo controlado no ha respondido al comando del punto de referencia.

*Desviación de la válvula*: indica que la válvula se ha desviado del punto de referencia.

*Activar alerta de falla de movimiento*

*Tiempo de espera de la válvula*: define el tiempo asignado para alcanzar el punto de referencia antes de declarar una falla de movimiento de la válvula.

*Activar desviación de la válvula*

Alertas de tiempo de cierre

#### **Nota**

Las *alertas de tiempo de cierre* no están disponibles en el modo de acción instantánea.

*Alerta de tiempo de carrera de cierre*: indica que la última acción de cierre estuvo por fuera de los límites permitidos por la configuración.

*Carrera de cierre (Cal)*: indica el tiempo requerido para completar la carrera de cierre durante la calibración automática.

*Última carrera de cierre*: indica el tiempo requerido para completar la carrera más reciente de la posición abierta a la cerrada.

*Activar carrera de cierre*

*Punto de activación alto*

*Punto de activación bajo*

Alertas de tiempo de apertura

#### **Nota**

Las *alertas de tiempo de apertura* no están disponibles en el modo de acción instantánea.

*Alerta de tiempo de carrera de apertura*: indica que el último tiempo de carrera de apertura estuvo por fuera de los límites de tiempo permitidos por la configuración.

*Carrera de apertura (Cal)*: indica el tiempo requerido para completar la carrera de apertura durante la calibración automática. *Última carrera de apertura*: indica el tiempo requerido para completar la carrera más reciente de la posición cerrada a la abierta. *Activar carrera de apertura Punto de activación alto*

*Punto de activación bajo*

## Calibración

## **ADVERTENCIA**

**Durante la calibración, la válvula recorrerá toda la carrera. Para evitar lesiones o daños materiales causados por la liberación de la presión o del fluido del proceso, aislar la válvula con respecto a la presión del proceso y equilibrar la presión a ambos lados de la válvula o purgar el fluido del proceso.**

## **Nota**

No se puede cambiar el punto de referencia de la válvula (por ejemplo, de abierto a cerrado) cuando el instrumento está en modo de acción instantánea. Esto se debe a que la señal de posición desde el equipo monitorizado se usa para cambiar el estado de una válvula diferente. Consultar la figura [3](#page-8-0) en la página [3](#page-8-0). En el modo de acción instantánea se requiere la calibración manual de la salida.

Fecha de la calibración: indica la fecha de la última calibración del instrumento.

### **Nota**

La Alerta no calibrada reemplaza a la *Fecha de calibración* cuando está activa.

Calibración del sensor: permite ejecutar una calibración en el instrumento. Seguir las indicaciones del comunicador de campo para ejecutar la calibración automática o manual.

### **Nota**

Si se tarda más de 5 minutos en mover la válvula en cualquier dirección durante la calibración automática, deberá realizarse una calibración manual. Una calibración automática normal pasa de Abierto > Cerrado > Abierto > Cerrado y puede llevar hasta 20 minutos.

Asignación de salida: permite asociar los puertos de salida con una dirección de carrera (apertura o cierre) mediante la observación de la acción durante una carrera. Este procedimiento se utiliza para completar el proceso de calibración de un controlador si se uso la Calibración manual para el sensor, y es la única manera de asignar la detección de salida en el modo de acción instantánea.

### **Nota**

La *asignación de salida* solo está disponible para unidades equipadas con la opción de control de abierto/cerrado.

## <span id="page-48-0"></span>Herramientas de servicio

Consultar la estructura de menús de Herramientas de servicio en la figura 23.

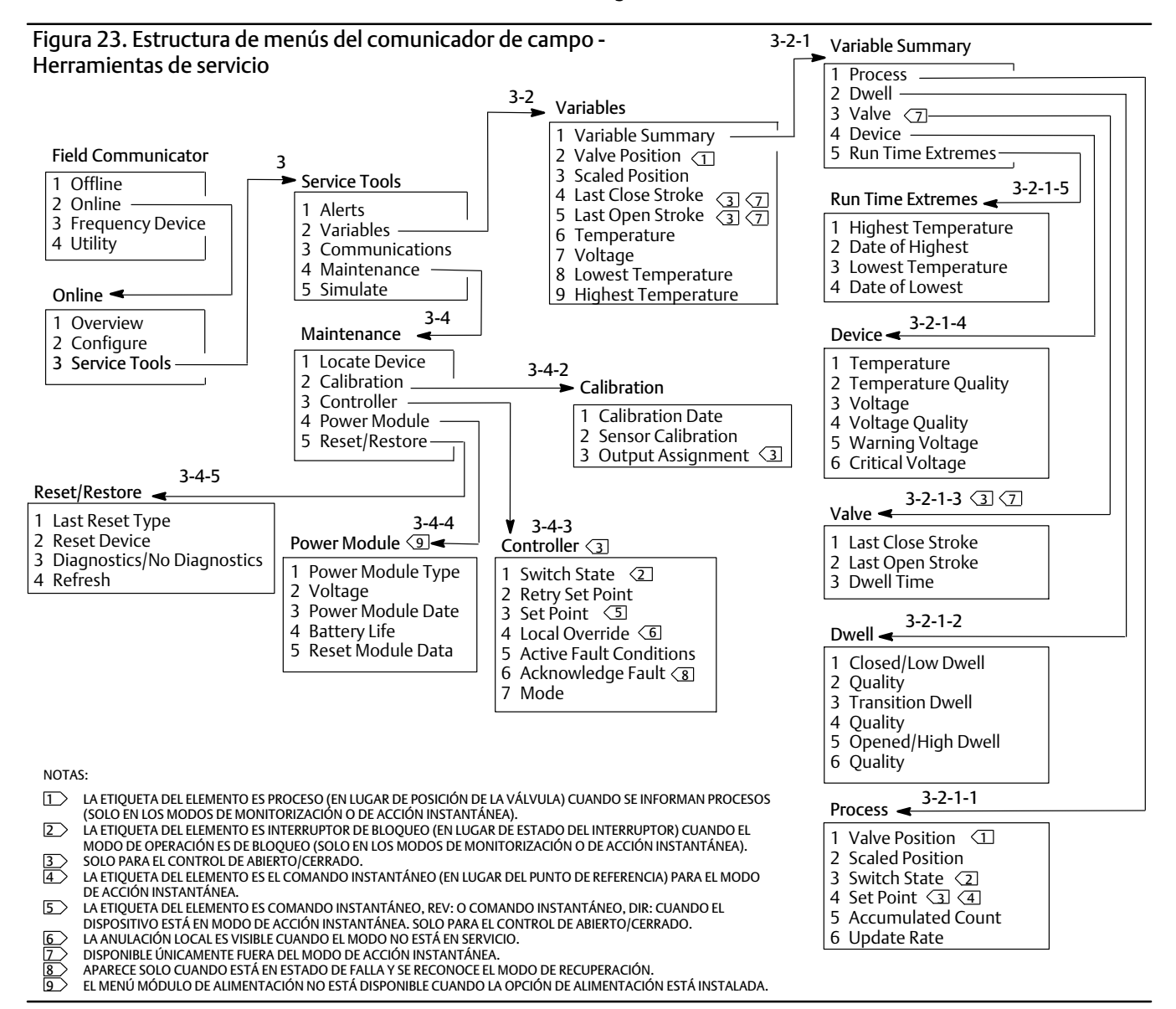

## Alertas

Indican alertas activas y muestran lo siguiente: categoría de alerta Plantweb, acciones recomendadas y todos los valores de variables, imágenes o procedimientos correspondientes que puedan ayudar a resolver las condiciones de alerta.

## Variables

Seleccionar *Resumen de variables* para revisar las variables *Proceso*, *Permanencia*, *Válvula*, *Dispositivo* y *Extremo de tiempo de funcionamiento* incluidas en el dispositivo. Seleccionar *Posición de la válvula, Posición escalada, Última carrera de cierre*, *Última carrera de apertura*, *Temperatura*, *Voltaje*, *Temperatura más baja* y *Temperatura más alta* para ver las presentaciones estilo manómetro de las variables.

#### Resumen de variables

#### Proceso

*Posición de la válvula*: indica la posición del equipo que se esté monitoreando (p. ej., una válvula) como porcentaje de la carrera o del span.

*Posición escalada*: variable del dispositivo que puede configurarse para presentar la señal de posición normalizada (%) en unidades de ingeniería. *Posición escalada* usa el porcentaje del valor de span (PV) como dato de entrada y produce un valor basado en la conversión lineal de un valor del rango superior y de un valor del rango inferior, aplicando unidades definidas con unidades de rango [Posición escalada = (Valor del rango superior- Valor del rango inferior ) \* Posición % + Valor del rango inferior].

*Estado del interruptor*: dicta la posición del equipo que se esté monitoreando (p. ej., una válvula) como valor discreto.

*Punto de referencia*: indica el valor de destino de la variable controlada.

#### **Nota**

Este elemento de menú (*Punto de referencia*) es *Comando instantáneo* cuando el dispositivo está en modo de acción instantánea.

Abrir *Posición*, *Interruptor* o *Punto de referencia* para ver la calidad general de los datos del proceso del elemento. Los valores son los siguientes: Bueno, Bajo, Malo, y Manual/Fijo.

*Recuento acumulado*: cantidad de ciclos acumulados desde la última vez que el contador se puso en cero.

*Velocidad de actualización*: indica la velocidad de actualización efectiva de los variables mostrados en el menú Proceso.

#### Permanencia

*Permanencia cerrada/baja*: el tiempo transcurrido desde que el estado del interruptor ingresó por última vez a la región Cerrada/baja (se congela cuando el estado abandona esa región).

*Permanencia de transición*: el tiempo transcurrido desde que el estado del interruptor ingresó a la región Transición (se congela cuando el estado abandona esa región).

*Permanencia abierta/alta*: el tiempo transcurrido desde que el estado del interruptor ingresó a la región Abierta/alta (se congela cuando el estado abandona esa región).

Las variables de calidad por debajo de *Permanencia cerrada/baja, Permanencia de transición* y *Permanencia abierta/alta* indican la calidad general de los datos del proceso del elemento. Los valores son los siguientes: Buena, Baja, Mala, y Manual/Fija.

Válvula (control de abierto/cerrado)

#### **Nota**

Las variables de la válvula solo están disponibles fuera del modo de acción instantánea.

*Última carrera de cierre*: tiempo necesario para completar la carrera más reciente de la posición abierta a la cerrada.

*Última carrera de apertura*: tiempo necesario para completar la carrera más reciente de la posición cerrada a la abierta.

Las variables de calidad por debajo de *Última carrera de cierre* y *Última carrera de apertura* indican la calidad general de los datos del proceso del elemento. Los valores son los siguientes: Buena, Baja, Mala, y Manual/Fija.

<span id="page-50-0"></span>*Tiempo de permanencia*: el lapso de tiempo que la variable de estado del interruptor ha pasado en el estado actual.

#### Dispositivo

*Temperatura*: indica la temperatura del sistema electrónico.

*Voltaje*: indica el voltaje del módulo de alimentación.

Las variables de calidad por debajo de *Temperatura* y *Voltaje* indican la calidad general de los datos del proceso del elemento. Los valores son los siguientes: Buena, Baja, Mala, y Manual/Fija.

**Nota**

Generalmente, las advertencias del módulo de alimentación solo se aplican a módulos de alimentación de duración normal y de duración ampliada.

Un 4320 con fuente de alimentación externa proporciona los niveles de voltaje de suministro de la salida del conjunto de alimentación externa, y no el voltaje de la fuente de alimentación.

*Voltaje de advertencia*: umbral de advertencia de bajo voltaje del módulo de alimentación.

*Voltaje crítico*: umbral de advertencia de voltaje crítico del módulo de alimentación. Los cambios de configuración del dispositivo por debajo de este voltaje están prohibidos.

Extremos de tiempo de funcionamiento: incluye *Temperatura más alta*, *Fecha de la más alta*, *Temperatura más baja* y *Fecha de la más baja*.

Seleccionar Posición de la válvula, Posición escalada, Última carrera de cierre, Última carrera de apertura, Temperatura, Voltaje*,* Temperatura más baja*,* Temperatura más alta para ver la representación con medidores dinámicos.

### **Nota**

Los medidores Última carrera de cierre y Última carrera de apertura solo aparecen con la opción de control de abierto/cerrado, no en modo de acción instantánea.

## Comunicaciones

Contiene información de red y de ráfagas. Seguir las indicaciones del comunicador de campo para acceder a *Red*, *Revisar mensaje de ráfaga*, *Activación por hardware* y *Revisar configuración del evento*.

Red

*Modo inalámbrico*: indica el modo actual, que puede ser En reposo, Desconectado, Buscando, Conectado o En operación.

*Modo de ingreso*: proporciona instrucciones al dispositivo con respecto al ingreso en la red *Wireless*HART.

*Avanzado*: contiene información técnica sobre las comunicaciones, como la cantidad de vecinos que reconoce el instrumento en la red inalámbrica, la cantidad de paquetes de anuncio recibidos y la cantidad de intentos de ingreso.

Este menú también muestra el valor de la opción Potencia de transmisión y el procedimiento de Cambio de potencia, que ajusta la potencia efectiva irradiada por el módulo de radio del dispositivo.

#### **Nota**

Si se producen muchos intentos de ingreso, el dispositivo considerará que se produjo un error en el ingreso; revisar la configuración de red.

#### **Nota**

Los diagnósticos de red avanzados solo están disponibles en el configurador inalámbrico AMS o en AMS Device Manager al comunicarse con el dispositivo a través del puerto de mantenimiento.

*Volver a ingresar a la red*: se reconecta a la red con las credenciales existentes.

*Desconectar*: salir de la red. Esto solo debe llevarse a cabo en caso de recomisionamiento, o si se realiza un procedimiento de servicio que interfiere con el funcionamiento de la red.

#### Revisar mensaje de ráfaga

Ráfaga muestra diagnósticos para cada mensaje de ráfaga.

El mensaje Estado de ancho de banda muestra lo siguiente:

- si un mensaje dado está habilitado en el dispositivo;
- si aún se espera la asignación de ancho de banda de la red para la velocidad de actualización solicitada;
- si se le asignó ancho de banda al dispositivo pero a una velocidad menor que la solicitada;
- si publica en forma activa;
- si está en modo Publicación demorada (con mecanismo de activación demorada).

A continuación, se muestra el contenido del mensaje, el modo de activación y la velocidad de actualización configurados.

Si el mensaje está habilitado, se puede ver una instantánea de los valores que se publicarían en el mensaje en función de los estados del dispositivo actual.

#### Activación por hardware

Detalles asociados al circuito de hardware del dispositivo que verifica cambios en los datos de entrada del sensor de posición cuando el firmware está inactivo y emite una señal de reactivación si se produce un cambio. Se ofrecen un estimado de la sensibilidad y un recuento de la cantidad de veces que el circuito se ha activado desde la última vez que se borró el contador. Esto puede usarse para ayudar a equilibrar la respuesta de activación, la vida útil de la batería y el tráfico en la red inalámbrica.

*Recuento de detección*: indica la cantidad de veces que se ha activado el interruptor de cambio de posición de hardware desde el último reinicio.

*Borrar recuento de detección de cambio*: restablece a cero el recuento de activaciones por detección de cambios.

*Sensibilidad*: Sensibilidad activa, Temperatura baja, Temperatura ambiente, Temperatura alta

*Detección de cambios*: activa/desactiva el circuito de detección de cambios por hardware que alerta al dispositivo cuando se produce un cambio mensurable en el sensor.

Revisar evento: incluye *Sucesos registrados*, *Estado de ancho de banda*, *Velocidad de los reintentos*, *Velocidad de los reintentos asignada* y *Estado de los sucesos*.

## Mantenimiento

Seguir las indicaciones del comunicador de campo para acceder a *Localizar dispositivo*, *Calibración*, *Controlador*, *Módulo de alimentación*, *Reiniciar/Restablecer*.

 Localizar dispositivo: seleccionar esta opción para ordenar al dispositivo que muestre el logotipo de Emerson y, así, ayudar a que el técnico lo ubique. Especificar la cantidad de repeticiones en aproximadamente cinco minutos cada una.

## **Nota**

La función Localizar dispositivo no se encuentra disponible cuando la temperatura es demasiado baja para una pantalla que puede utilizarse, o si la LUI se encuentra en uso para una función local.

Calibración: se utiliza para establecer extremos de la carrera o rotación.

## **ADVERTENCIA**

**Durante la calibración, la válvula recorrerá toda la carrera. Para evitar lesiones o daños materiales causados por la liberación de la presión o del fluido del proceso, aislar la válvula con respecto a la presión del proceso y equilibrar la presión a ambos lados de la válvula o purgar el fluido del proceso.**

## **Nota**

No se puede cambiar el punto de referencia de la válvula (por ejemplo, de abierto a cerrado) cuando el instrumento está en modo de acción instantánea. Esto se debe a que la señal de posición desde el equipo monitorizado se usa para cambiar el estado de una válvula diferente. Consultar la figura [3](#page-8-0) en la página [3](#page-8-0). En el modo de acción instantánea se requiere la calibración manual de la salida.

*Fecha de la calibración*: indica la fecha de la última calibración del instrumento.

*Calibración del sensor*: permite ejecutar una calibración en el instrumento. Seguir las indicaciones del comunicador de campo para ejecutar la calibración automática o manual.

### **Nota**

Si se tarda más de 5 minutos en mover la válvula en cualquier dirección durante la calibración automática, deberá realizarse una calibración manual. Una calibración automática normal pasa de Abierto > Cerrado > Abierto > Cerrado y puede llevar hasta 20 minutos.

*Asignación de salida*: permite asociar los puertos de salida con una dirección de carrera (apertura o cierre) mediante la observación de la acción durante una carrera. Este procedimiento se utiliza para completar el proceso de calibración de un controlador si se usó la Calibración manual para el sensor, y es la única manera de asignar la detección de salida en el modo de acción instantánea.

## **Nota**

La *asignación de salida* solo está disponible para unidades equipadas con la opción de control de abierto/cerrado.

#### Controlador (control de abierto/cerrado)

Seguir las indicaciones del comunicador de campo para ver o editar las siguientes opciones:

*Estado del interruptor*: indica la posición del equipo que se esté monitoreando (p. ej., una válvula) como valor discreto.

*Reintentar punto de referencia*: este procedimiento intentará mover la válvula al punto de referencia para ayudar a borrar una falla de movimiento.

*Punto de referencia*: indica el valor de destino de la variable controlada.

#### **Nota**

Este elemento de menú (*Punto de referencia*) es *Comando instantáneo* cuando el dispositivo está en modo de acción instantánea.

*Anulación local* (disponible en el modo Fuera de servicio): permite ordenar el estado de salida del dispositivo desde la interfaz de configuración con fines de mantenimiento. El Punto de referencia que se recibe del host de control se conserva en la memoria y se restablece cuando el dispositivo vuelve a estar en servicio.

*Condiciones de falla activas*: muestra qué condiciones de falla han iniciado el estado de falla.

*Reconocer estado de falla*: usado para borrar un estado de falla después de corregir todas las condiciones de falla activas.

#### **Nota**

La opción *Reconocer estado de falla* aparece únicamente en estado de falla y cuando el Modo de recuperación es ACKNOWLEDGE (Reconocer).

*Modo*: muestra el modo del dispositivo de control; En servicio, Fuera de servicio o Estado de falla. Abra esta opción para cambiar el modo o solucionar un estado de falla.

Módulo de alimentación

#### **Nota**

El menú Módulo de alimentación solo se encuentra disponible para un dispositivo alimentado a batería. Este menú no estará visible si la opción de alimentación externa está instalada.

Seguir las indicaciones del comunicador de campo para ver las siguientes opciones:

*Tipo de módulo de alimentación*, *Voltaje*,

*Fecha del módulo de alimentación*: fecha en que se reajustaron las variables del módulo de alimentación; debe coincidir con la fecha de instalación de dicho módulo.

*Vida útil de la batería*: estimación de la cantidad de días de operación restantes en función del estado actual de la carga y la utilización de energía.

*Reajustar datos del módulo*

#### <span id="page-54-0"></span>Reiniciar/restablecer

*Último tipo de reinicio*: indica el motivo para el reinicio más reciente del dispositivo (usado para solucionar problemas).

*Reiniciar dispositivo*: el equivalente de un ciclo de encendido/apagado, provocará que el dispositivo salga de la red inalámbrica y afectará las comunicaciones de los dispositivos adyacentes que transmiten paquetes a través de él. Se recomienda únicamente cuando el personal de servicio así lo ordena.

*Diagnóstico*/*Sin diagnóstico*: usado por el personal de servicio para resolver problemas.

*Actualizar*: seleccionar esta opción para obtener los valores actuales de *Diagnósticos* y *Último tipo de reinicio*.

## Acceso a funciones

## Puntos de disparo y banda muerta

Las configuraciones predeterminadas del 4320 son 10 % para el punto de disparo abierto y 90 % para el cerrado. La banda muerta se configura en 5 %.

#### Comunicador de campo

Seleccionar *En línea, Configurar, Configuración manual* y, a continuación, *Configuración del interruptor de final de carrera* para verificar o cambiar la configuración de los puntos de disparo. Consultar la estructura de menús Configurar en la figura [22](#page-37-0).

### Configurador inalámbrico AMS o AMS Device Manager

Ir a *Configurar*, *Configuración manual* y seleccionar *Cambiar parámetros del interruptor de final de carrera* en la pestaña Interruptor de final de carrera para cambiar la configuración de los puntos de disparo. Ver la figura 24.

Figura 24. Configuración del punto de disparo en el configurador inalámbrico AMS y el AMS Device Manager

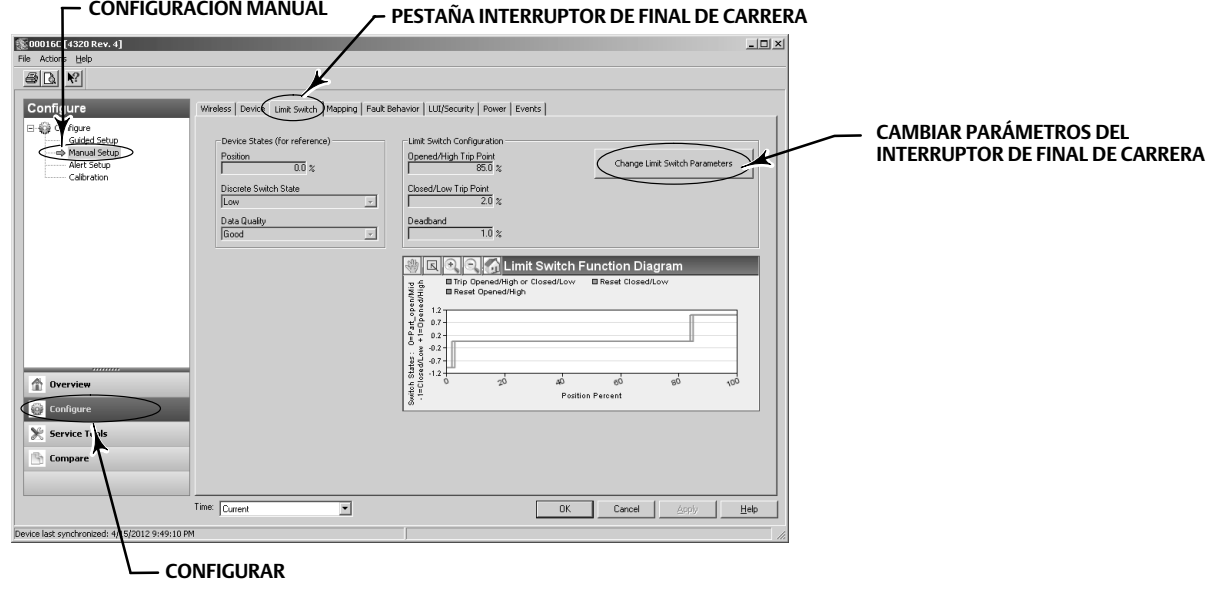

## Precisión alta

El 4320 se envía con una precisión de span predeterminada del 1 %. La opción de precisión alta se configura de fábrica, y se envía con una precisión de span del 0,4 %. También deben activarse los informes en la configuración.

## Comunicador de campo

Seleccionar *En línea, Configurar, Configuración manual, Dispositivo* y, a continuación, *Precisión de los informes* para verificar o cambiar la precisión de los informes. Consultar la estructura de menús Configurar en la figura [22](#page-37-0).

## Configurador inalámbrico AMS o AMS Device Manager

Ir a *Configurar*, *Configuración manual* y, a continuación, seleccionar *Propiedades de la variable del dispositivo* en la pestaña Dispositivo para verificar o cambiar la Precisión de los informes, como se muestra en la figura 25.

## Posición escalada

De manera predeterminada, el 4320 ofrece un porcentaje de span; sin embargo, puede configurarse un segundo valor de posición escalada para enviarse a la pasarela como valor informado. Esta función permite informar otros valores.

## Comunicador de campo

*Configurar*, *Configuración manual*, *Dispositivo*, *Propiedades de variable del dispositivo*, *Propiedades de la posición escalada* para verificar o cambiar la posición escalada. Consultar la estructura de menús Configurar en la figura [22](#page-37-0).

## Configurador inalámbrico AMS o AMS Device Manager

Ir a *Configurar*, *Configuración manual* y, a continuación, seleccionar *Propiedades de la variable del dispositivo* en la pestaña Dispositivo para acceder a Propiedades de la posición escalada, como se muestra en la figura 25.

## Figura 25. Propiedades de la variable del dispositivo

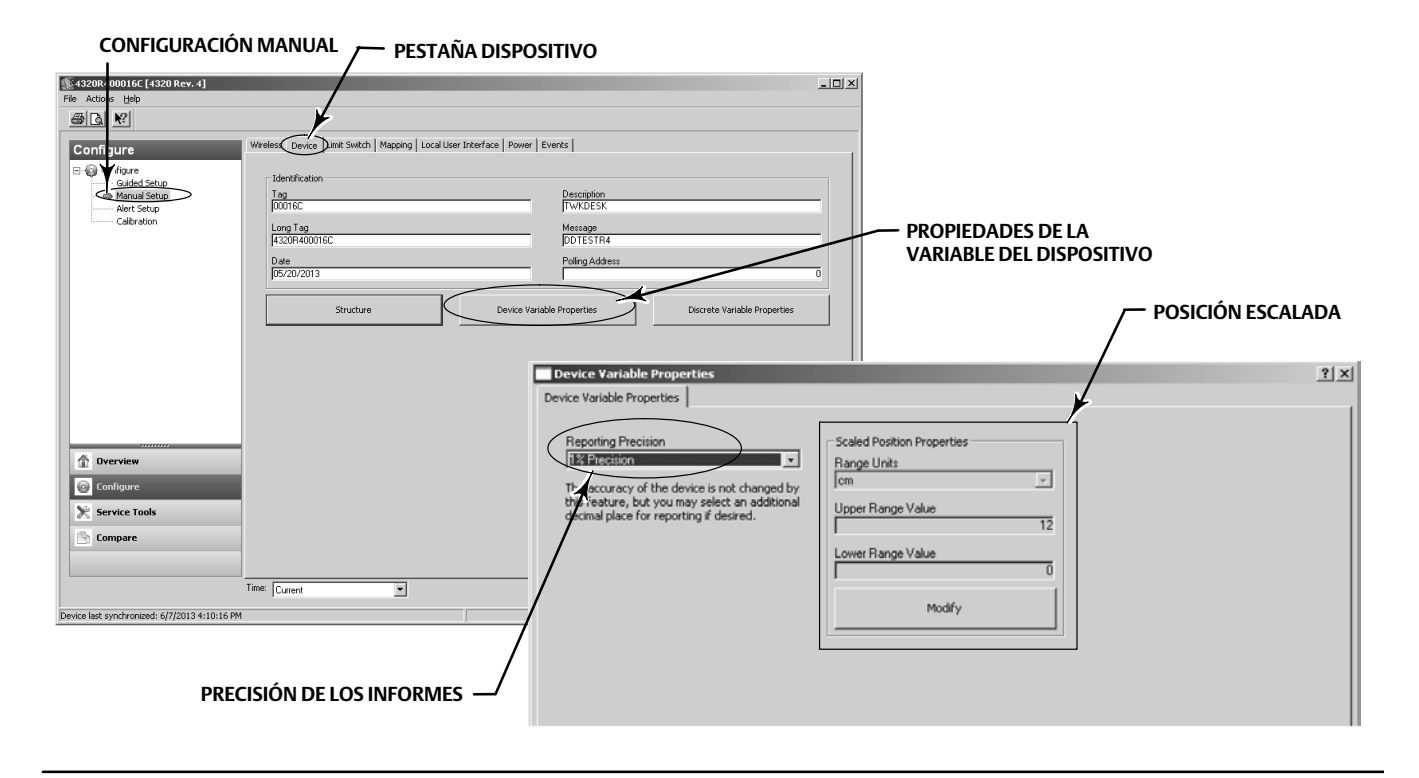

## <span id="page-56-0"></span>Características de diagnóstico

El 4320 incluye los siguientes diagnósticos, a los que puede accederse mediante el comunicador de campo, el configurador inalámbrico AMS o AMS Device Manager.

 El contador de ciclos sale de fábrica con un valor alto. Esta alerta se utiliza con válvulas que tienen recomendaciones de mantenimiento basadas en el número de ciclos de actuación. *Restablecer recuento acumulado* se usa para borrar el valor del recuento acumulado. Esta acción generalmente se realiza cuando se lleva a cabo el mantenimiento de la válvula o del actuador. Consultar la página [39](#page-44-0) para obtener información adicional sobre el contador de ciclos.

Consultar las figuras [22](#page-37-0) y [23](#page-48-0) para los árboles de menú del configurador de campo.

En el configurador inalámbrico AMS o AMS Device Manager, ir a *Configurar*, *Configuración de alertas*. Introducir el valor de Punto de disparo del ciclo en la pestaña Contador de ciclos para configurar el contador de ciclos. Cuando el valor se ponga amarillo (indicativo de que se ha efectuado un cambio), seleccionar *Aplicar*. Consultar la figura 26.

Para borrar el valor de los ciclos acumulados, seleccionar *Restablecer el contador de ciclos*.

El estado de la alimentación indica el estado del voltaje del módulo de alimentación.

Consultar las figuras [22](#page-37-0) y [23](#page-48-0) para los árboles de menú del configurador de campo.

En el configurador inalámbrico AMS o AMS Device Manager, ir a *Herramientas de servicio, Variables* y, a continuación, seleccionar la pestaña Dispositivo para ver el estado del voltaje del módulo de alimentación. Consultar la figura 27.

Figura 26. Restablecimiento del recuento acumulado en el configurador inalámbrico AMS y AMS Device Manager

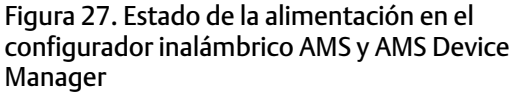

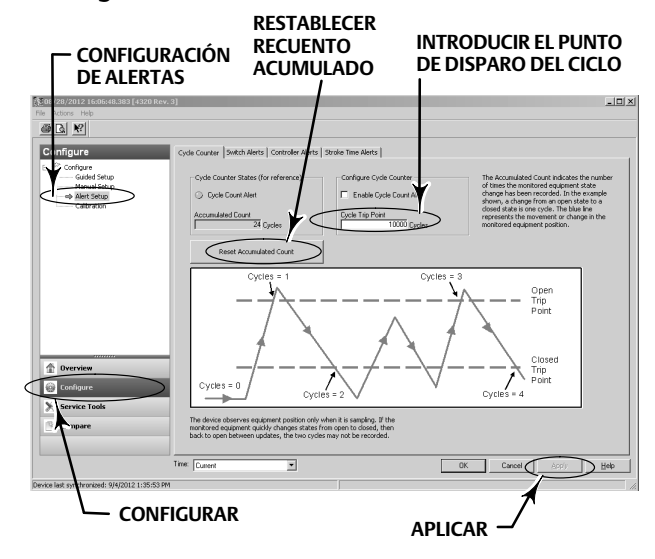

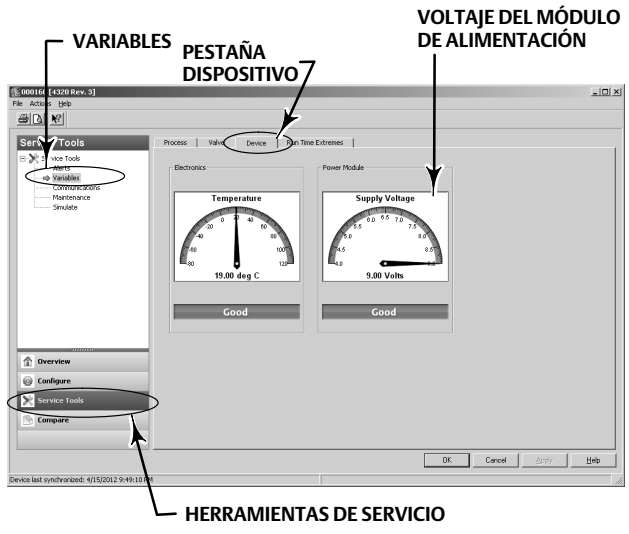

### **Nota**

El 4320 también incluye una advertencia sobre el voltaje del módulo de alimentación y una alerta de fallo crítico de la alimentación. Pueden verse a través de la interfaz web de la pasarela. Mirar en *Monitor* y *Datos del punto* y seleccionar el dispositivo que se esté utilizando en las etiquetas HART disponibles.

Hay dos campos (verdadero o falso) que se pueden incorporar a Modbus, OPC o DeltaV:

- TAG.BATTERY\_WARNING\_GETTING\_LOW y
- TAG.CRITICAL\_POWER\_FAILURE

BATTERY\_WARNING\_GETTING\_LOW se produce a aproximadamente 6,5 voltios, a temperatura ambiente, y debe utilizarse para indicar que se debe realizar el mantenimiento o que este debe programarse pronto.

CRITICAL\_POWER\_FAILURE se produce a aproximadamente 6 voltios, a temperatura ambiente, y debe utilizarse para indicar que se debe realizar el mantenimiento o que este debe programarse de inmediato.

Para obtener información sobre el uso de Modbus u OPC con el 4320, consultar la guía de integración del sistema OPC del monitor de posición inalámbrico 4310/4320 ([D103530X012](http://climate.emerson.com/documents/automation/4310-4320-wireless-position-monitor-opc-system-integration-guide-en-137922.pdf)) o la guía de integración del sistema Modbus del monitor de posición inalámbrico 4310/4320 [\(D103529X012](http://climate.emerson.com/documents/automation/4310-4320-wireless-position-monitor-modbus-system-integration-guide-en-137920.pdf)), que están disponibles en la [oficina de ventas de Emerson,](http://www.emerson.com/en-us/contact-us) con el asociado local o en www.Fisher.com.

 El tiempo de carrera abierta o cerrada indica el tiempo que tardó el controlador de abierto/cerrado en abrir o cerrar la válvula (no disponible en el modo de acción instantánea). Un mayor tiempo de carrera podría sugerir mayor fricción en empaques o cojinetes, pérdida de fuerza motriz o atascamiento de los internos. Un menor tiempo de carrera podría indicar la pérdida de presión del proceso o un varillaje separado.

Consultar las figuras [22](#page-37-0) y [23](#page-48-0) para los árboles de menú del configurador de campo.

En el configurador inalámbrico AMS o AMS Device Manager, ir a *Herramientas de servicio, Variables* y, a continuación, seleccionar la pestaña Válvula para ver Tiempo de la última carrera de cierre o Tiempo de la última carrera de apertura, además de Tiempo de permanencia en el estado actual, como se muestra en la figura [28.](#page-58-0)

 El Tiempo de permanencia abierto/alto o cerrado/bajo indica el tiempo transcurrido entre que el estado del interruptor ingresó por última vez en la región abierta/alta o cerrada/baja. Esto puede usarse para determinar cuándo se movió por última vez la válvula.

Permanencia de transición ofrece el tiempo transcurrido total en que la válvula estuvo en estado de transición (entre límites). Inicialmente, esto se implementó para aplicaciones de monitorización de válvulas de escape de seguridad, para eliminar la necesidad de calcular la diferencia en las marcas de fecha y hora enviadas al host del sistema de control. Esto se refiere al tiempo en que la válvula no estuvo cerrada. Para que esta función informe datos correctamente, en primer lugar debe asignar la Permanencia de transición como variable publicada. Ir a *Configurar*, *Configuración manual* y hacer clic en la pestaña Inalámbrica. Seleccionar Ver/configurar mensaje 0 (o el mensaje que publique la *Variable del dispositivo seleccionado*). Hacer clic en Modificar y, a continuación, configurar la Permanencia de transición como una de las variables publicadas. Hacer clic en Aceptar.

Consultar *Seguimiento de permanencia* y *Seguimiento antirrebote* en Opciones de operación en la página [37](#page-42-0) para activar y refinar la función Seguimiento de permanencia.

Consultar las figuras [22](#page-37-0) y [23](#page-48-0) para los árboles de menú del configurador de campo.

En el configurador inalámbrico AMS o AMS Device Manager, ir a *Herramientas de servicio, Variables,* seleccionar la pestaña Permanencia y *Leer variables de permanencia* para ver los tiempos de permanencia abierta/alta o cerrada/baja y de transición, como se muestra en la figura [29.](#page-58-0) Si se lleva a cabo la comunicación por el puerto de mantenimiento, no aparecerá el botón *Leer variables de permanencia*; los Tiempos de permanencia estarán disponibles directamente en la pestaña Permanencia.

### **Nota**

La captura de pantalla en la figura [29](#page-58-0) es para una conexión inalámbrica.

<span id="page-58-0"></span>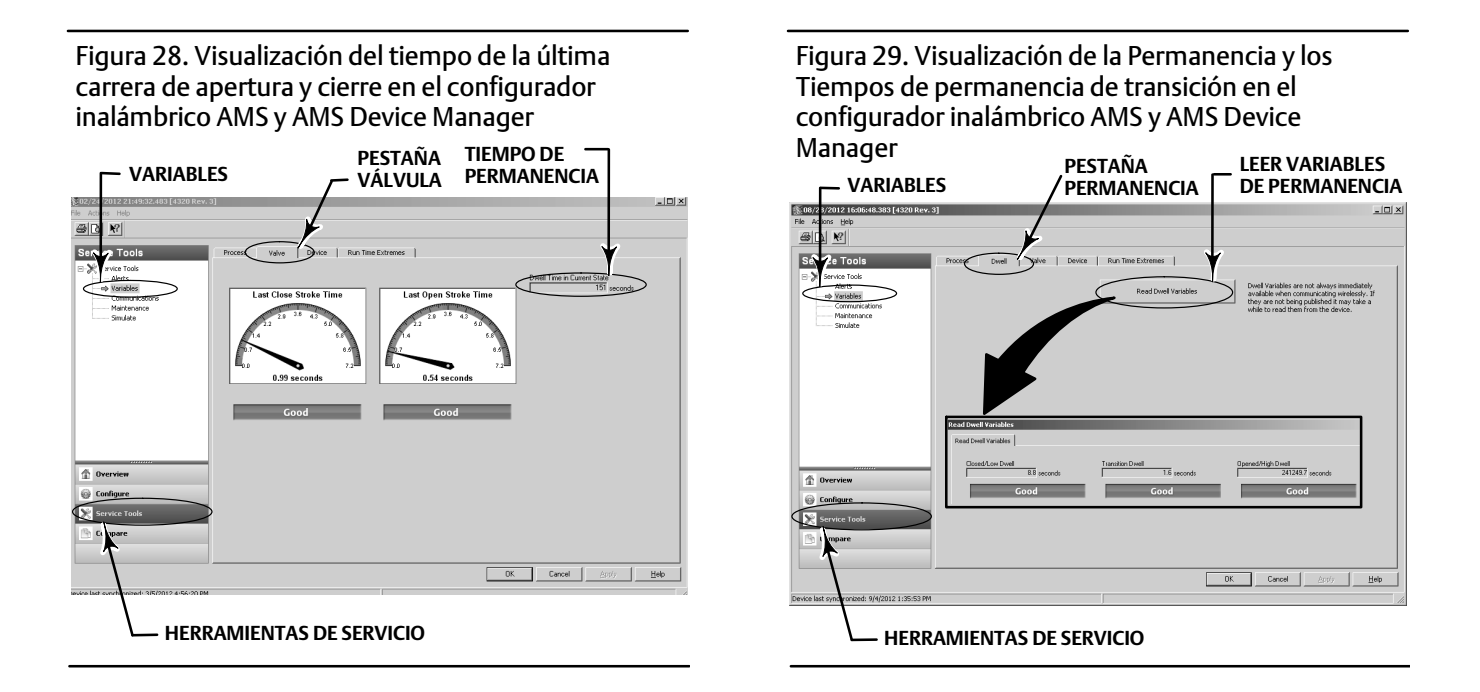

 Diagnósticos de comunicaciones permite revisar información de Red, Ráfaga, Activación por hardware y Sucesos. Consultar la página [45](#page-50-0) para obtener información adicional sobre los diagnósticos de comunicación.

Consultar las figuras [22](#page-37-0) y [23](#page-48-0) para los árboles de menú del configurador de campo.

En el configurador inalámbrico AMS o AMS Device Manager, ir a *Herramientas de servicio, Comunicaciones* para acceder a los diagnósticos de comunicaciones. Consultar la figura 30.

Figura 30. Acceso a los diagnósticos de comunicaciones en el configurador inalámbrico AMS y AMS Device Manager

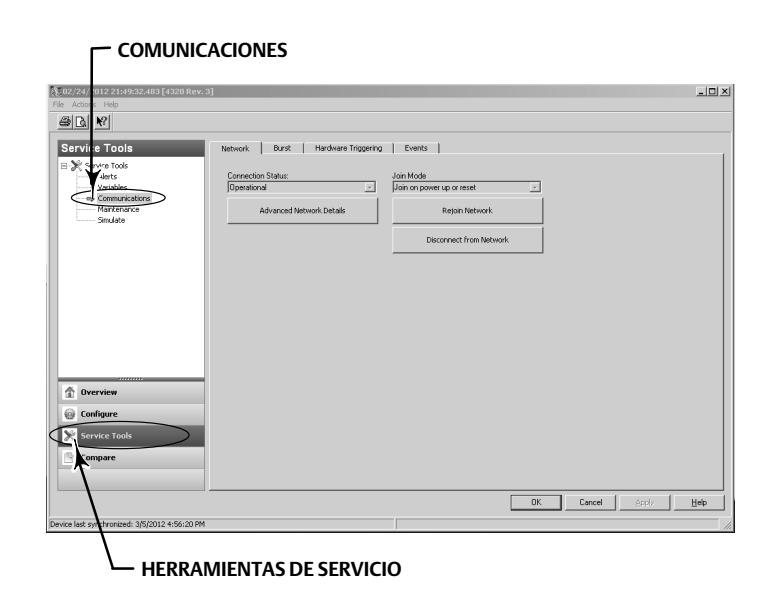

<span id="page-59-0"></span> Los Extremos de temperatura indican las temperaturas más altas y más bajas experimentadas por el dispositivo desde que está en servicio.

Consultar las figuras [22](#page-37-0) y [23](#page-48-0) para los árboles de menú del configurador de campo.

En el configurador inalámbrico AMS o AMS Device Manager, ir a *Herramientas de servicio, Variables* y, a continuación, seleccionar la pestaña Extremos de tiempo de funcionamiento para ver los Extremos de temperatura, como se muestra en la figura 31.

 Las Condiciones de falla activas indican qué condiciones de falla han iniciado el estado de falla (solo para control de abierto/cerrado).

Consultar las figuras [22](#page-37-0) y [23](#page-48-0) para los árboles de menú del configurador de campo.

En el configurador inalámbrico AMS o AMS Device Manager, ir a *Herramientas de servicio, Mantenimiento* y, a continuación, seleccionar la pestaña Controlador para ver las Condiciones de falla activas, como se muestra en la figura 32.

Figura 31. Visualización de los Extremos de tiempo de funcionamiento en el configurador inalámbrico AMS y AMS Device Manager

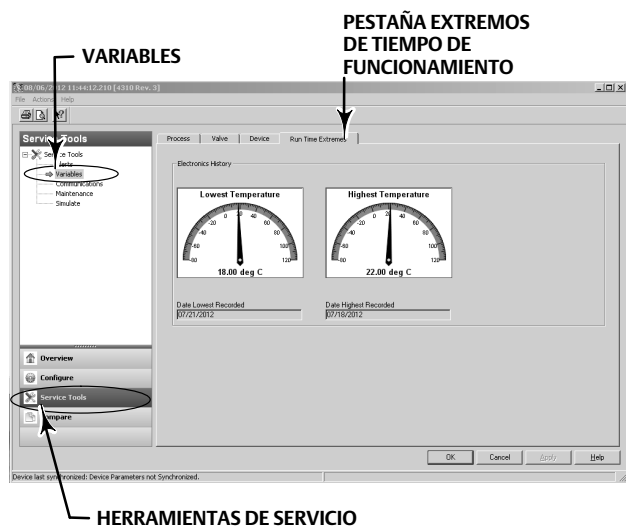

Figura 32. Visualización de las Condiciones de falla activas en el configurador inalámbrico AMS y AMS Device Manager

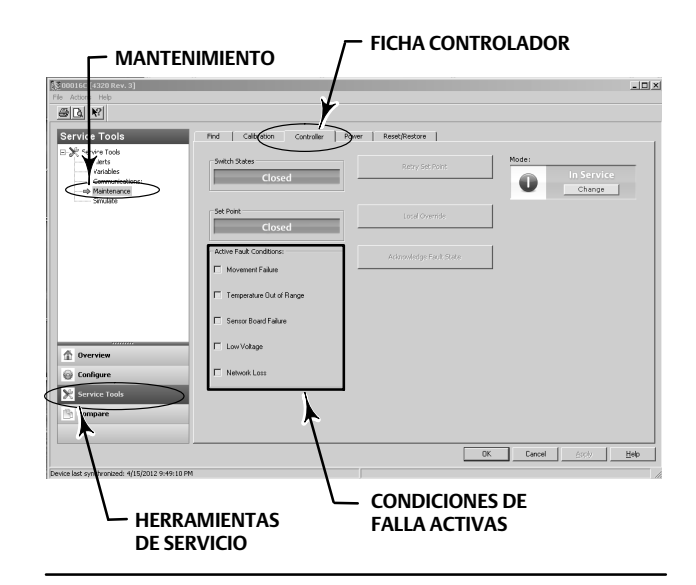

## Localizar

## Configurador inalámbrico AMS o AMS Device Manager

Seleccionar *En línea, Herramientas de servicio*, *Mantenimiento* y, a continuación, *Localizar dispositivo* en la pestaña Localizar para acceder a Localizar, como se muestra en la figura [33](#page-60-0). La función *Localizar dispositivo* muestra el logotipo de Emerson de manera constante durante cinco minutos en la pantalla local del dispositivo. Se puede seleccionar la cantidad de veces que el transpondedor se repite en cinco minutos por petición. Esta función no se encuentra disponible si la pantalla local está demasiado fría como para funcionar correctamente, o si un técnico está utilizando la pantalla de cristal líquido en forma local. Una vez que el técnico termina de utilizarla, puede apagar la pantalla manualmente. Si la pantalla no se utiliza por cinco minutos, se apaga automáticamente.

Si la unidad se ubicó antes de que se agotaran los recuentos del transpondedor, la función puede cancelarse en la pantalla de descripción del dispositivo. Un técnico pude interrumpir la visualización del logotipo que se logra mediante la función Localizar dispositivo pulsando cualquier botón en la pantalla local del dispositivo.

## <span id="page-60-0"></span>Figura 33. Localizar dispositivo

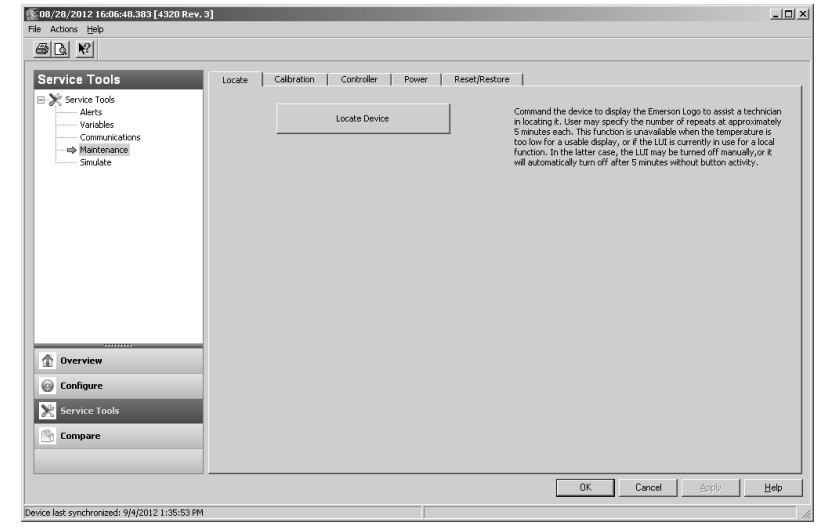

## Mantenimiento

## **ADVERTENCIA**

**Usar siempre ropa adecuada, guantes y protección ocular cuando se realice cualquier tarea de mantenimiento, para evitar lesiones o daños materiales.**

**No retirar el actuador de la válvula mientras esta siga estando bajo presión.**

**Desconectar todas las líneas de operación que suministren presión de aire, potencia eléctrica o una señal de control hacia el actuador. Asegurarse de que el actuador no pueda abrir ni cerrar la válvula repentinamente.**

**Usar válvulas de bypass o cerrar el proceso completamente para aislar la válvula con respecto a la presión del proceso. Aliviar la presión del proceso en ambos lados de la válvula.**

**Utilizar procedimientos de bloqueo del proceso para asegurarse de que las medidas anteriores sigan en vigencia mientras se trabaja en el equipo.**

**Comprobar con el ingeniero de proceso o de seguridad si se deben tomar medidas adicionales para protegerse contra el fluido del proceso.**

## <span id="page-61-0"></span> **ADVERTENCIA**

**Al usar gas natural como fluido de suministro, también debe tenerse en cuenta lo siguiente:**

**-Cuando se desconecta alguna de las conexiones neumáticas o cualquiera de las piezas de retención de presión, se filtrará gas natural del equipo y de todos los equipos conectados en el entorno circundante. Si no se adoptan las medidas preventivas adecuadas, el uso de gas natural como fluido de suministro podría ocasionar lesiones o daños materiales. Las medidas preventivas pueden incluir una o más de las siguientes: garantía de ventilación adecuada y eliminación de cualquier fuente de ignición.**

## **PRECAUCIÓN**

**Cuando se sustituyan componentes, usar solo los especificados por la fábrica. Usar siempre las técnicas correctas de sustitución de componentes que se describen en este manual. Las técnicas inadecuadas o una selección incorrecta de los componentes pueden invalidar las especificaciones del producto, indicadas en la tabla [1.](#page-10-0) Asimismo, las técnicas de sustitución inadecuadas o una selección incorrecta de los componentes pueden perjudicar las operaciones y el uso previsto del dispositivo.**

## **PRECAUCIÓN**

**Cuando se sustituyan componentes, se necesitan medios adecuados de protección contra las descargas electrostáticas. Si no se utiliza una tira de conexión a tierra u otros medios de protección contra descargas electrostáticas, pueden ocasionarse daños en el sistema electrónico.**

## **Nota**

A temperaturas de -20 °C (-4 °F) e inferiores, la pantalla de cristal líquido no funcionará y los pulsadores quedarán desactivados. Si se necesita mantenimiento y hace falta utilizar el puerto HART conectado por cables, retirar la alimentación del 4320 y volver a aplicarla. El puerto HART conectado por cables podrá utilizarse durante una hora.

## Resolución de problemas de instrumentos

Como ayuda para la resolución de problemas, la tabla [5](#page-62-0) incluye algunas fallas de operación comunes, sus causas probables y acciones correctivas sugeridas.

## <span id="page-62-0"></span>Tabla 5. Resolución de problemas de instrumentos

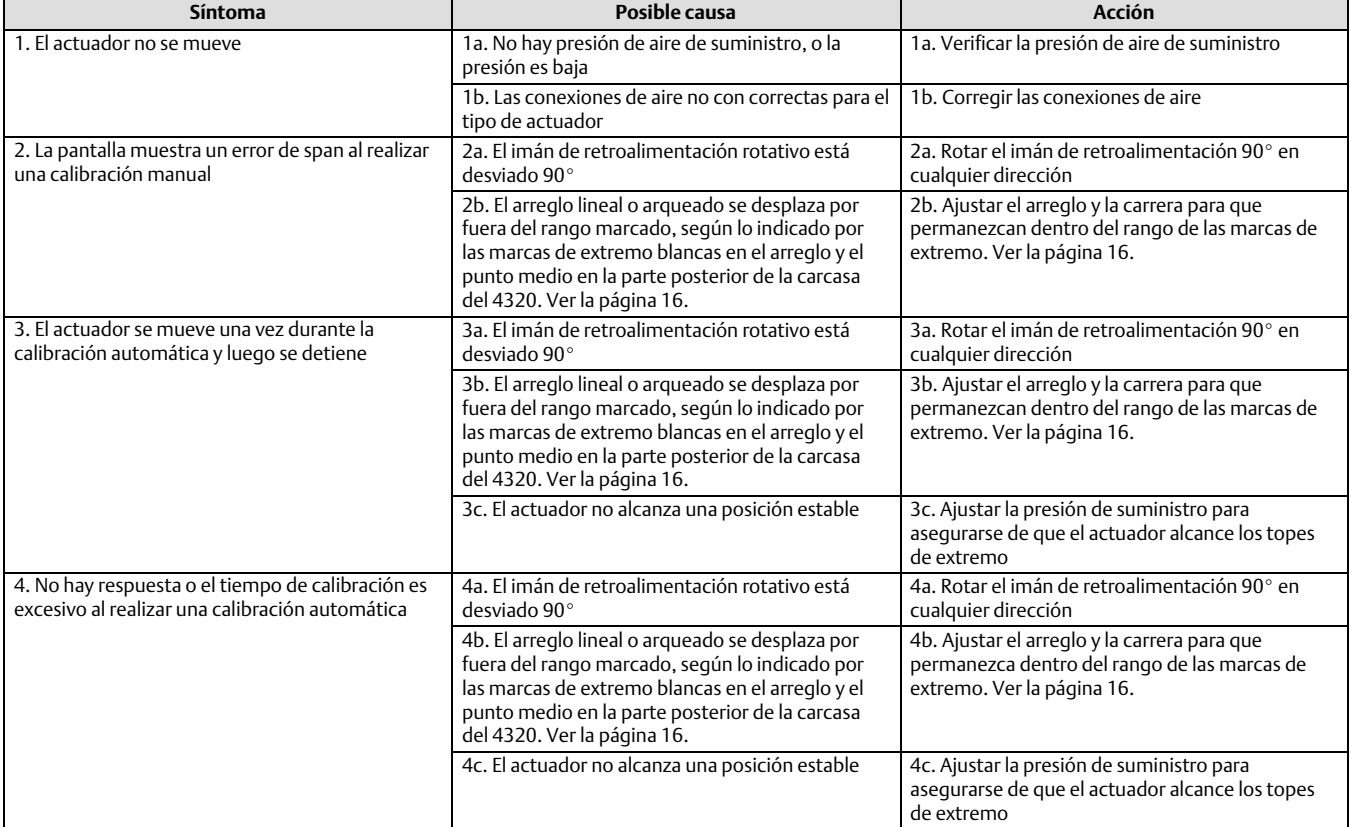

## Sustitución del instrumento

Para sustituir un instrumento montado en una válvula de control, realizar los pasos básicos siguientes:

## Extracción del instrumento

Extraer los pernos que acoplan la carcasa del 4320 con el soporte de montaje.

## **Nota**

El conjunto de imán puede dejarse en el vástago de válvula (o en su eje).

Al sustituir el instrumento, asegurarse de seguir el procedimiento de montaje apropiado. Una vez montado el instrumento, realizar el procedimiento de calibración antes de volver a ponerlo en servicio.

#### **ADVERTENCIA** A

**Durante la calibración, la válvula recorrerá toda la carrera. Para evitar lesiones o daños materiales causados por la liberación de la presión o del fluido del proceso, aislar la válvula con respecto a la presión del proceso y equilibrar la presión a ambos lados de la válvula o purgar el fluido del proceso.**

## <span id="page-63-0"></span>Sustitución del conjunto de retroalimentación magnética

Para retirar del vástago del actuador el conjunto de imán, realizar los pasos básicos siguientes.

- 1. Retirar el 4320 del actuador.
- 2. Extraer los tornillos que sujetan el conjunto de imán al brazo conector.

Instalar el nuevo conjunto de imán como indique el procedimiento de instalación/montaje adecuado. Una vez montado el instrumento, realizar el procedimiento de calibración antes de volver a ponerlo en servicio.

## Sustitución del módulo de alimentación

## **ADVERTENCIA**

**Se pueden ocasionar lesiones personales y daños materiales debido a un incendio o una explosión si el módulo de alimentación, que contiene dos baterías de cloruro de litio-tionilo (LiSOCl2), se somete a calor por encima de 100** -**C (212** -**F). Los módulos de alimentación deben almacenarse en un área fresca, seca y ventilada; para que su**  duración sea máxima, la temperatura de almacenamiento no debe ser mayor que 30 °C (86 °F).

## **Nota**

Las baterías del módulo de alimentación reemplazable in situ no son recargables. Comunicarse con la [oficina de ventas de Emerson](www.Fisher.com) o con el asociado local si se necesita un módulo de alimentación de reemplazo.

Cuando el equipo funciona a temperaturas entre -10 °C (14 °F) y -20 °C (-4 °F), se recomienda usar el módulo de alimentación de larga duración, debido a que la duración del módulo de alimentación se ve afectada. La vida esperada del módulo de alimentación de larga duración utilizado continuamente en el rango de -10 °C (14 °F) y -20 °C (-4 °F) es de 3 años.

## **Nota**

Es necesario eliminar adecuadamente los módulos de alimentación usados, que contienen dos baterías de cloruro de litio-tionilo (LiSOCl2). La eliminación debe realizarse de acuerdo con las normas y regulaciones federales, estatales y locales correspondientes.

Para obtener más información, consultar las recomendaciones del fabricante respecto a la eliminación de baterías de litio: http://www.tadiranbat.com/assets/0111\_-\_guidelines\_for\_disposal\_of\_lithium\_cells\_and\_batteries.pdf (available at www.tadiranbat.com).

## Extracción

Consultar la figura [5](#page-16-0).

- 1. Aflojar los dos tornillos que sujetan la cubierta del instrumento y abrirla.
- 2. Extraer los cuatro tornillos que aportan la conexión mecánica a la carcasa.
- 3. Desenganchar el módulo de alimentación de los conectores tipo banana de la placa principal.
- 4. Extraer el módulo de alimentación.

## Instalación

Consultar Instalación de módulos de alimentación de duración ampliada y normal en la página [10](#page-15-0). Recalibrar el instrumento antes de volver a ponerlo en servicio.

## <span id="page-64-0"></span>Reajuste de variables del módulo de alimentación

Cuando se sustituyen módulos de alimentación, se debe reajustar Vida útil restante de la batería (se muestra en la figura 34), que se puede utilizar para programar el mantenimiento del módulo de alimentación. El contador se puede reajustar utilizando el comunicador de campo o AMS Device Manager. Al reajustar este valor, cambia también el valor de Fecha del módulo de alimentación.

### Comunicador de campo

Seleccionar *En línea, Configurar, Configuración manual, Módulo de alimentación* y, a continuación, *Reajustar datos del módulo* para reajustar el valor de Vida útil de la batería. Consultar la estructura de menús Configurar en la figura [22.](#page-37-0)

#### **Nota**

También se puede tener acceso a *Reajustar datos del módulo* al seleccionar *Herramientas de servicio*, *Mantenimiento* y, a continuación, *Módulo de alimentación*.

### Configurador inalámbrico AMS o AMS Device Manager

En AMS Device Manager, seleccionar *Configurar*, *Configuración manual* y, a continuación, *Reajuste de variables del módulo de alimentación* en la pestaña Alimentación como se muestra en la figura 34, para reajustar las variables del módulo de alimentación.

## Figura 34. Reajuste de variables del módulo de alimentación

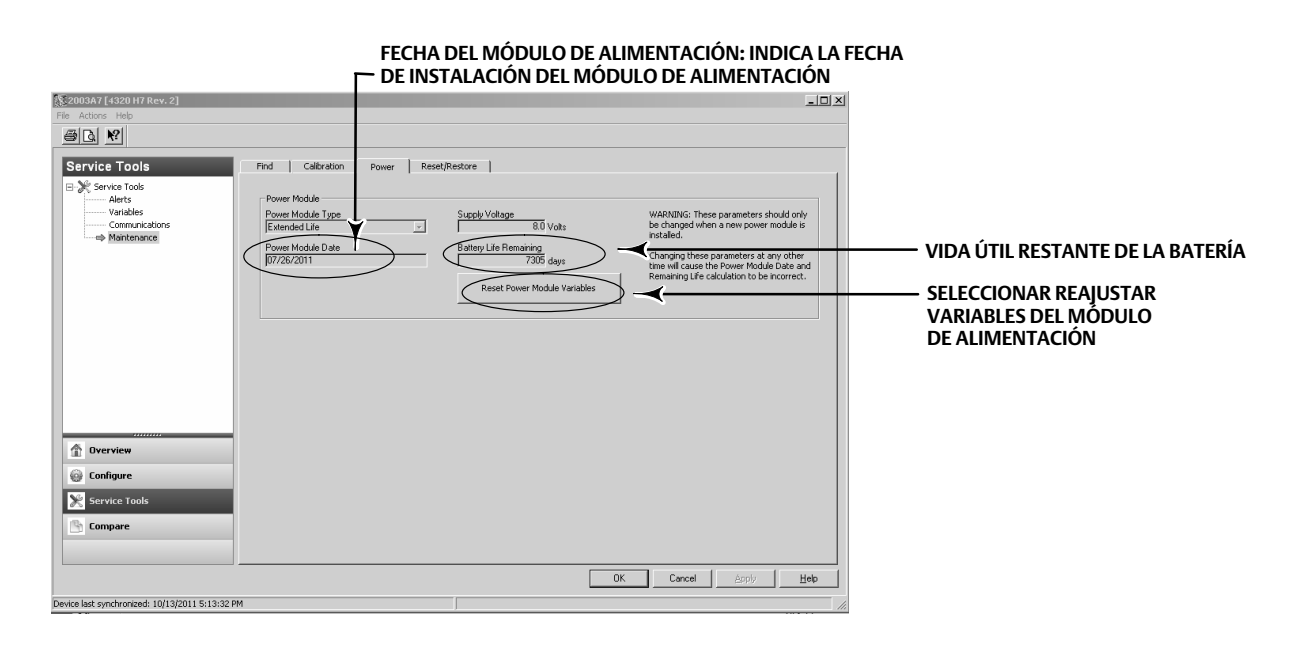

- 1. Aparecerá una advertencia en la que se indicará que esta operación solo debe realizarse al instalar un módulo de alimentación nuevo. Seleccionar Siguiente si se sustituyó el módulo de alimentación. Seleccionar Cancelar si no se sustituyó el módulo de alimentación.
- 2. Seleccionar Sí si se desea continuar.
- 3. Pulsar Siguiente en la pantalla de estado que se muestra.
- <span id="page-65-0"></span>4. Seleccionar el tipo de módulo de alimentación instalado, de duración normal o de duración ampliada. Consultar la figura [4](#page-15-0) para identificar el tipo de módulo de alimentación. Seleccionar Siguiente para continuar.
- 5. Seleccionar Siguiente en la pantalla de estado Fecha del módulo de alimentación para continuar.

### **Nota**

Cuando el dispositivo ingresa inicialmente en la red y el valor en Fecha del módulo de alimentación no se actualizó, la primera fecha que se ingrese se capturará y almacenará. La fecha del modulo de alimentación se actualizará una vez que el dispositivo se encuentre en la red inalámbrica.

6. Seleccionar Siguiente para completar el procedimiento de reajuste de variables del módulo de alimentación.

## Mantenimiento de componentes: opción de control de abierto/cerrado

#### **Nota**

No hay componentes reemplazables en el 4320 con la opción de monitorización.

Los componentes están sujetos al desgaste normal y deben inspeccionarse y cambiarse según sea necesario. La frecuencia de la inspección y del cambio depende de la exigencia de las condiciones de la aplicación. Las condiciones que pueden afectar la vida útil de los componentes incluyen, entre otras: exceso de agua en la línea de aire, congelamiento o aire sucio.

En esta sección, se describen la extracción y la colocación de la válvula de carrete y de la empaquetadura neumática, la interfaz neumática y la empaquetadura de la carcasa, y del conjunto de filtro.

Los números de clave se muestran en la figura [35,](#page-66-0) a menos que se indique otra cosa.

## Extracción de la válvula de carrete y de la empaquetadura neumática

- 1. Extraer los cuatro tornillos de cabeza hexagonal (clave 18).
- 2. Extraer con cuidado la válvula de carrete (clave 17). Si es necesario, puede aplicarse una palanca leve en las esquinas para ayudar a separar la válvula de carrete del 4320.
- 3. Quitar la empaquetadura neumática (clave 16) del dispositivo. Deben tomarse los recaudos necesarios, ya que la empaquetadura puede adherirse a la válvula de carrete o a la superficie externa de la interfaz neumática.
- 4. Seguir las instrucciones a continuación para instalar la válvula y la empaquetadura nuevas.

## <span id="page-66-0"></span>Figura 35. Conjunto de Fisher 4320

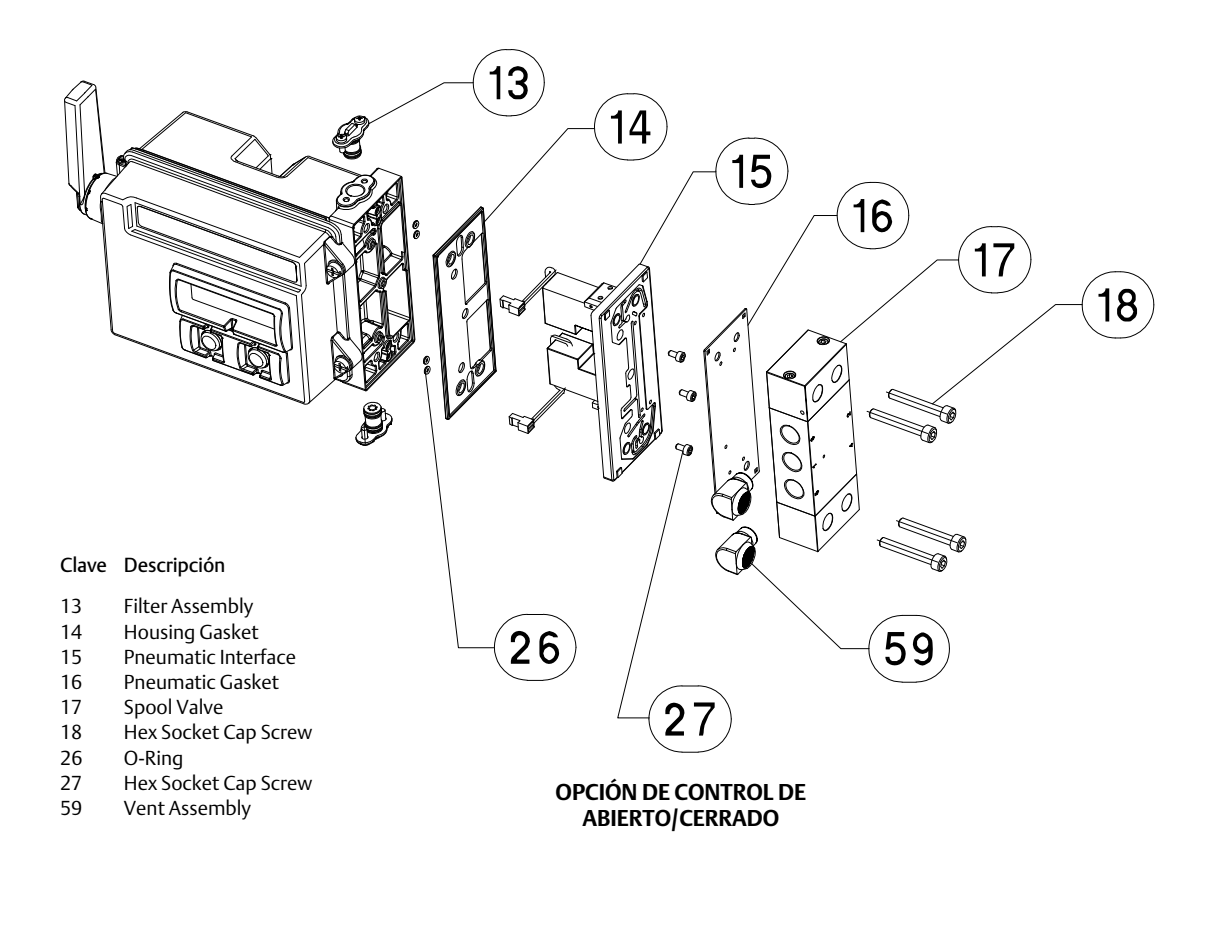

GE53345-C

## Instalación de la válvula de carrete y de la empaquetadura neumática

- 1. Alinear los cinco orificios pequeños de la empaquetadura (clave 16) con los cinco orificios correspondientes en la válvula de carrete (clave 17). La inserción de dos o más tornillos de cabeza hexagonal (clave 18) por el carrete puede ayudar a alinear la empaquetadura con el carrete.
- 2. Instalar el carrete en la carcasa, asegurándose de que el lado del carrete con tres accesorios NPT de 1/4 sea visible desde la parte frontal del dispositivo.
- 3. Volver a colocar los tornillos de cabeza hexagonal (clave 18) restantes; ajustar con un par de torsión de 4,5 N·m (40 lbf·in.).

## Extracción de la interfaz neumática y la empaquetadura

- 1. Seguir las instrucciones a continuación para extraer la válvula de carrete y la empaquetadura neumática.
- 2. Abrir el 4320 y desconectar con cuidado los dos conectores de las válvulas piloto rojas que se muestran en la figura [36](#page-67-0) de la placa del sensor.

<span id="page-67-0"></span>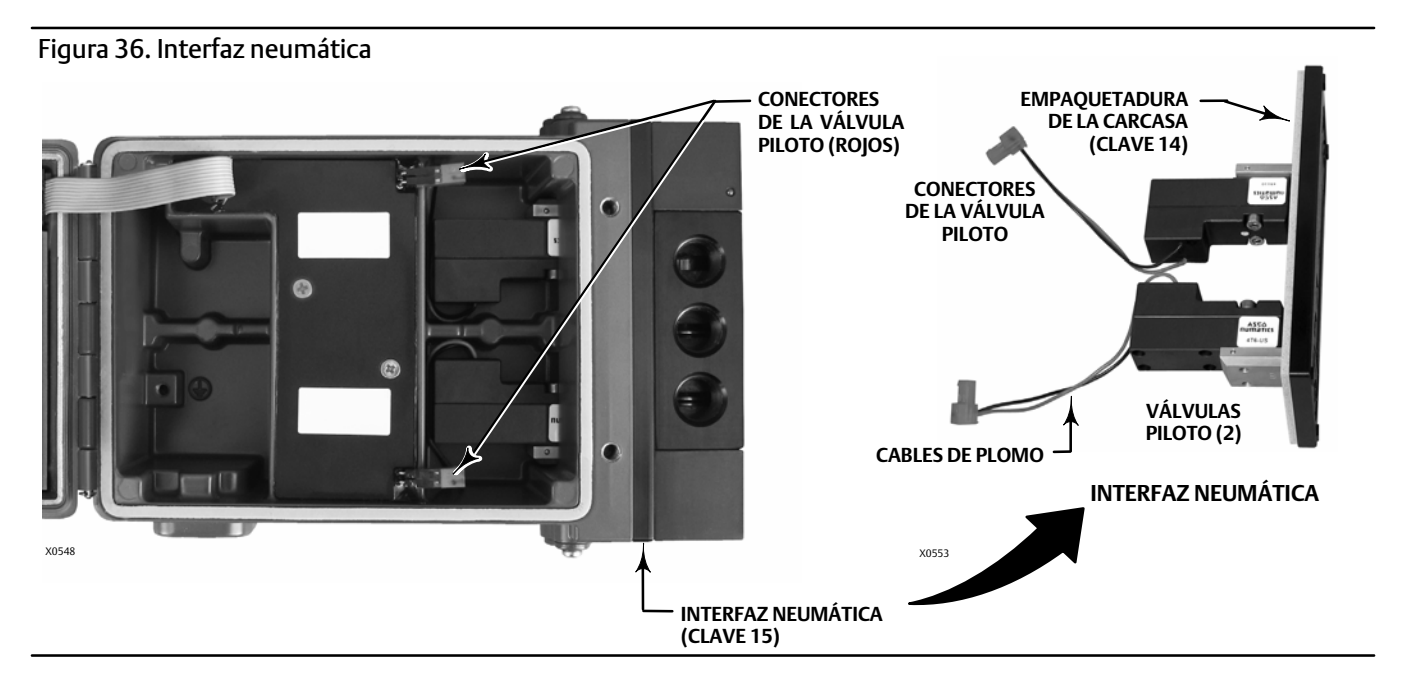

- 3. Extraer los tres tornillos de cabeza hexagonal (clave 27) de la interfaz neumática (clave 15).
- 4. Extraer la interfaz neumática tirando de ella para sacarla de la carcasa.
- 5. Extraer con cuidado la empaquetadura de la carcasa (clave 14). Es posible que esté conectada a la parte posterior de la interfaz neumática.
- 6. Extraer las cuatro juntas tóricas (clave 26).
- 7. Seguir el procedimiento a continuación para instalar la interfaz neumática y la empaquetadura nuevas.

## Instalación de la interfaz neumática y la empaquetadura

- 1. Instalar las cuatro juntas tóricas nuevas (clave 26) en la carcasa.
- 2. Instalar la nueva empaquetadura de la carcasa (clave 14) asegurándose de que esté completamente asentada en ella.
- 3. Alinear los cables de plomo de la válvula piloto con las aberturas apropiadas en la carcasa y deslizar con cuidado la interfaz neumática en la carcasa hasta que los dos conectores puedan conectarse.
- 4. Insertar la interfaz neumática en la carcasa.
- 5. Instalar los tres tornillos de cabeza hexagonal (clave 27) y ajustarlos con un par de torsión de 1,13 Nm (10 lbf·in.).
- 6. Cerrar la cubierta del 4320 y ajustar los tornillos de la cubierta del instrumento con un par de torsión de 5,6 a 6,7 Nm (50 a 60 lbf·in.).
- 7. Seguir las instrucciones de la página [61](#page-66-0) para instalar la válvula de carrete y la empaquetadura neumática.

## Reemplazo del filtro

- 1. Extraer los dos tornillos que fijan el conjunto de filtro (clave 13) en su lugar.
- 2. Extraer el conjunto de filtro de la carcasa (se puede torcer el filtro para poder extraerlo).
- 3. Insertar el filtro nuevo en la carcasa asegurándose de que los orificios estén alineados con los orificios para tornillos en la carcasa.
- 4. Volver a colocar los dos tornillos que fijan el conjunto de filtro en su lugar y ajustarlos con un par de torsión de 1,13 Nm (10 lbf·in.).
- 5. Repetir los pasos anteriores para el segundo filtro.

## <span id="page-68-0"></span>Piezas de repuesto

## **ADVERTENCIA**

**Utilizar solo repuestos Emerson originales. En ningún caso deben utilizarse en instrumentos Fisher componentes que no procedan de Emerson Automation Solutions. El uso de componentes no suministrados por Emerson podría anular la garantía, posiblemente perjudique el rendimiento del instrumento y puede ocasionar lesiones o daños materiales.**

## Juegos de reparación

#### **Nota**

Solo hay juegos de reparación disponibles para el 4320 con control de abierto/cerrado.

- Juego Descripción **Número de pieza** Complete Repair Kit Kit contains Filter Assembly, qty. 2 (key 13); Housing Gasket (key 14); Pneumatic Interface (key 15); Pneumatic Gasket (key 16); Spool Valve (key 17); Hex Socket Cap Screw, qty. 4 (key 18); O-Ring, qty. 4 (key 26); Hex Socket Cap Screw, qty. 3 (key 27); and Vent Assembly, qty. 2 (key 59) R4300X0RK12 2 Pilot Valve Repair Kit Kit contains key Housing Gasket (key 14); Pneumatic Interface (key 15); Pneumatic Gasket (key 16) Hex Socket Cap Screw, qty. 4 (key 18); O-Ring, qty. 4 (key 26);
- 3 Spool Valve Repair Kit Kit contains Pneumatic Gasket (key 16); Spool Valve (key 17); Hex Socket Cap Screw, qty. 4 (key 18) ; and Vent Assembly, qty. 2 (key 59) R4300X0SV12

and Hex Socket Cap Screw, qty. 3 (key 27) R4300X0PV12

- 4 Soft Seal Kit Kit contains Housing Gasket (key 14); Pneumatic Gasket (key 16); and O-Ring, qty. 4 (key 26) R4300X0SS12
- 5 Filter Repair Kit Kit contains Filter Assembly qty. 2 (key 13) R4300X00F12

## Piezas sustituibles

#### **Nota**

Comunicarse con la *oficina de ventas de Emerson* o con el asociado local para obtener información sobre el pedido de piezas.

#### Descripción

Standard Power Module Extended Life Power Module

Mounting Kit Magnet Assembly (typically included with Mounting Kit)

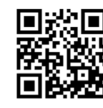

Para obtener más información sobre el 4320 escanee o haga clic en el código QR

Emerson, Emerson Automation Solutions y sus entidades afiliadas no se hacen responsables de la selección, el uso o el mantenimiento de ningún producto. La responsabilidad de la selección, del uso y del mantenimiento correctos de cualquier producto corresponde exclusivamente al comprador y al usuario final.

Fisher es una marca de una de las compañías de la unidad comercial Emerson Automation Solutions de Emerson Electric Co. Emerson Automation Solutions, Emerson y el logotipo de Emerson son marcas comerciales y marcas de servicio de Emerson Electric Co. HART y *Wireless*HART son marcas comerciales registradas de FieldComm Group. Todas las demás marcas pertenecen a sus respectivos propietarios.

El contenido de esta publicación se presenta con fines informativos solamente y, aunque se han realizado todos los esfuerzos posibles para asegurar su exactitud, no debe interpretarse como garantía/s, expresas o implícitas, que acogen los productos o los servicios descritos en esta publicación o su uso o aplicación. Todas las ventas se rigen por nuestros términos y condiciones, que están disponibles si se solicitan. Nos reservamos el derecho de modificar o mejorar los diseños o especificaciones de dichos productos en cualquier momento, sin previo aviso.

Emerson Automation Solutions Marshalltown, Iowa 50158 USA Sorocaba, 18087 Brazil Cernay, 68700 France Dubai, United Arab Emirates Singapore 128461 Singapore

www.Fisher.com

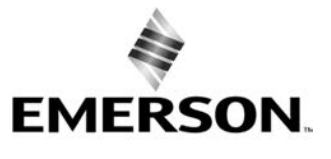

 $@$  2012, 2018 Fisher Controls International LLC. Todos los derechos reservados.